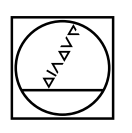

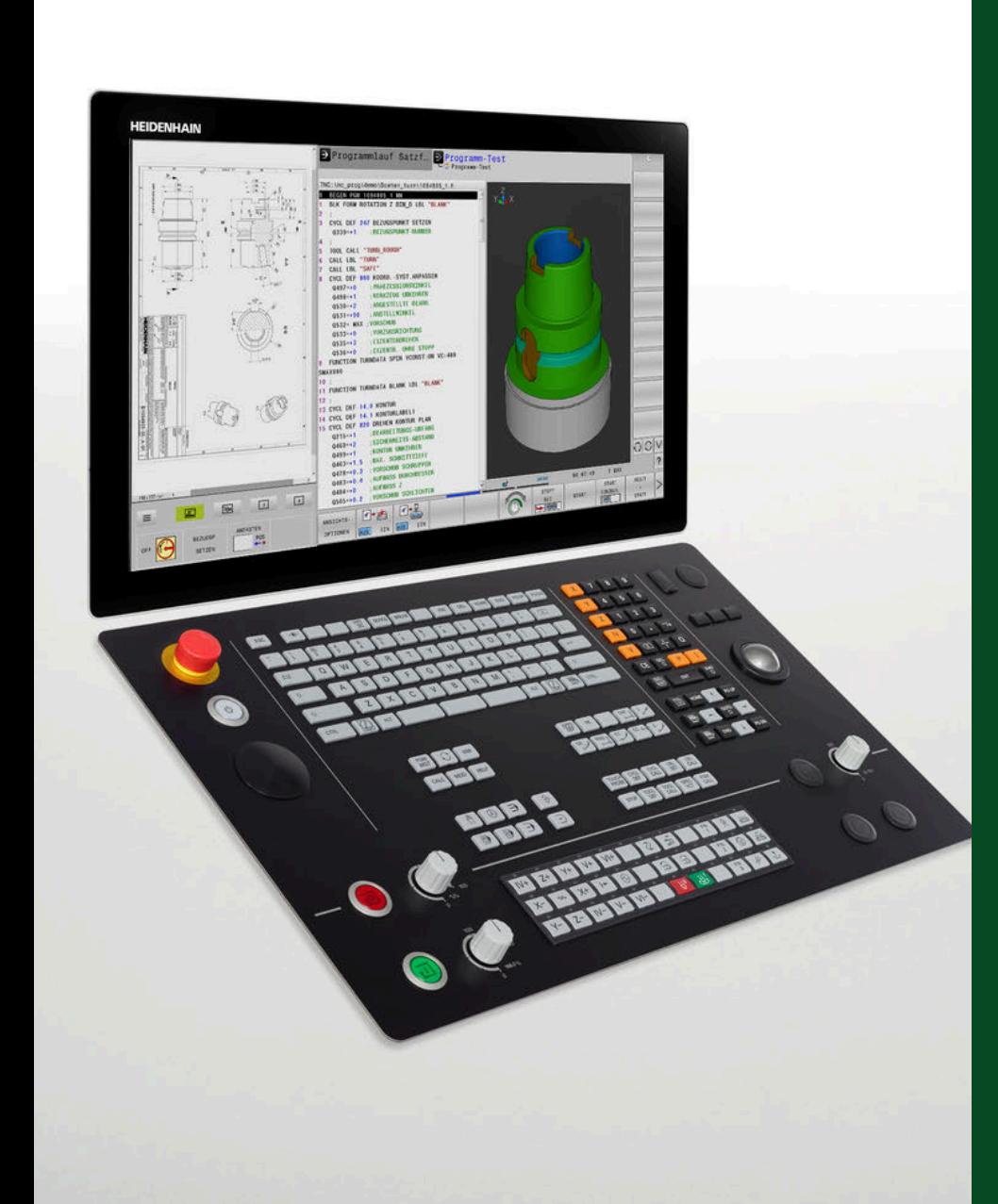

# **HEIDENHAIN**

# **TNC 640**

für Antriebsgeneration Gen 3

Bahnsteuerung für Fräs- und Fräs-Dreh-Maschinen sowie Bearbeitungszentren

**Informationen für den Maschinenhersteller**

## **TNC-Bahnsteuerung mit Antriebssystem von HEIDENHAIN**

## Allgemeine Informationen

- **TNC 640** Bahnsteuerung für **Fräs- und Fräs-Drehmaschinen sowie Bearbeitungszentren**
	- Achsen: Maximal 24 Regelkreise, davon maximal 4 als Spindel konfigurierbar
	- Für den Betrieb mit HEIDENHAIN-Umrichtersystemen und vorzugsweise mit HEIDENHAIN-Motoren
	- Durchgängig digital durch HSCI-Schnittstelle und EnDat-Interface
	- Ausführung mit Touch-Screen für Multitouch-Bedienung
	- Speichermedium Solid State Disk SSDR
	- Programmierung im HEIDENHAIN-Klartext oder nach DIN/ISO
	- Umfangreiches Zyklenpaket für die Fräs- und Drehbearbeitung
	- Konstante Schnittgeschwindigkeit bei Drehbearbeitungen
	- Schneidenradiuskompensation
	- Tastsystemzyklen
	- Freie Konturprogrammierung (FK)
	- Kurze Satzverarbeitungszeit (< 0,5 ms)

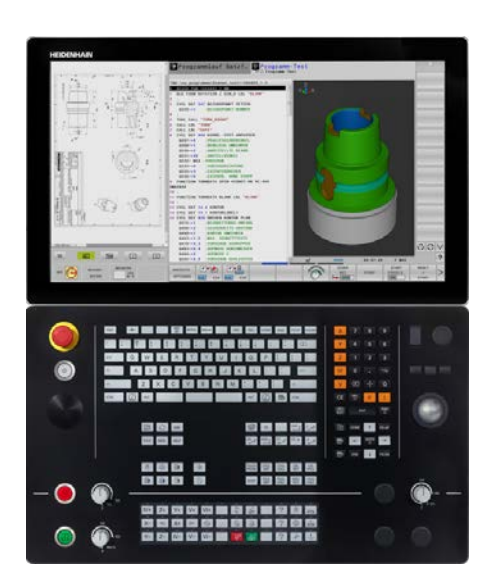

- **Systemtest** Steuerungen, Leistungsteile, Motoren und Messgeräte von HEIDENHAIN werden in aller Regel als Komponenten in Gesamtsysteme integriert. In diesen Fällen sind unabhängig von den Spezifikationen der Geräte ausführliche Tests des kompletten Systems erforderlich.
- **Verschleißteile** Steuerungen von HEIDENHAIN enthalten Verschleißteile wie Pufferbatterie und Ventilator.
- **Normen** Normen (EN, ISO, etc.) gelten nur, wenn sie ausdrücklich im Katalog aufgeführt sind.
- **Hinweis** Intel, Intel Xeon, Core und Celeron sind eingetragene Marken der Intel Corporation.
- **Gültigkeit** Die hier beschriebenen Technischen Daten und Spezifikationen gelten für folgende Steuerung und NC-Software-Versionen:

**TNC-Bahnsteuerung mit Antriebssystem Übersichtstabellen 4 HSCI-Steuerungskomponenten 17 Kabelübersicht 49 Technische Beschreibung 56 Datenübertragung und Kommunikation 95**

 $\overline{\text{Einbaulinwise}}$ 

### **TNC 640 mit NC-Software-Versionen**

340590-17 (Export genehmigungspflichtig) 340591-17 (Export nicht genehmigungspflichtig)

Mit Erscheinen dieses Prospekts verlieren alle vorherigen Ausgaben ihre Gültigkeit. **Änderungen vorbehalten.**

- **Voraussetzungen** Einige dieser Spezifikationen setzen bestimmte Gegebenheiten an der Maschine voraus. Bitte beachten Sie auch, dass zum Ablauf einiger Funktionen ein spezielles PLC-Programm vom Maschinenhersteller erstellt werden muss.
- **Funktionale Sicherheit FS** Wenn nicht explizit zwischen Standard- und FS-Komponenten (FS = Funktionale Sicherheit) unterschieden wird, gelten die Daten und Angaben für beide Ausführungen (z.B. TE 361, TE 361FS).

Komponenten, welche zusätzlich als Ausführung mit Funktionaler Sicherheit FS verfügbar sind, werden mit "(FS)" am Ende der Produktbezeichnung gekennzeichnet (z.B. UEC 3xx (FS))

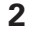

**Inhalt**

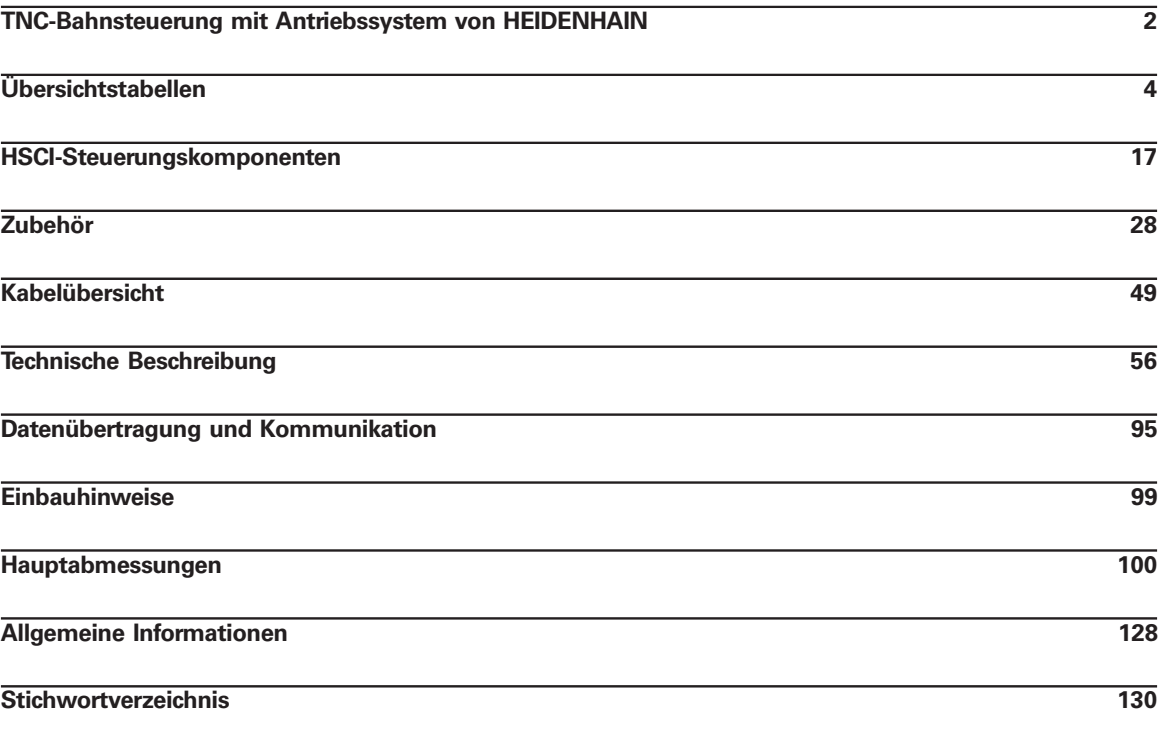

**Hauptabmessungen 100**

**Allgemeine Informationen** 

 $\overline{\text{Stichwortverzeichnis}}$ 

Beachten Sie bitte die Seitenhinweise in den Tabellen mit den technischen Daten.

**Verwendung des Prospekts**

Dieser Prospekt stellt eine reine Auswahlhilfe der Komponenten von HEIDENHAIN dar. Für die Projektierung muss weiterführende Dokumentation verwendet werden (siehe "Technische Dokumentation", Seite 128).

## **Übersichtstabellen**

## Komponenten

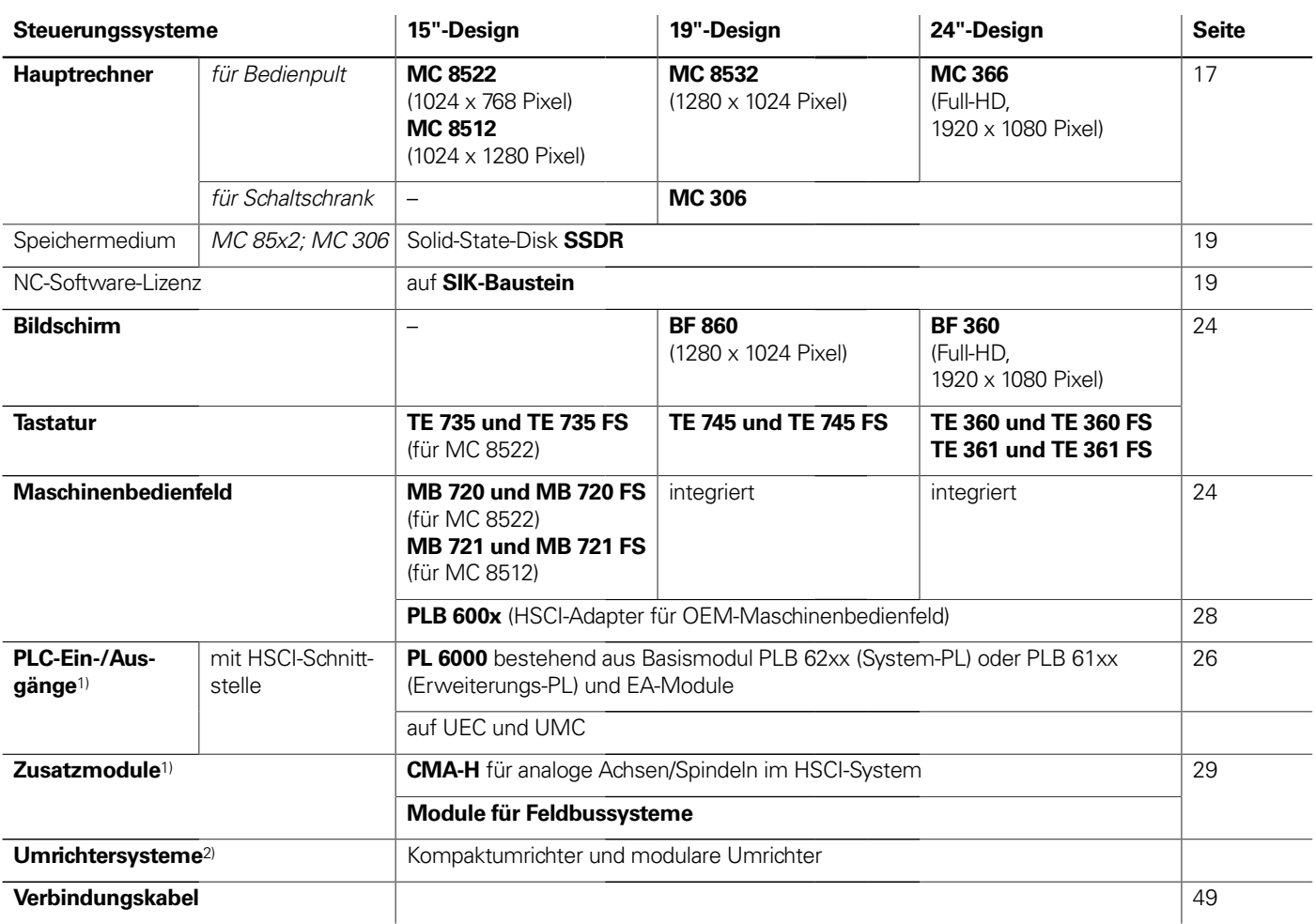

<sup>1)</sup> je nach Konfiguration notwendig

2) weitere Informationen finden Sie im Prospekt *Umrichtersysteme der Antriebsgeneration Gen 3*

**Bitte beachten Sie:** Der Hauptrechner MC beinhaltet keine PLC-Ein-/Ausgänge. Es ist deshalb pro Steuerung eine PL 6000, ein UEC oder UMC notwendig. Sie enthalten sicherheitsrelevante Ein-/Ausgänge und die Anschlüsse für Tastsysteme.

## Zubehör

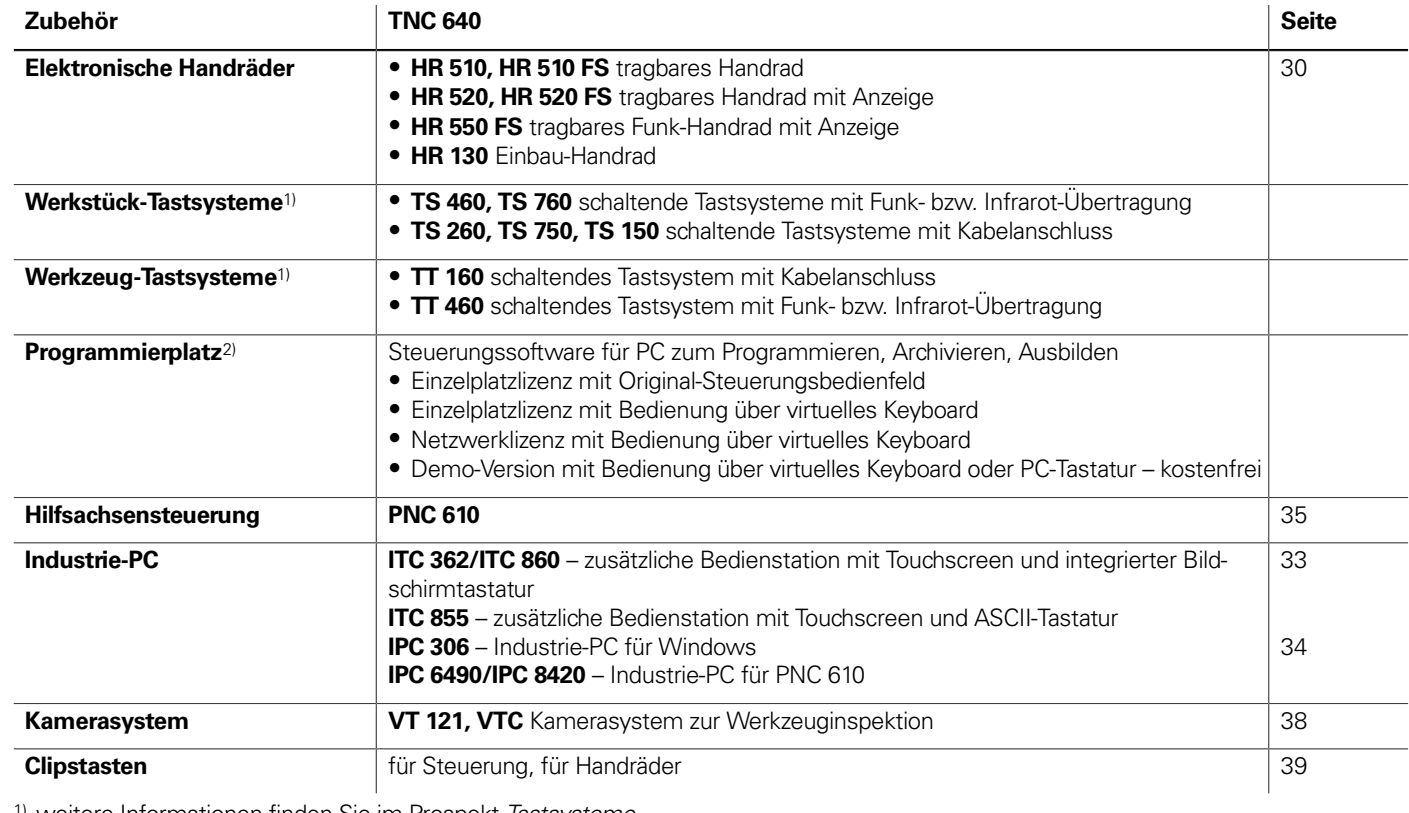

1) weitere Informationen finden Sie im Prospekt *Tastsysteme*

2) weitere Informationen finden Sie im Prospekt *Programmierplatz für TNC-Steuerungen*

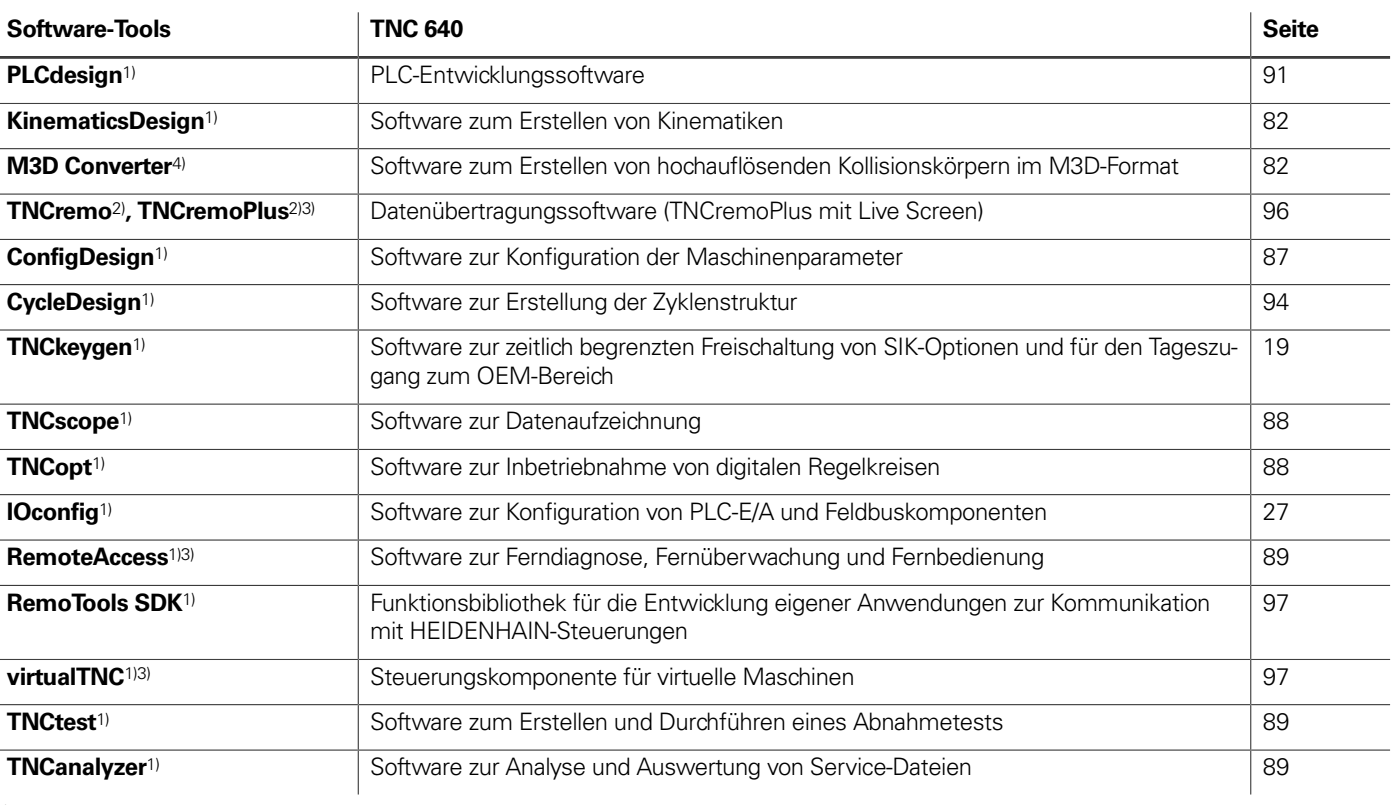

1) steht für registrierte Kunden im Internet zum Download zur Verfügung 2) steht für alle Kunden (ohne Registrierung) im Internet zum Download zur Verfügung

3) Software-Freigabemodul erforderlich

4) im Installationspaket von KinematicsDesign ab Version 3.1 enthalten (Software-Freigabemodul erforderlich)

## Technische Daten

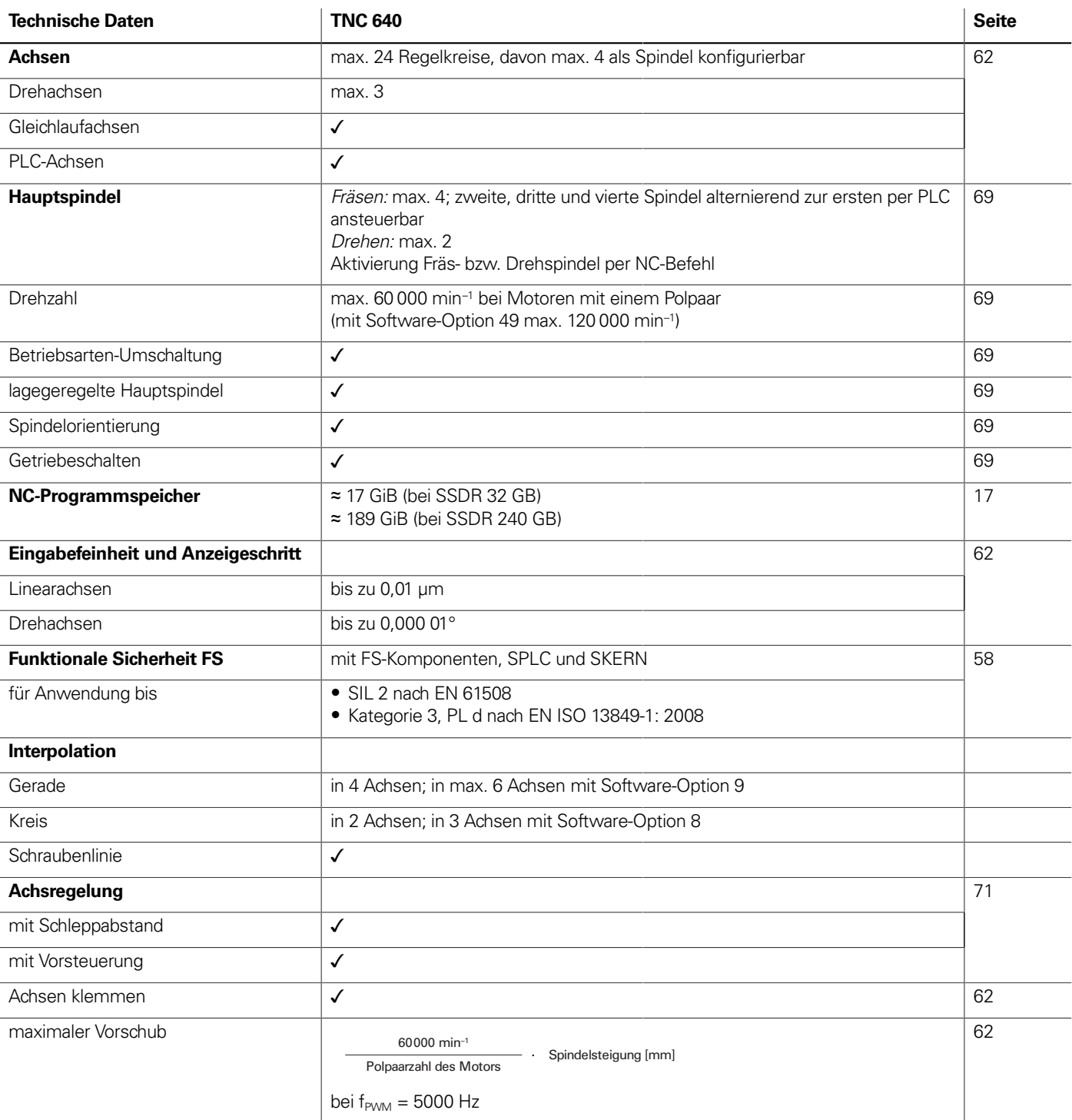

 $\frac{1}{2} \left( \frac{1}{2} \right) \left( \frac{1}{2} \right) \left( \frac$ 

the contract of the contract of the

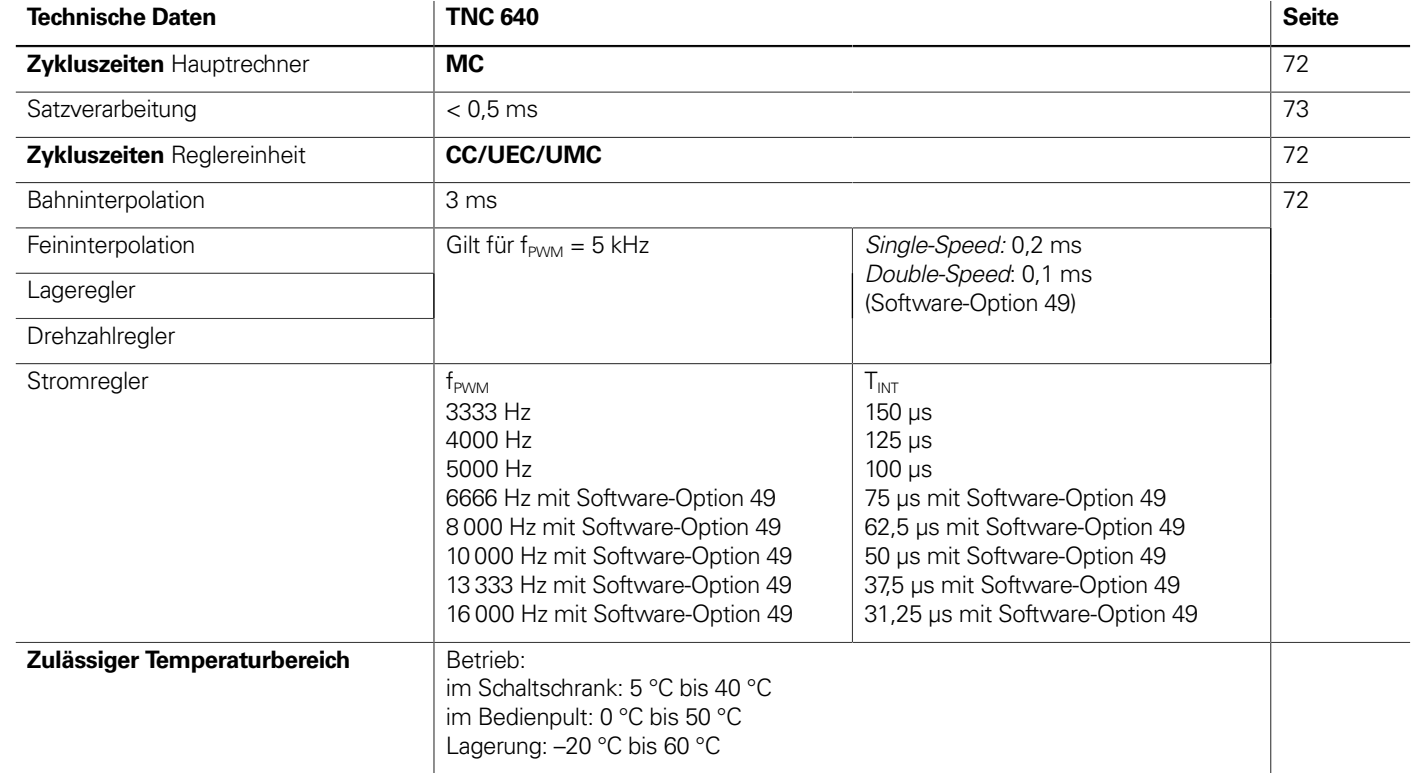

## Maschinenanpassung

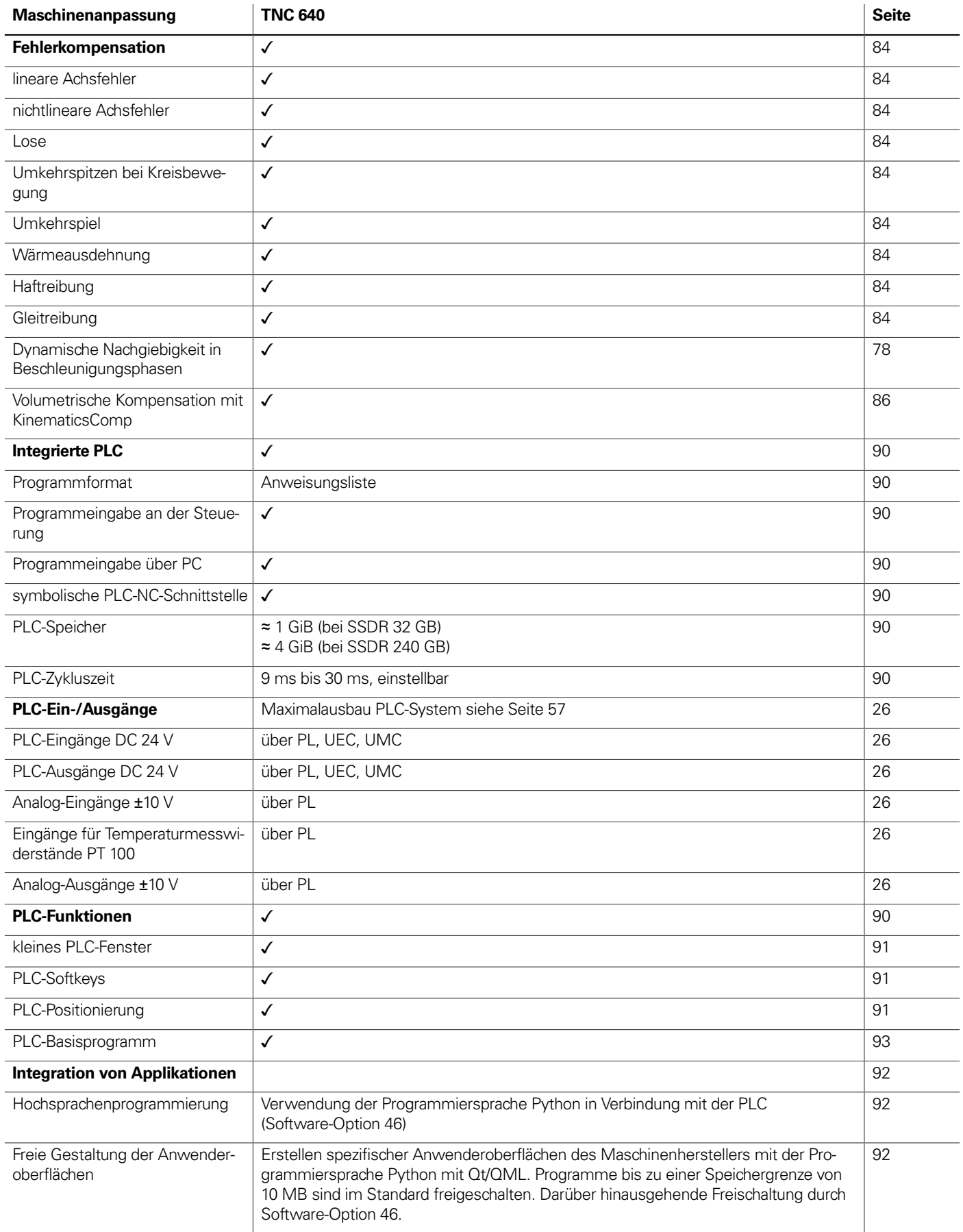

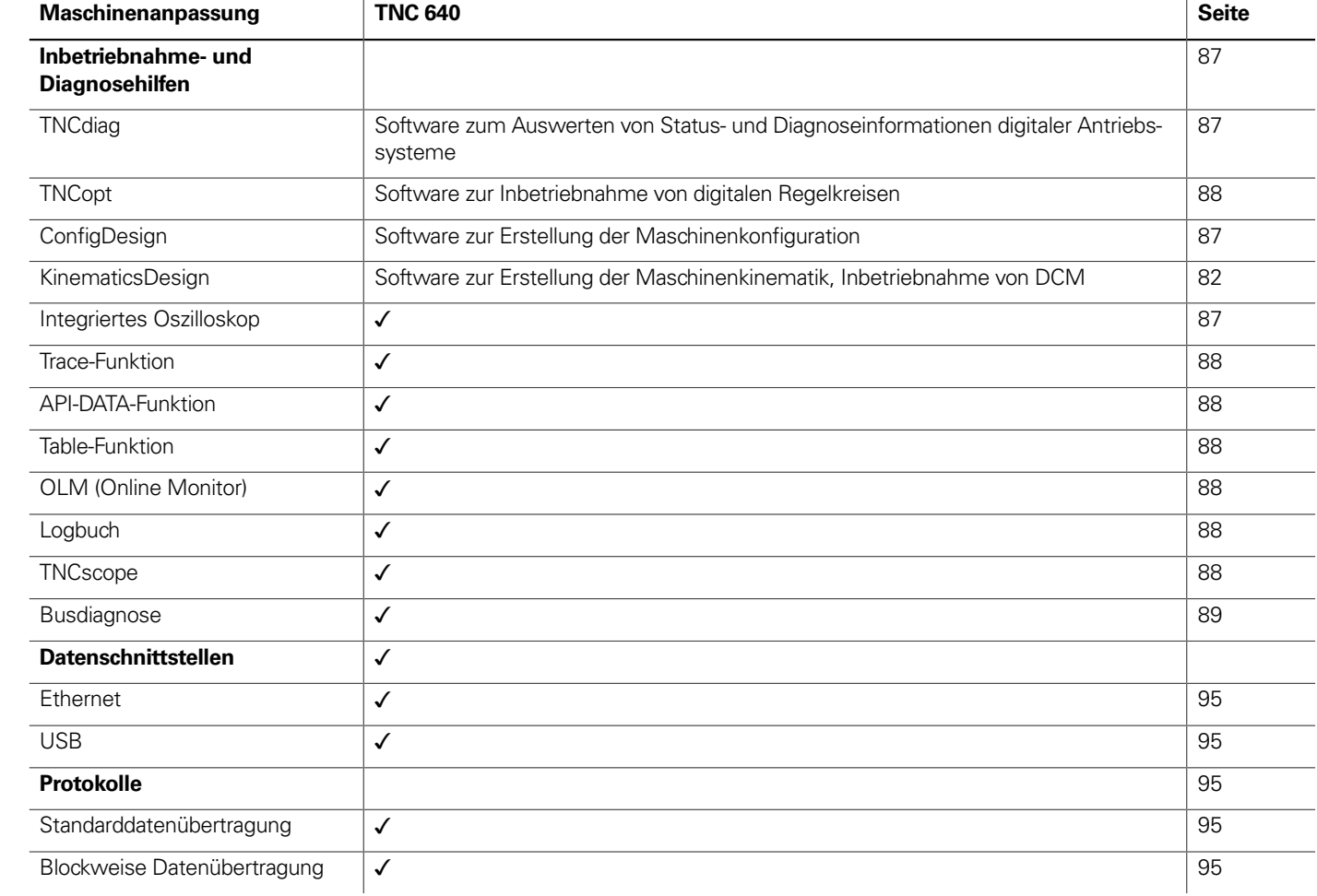

## Funktionen für den Anwender

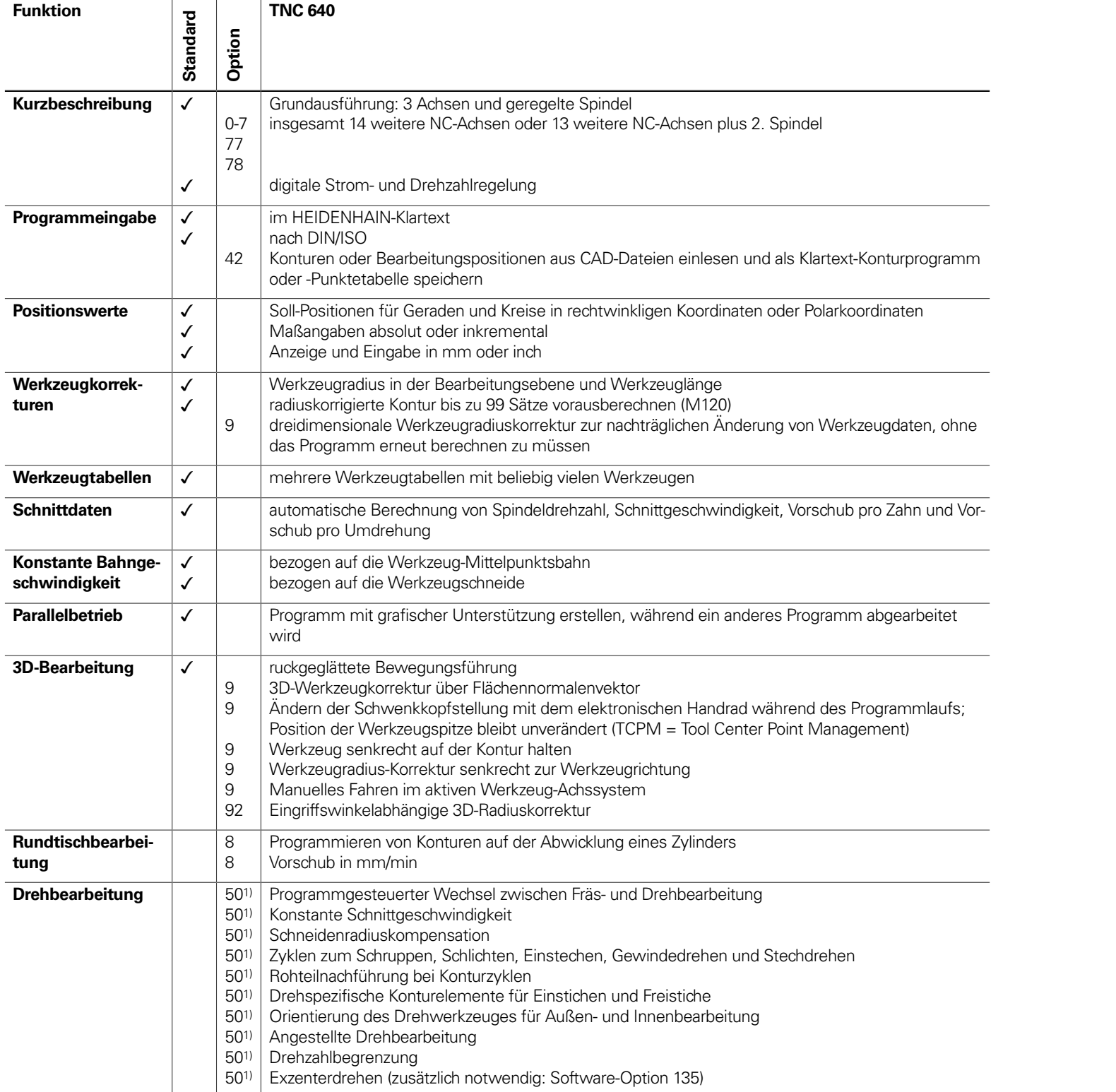

In, Maßfaktor (achsspezifisch) ebene, PLANE-Funktion **Male Programmeinstellungen können Verschiebungen, Rotationen,** Handradüberlagerungen manuell definiert werden

1) Software-Option 158 (Turning v2) enthält die Funktionen der Software-Option 50

isbahn

senkrecht

ung passt den Bahnvorschub an die aktuelle Spindelleistung an die

hitoring – Dynamische Kollisionsüberwachung iven Kollisionskörper (hochauflösendes M3D-Format)

FK im HEIDENHAIN-Klartext mit grafischer Unterstützung für nicht ücke

erprogramm

und ohne Ausgleichsfutter en, Senken, Zentrieren achs- und konturparallel

sombinierte Stech- und Schruppbewegung) gewinden ngewinden **V**<br>Wälzschälen (Skiving) chten

inkliger Flächen aden und kreisförmigen Nuten hteck- und Kreistaschen n und DataMatrix-Code

hren m Maschinenhersteller erstellte Zyklen) können integriert werden mer auf Gerade und Kreisbogen gravieren

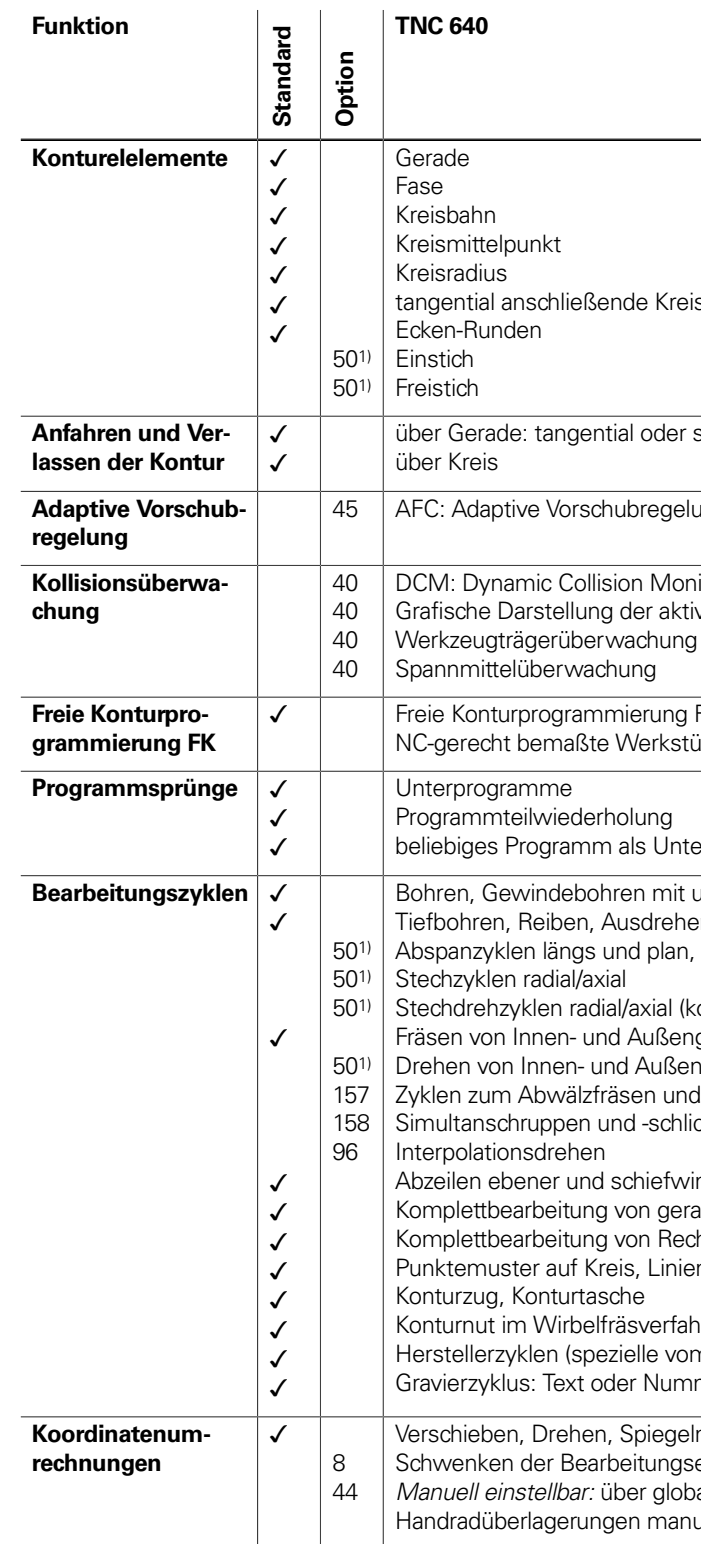

1) Software-Option 158 (Turning v2) enthält die Funktionen der Software-Option 50

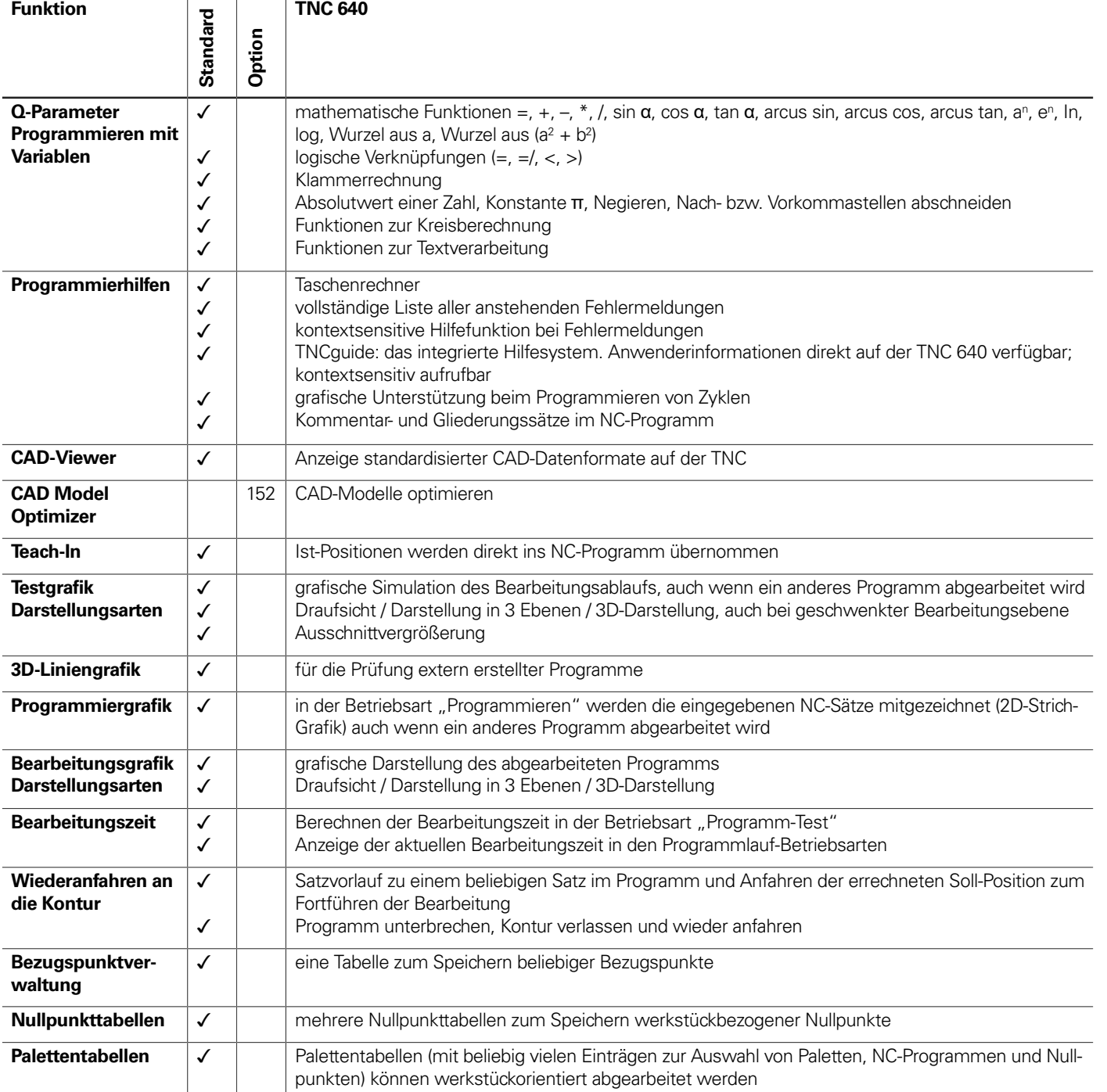

1) Software-Option 158 (Turning v2) enthält die Funktionen der Software-Option 50

, V, W durch Hauptachse X, Y, Z kompensieren Ilelachsen in der Positionsanzeige der zugehörigen Hauptachse

ebenachsen im NC-Programm ermöglicht Abarbeiten auf unterschiedli-

I oder automatisch kompensieren

atomatisch setzen

automatisch vermessen

tisch vermessen und optimieren

hrere Kinematikmodelle ermessen

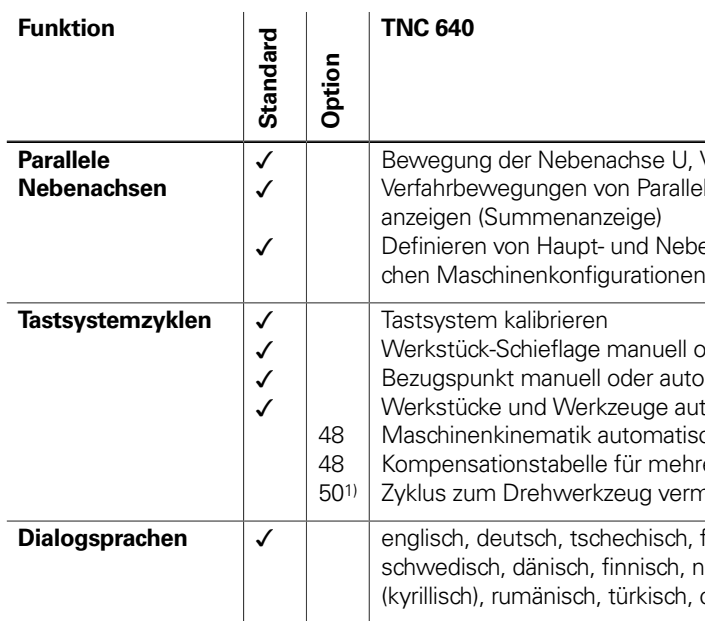

**Dialogsprachen** ✓ englisch, deutsch, tschechisch, französisch, italienisch, spanisch, portugiesisch, niederländisch, , norwegisch, slowenisch, slowakisch, polnisch, ungarisch, russisch (kyrillisch), rumänisch, türkisch, chinesisch (traditionell, simplified), koreanisch

1) Software-Option 158 (Turning v2) enthält die Funktionen der Software-Option 50

## Software-Optionen

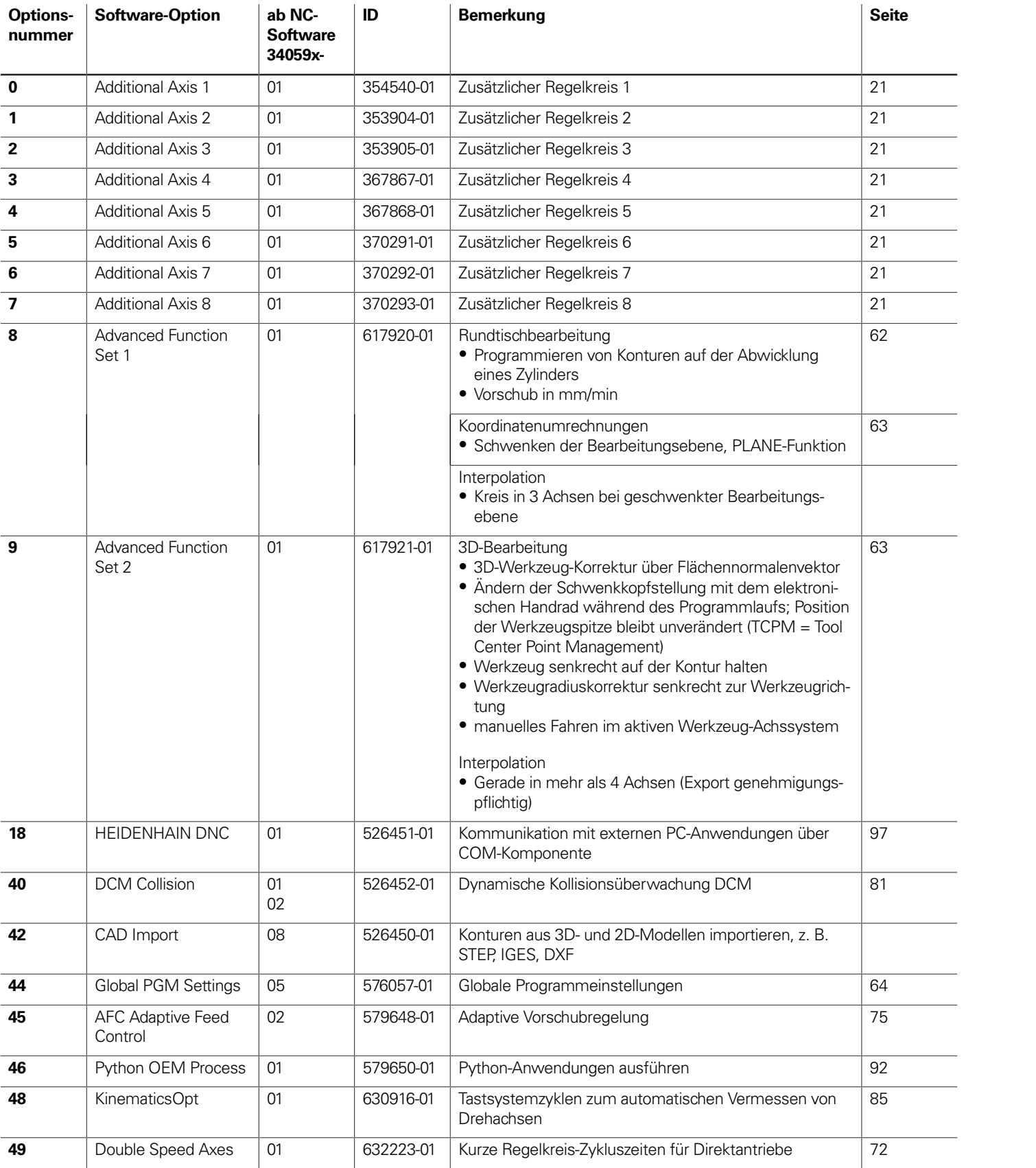

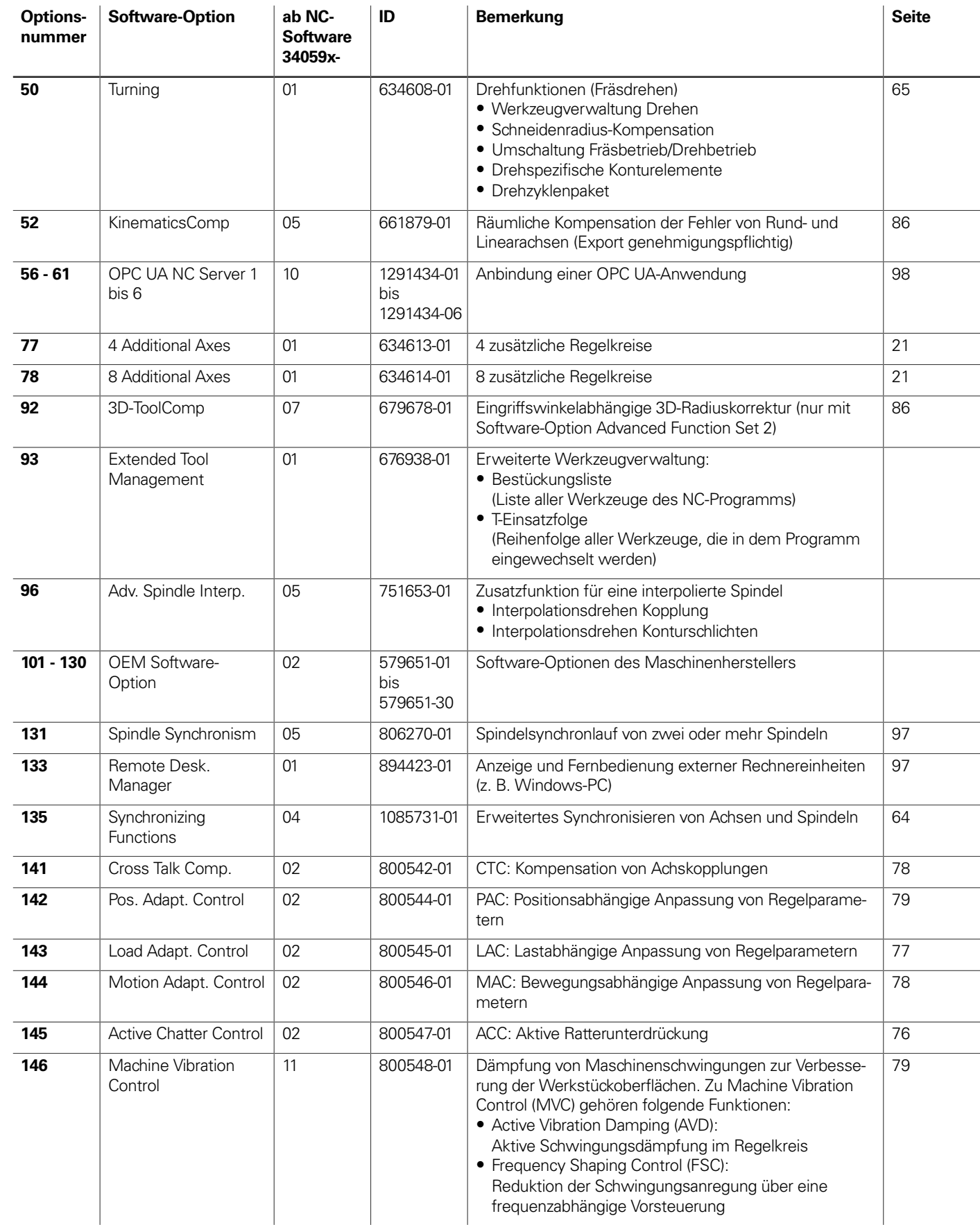

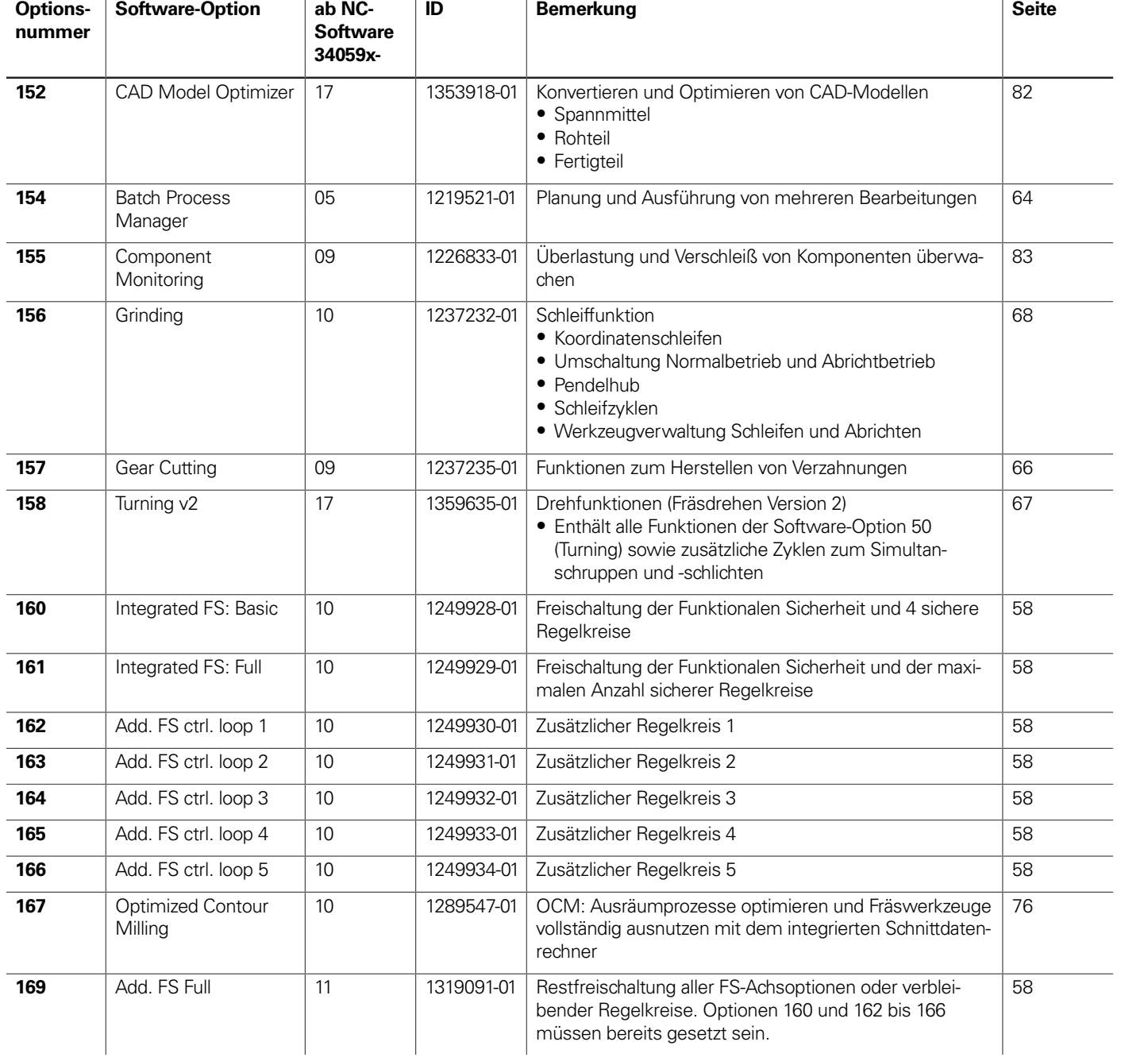

# **HSCI-Steuerungskomponenten**

Hauptrechner

**Hauptrechner** Die Hauptrechner MC beinhalten:

• Intel High-Performance Prozessor • Arbeitsspeicher (Dual-RAM)

• GBit-HSCI-Schnittstelle zur Reglereinheit und zu weiteren

## Steuerungskomponenten • HDL2-Schnittstelle zum Bildschirm BF (bei Schaltschrankversionen) • 4 x USB-3.0-Schnittstelle, z. B. zum Bedienfeld TE 361 Separat zu bestellen und vom OEM in den Hauptrechner einzubauen sind: • Speichermedium **SSDR** mit der NC-Software • **SIK-Baustein** (System Identification Key) zum Freischalten von Regelkreisen und Software-Optionen Folgende HSCI-Komponenten sind für den Betrieb der TNC 640 notwendig: • Hauptrechner MC • Reglereinheit • PLC-Ein-/Ausgabe-Einheit **PLB 62xx** bzw. **PLB 62xx FS** (System-PL; in UxC integriert) • Tastatureinheit TE 361 bzw. TE 361 FS oder TE 360 bzw. TE 360 FS mit integriertem Maschinenbedienfeld Schnittstellen Zur Verwendung für den Anwender sind die MC standardmäßig mit den Schnittstellen USB 3.0 und Ethernet ausgestattet. Der Anschluss an PROFIBUS-DP oder PROFINET-IO ist wahlweise über die einzelnen Zusatzmodule oder ein kombiniertes PROFIBUS-DP/PROFINET-IO-Modul möglich.

Exportversion Da sich die komplette NC-Software auf dem Speichermedium befindet, ist für den Hauptrechner selbst keine Exportversion notwendig. Lediglich das einfach zu wechselnde Speichermedium sowie der SIK-Baustein sind als Exportversion lieferbar.

Gen 3-Label Anhand unterschiedlicher Gen 3-Label ist ersichtlich, wie Steuerungskomponenten eingesetzt werden können.

> Das Label drückt aus, dass eine Komponente grundsätzlich zum Betrieb im Antriebssystem Gen 3 (GBit-HSCI) geeignet ist. Die Ausprägung der Komponente in Bezug auf Funktionale Sicherheit FS (integrierte FS, externe FS, Freischaltung FS) ist separat zu betrachten.

Gen 3 ready: Diese Komponenten können sowohl in Systemen mit Antriebsgeneration Gen 3 (UVR 3xx, UM 3xx, CC 3xx) als auch in Systemen mit Umrichtersystem 1xx (UVR 1xx, UE 2xx, UR 2xx, CC 61xx) verwendet werden.

Gen<sup>8</sup> exclusive

Gen<sup>8</sup> ready

Gen 3 exclusive: Diese Komponenten können ausschließlich in Systemen mit Antriebsgeneration Gen 3 (UVR 3xx, UM 3xx, CC 3xx) verwendet werden.

### Ausführungen Die Hauptrechner MC gibt es in verschiedenen Versionen:

• Einbau in den **Schaltschrank**:

Die MC 306 wird im Schaltschrank untergebracht. Zum Bedienpult sind als Steuerleitungen HSCI-, USB-, und HDL2-Kabel notwendig

MC 8522 mit rückseitig ange-MC 8522 mit rückseitig ange-<br>bautem Hauptrechner Hauptrechner Hauptrechner

• Einbau in das **Bedienpult**:

MC 366 mit rückseitig angebautem Hauptrechner

Die MC 85x2 und MC 366 bilden zusammen mit dem Bildschirm BF eine Einheit und werden direkt in das Bedienpult eingebaut. Es wird außer der Spannungsversorgung nur ein HSCI-Verbindungskabel zum Schaltschrank benötigt.

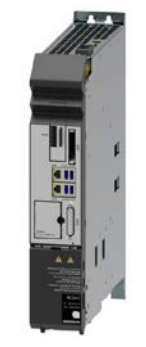

MC 306

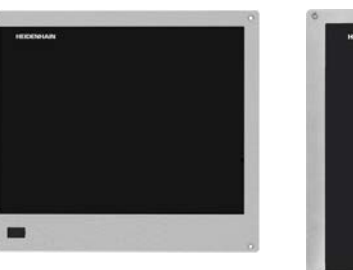

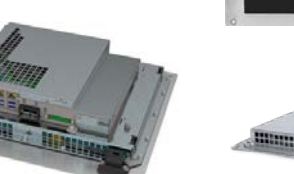

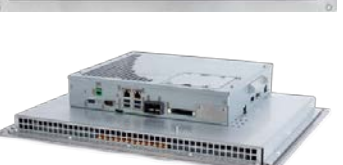

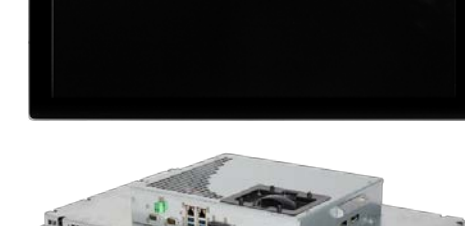

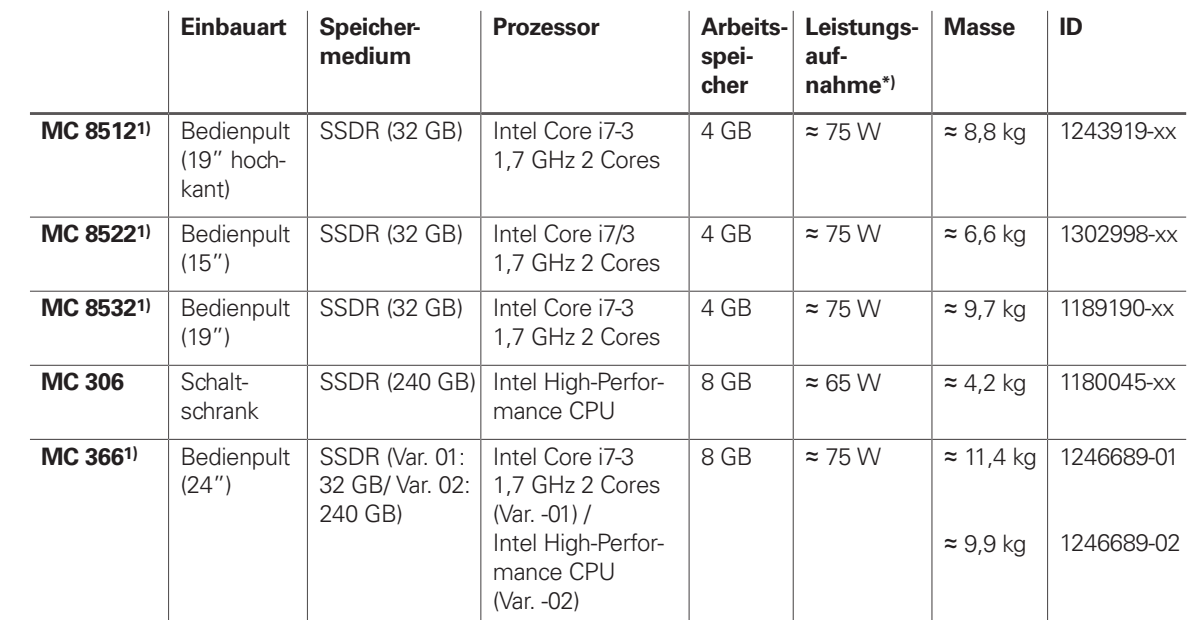

\*) Testbedingung: Betriebssystem Windows 7 (64 Bit), 100 % Prozessorauslastung, Schnittstellen nicht belastet, kein Feldbus-Modul

1) Erfüllt IP54 im eingebauten Zustand

**Optionaler**

Gen<sup>8</sup> ready

**Montagesatz für MC 366, BF 360** Zur Befestigung der MC 366 oder des BF 360 mit Montageklammern (Set mit 6 Stück). An MC und BF können maximal 6 Montageklammern befestigt werden. ID 1257299-02

### **Software-Optionen**

Die Leistungsfähigkeit der TNC 640 kann auch nachträglich durch Software-Optionen dem tatsächlichen Bedarf angepasst werden. Die Software-Optionen sind auf Seite 14 beschrieben. Sie werden durch Eingabe von Schlüsselwörtern, die auf der SIK-Nummer basieren, freigeschaltet und im SIK-Baustein gespeichert. Bei der Bestellung von Software-Optionen ist deshalb die SIK-Nummer anzugeben.

### **Speichermedium Solid State Disk SSDR**

Das separat zum Hauptrechner zu bestellende Speichermedium ist als Wechselspeicher ausgeführt. Es beinhaltet die NC-Software 34059x-xx. Die NC-Software basiert auf dem HEIDEN-HAIN-Betriebssystem HEROS 5.

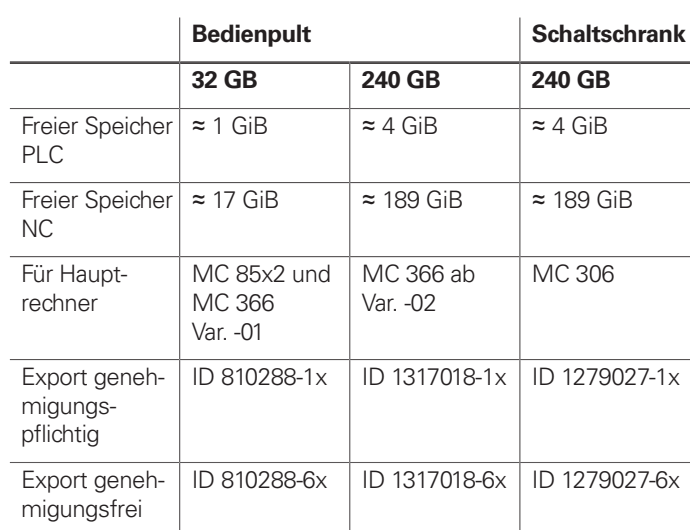

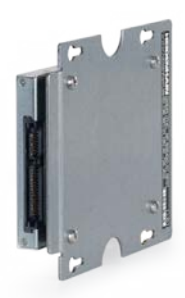

SSDR für Bedienpult

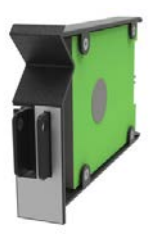

SSDR MC 306

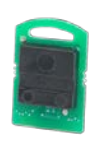

**SIK-Baustein** Der SIK-Baustein beinhaltet die **NC-Software-Lizenz** zum Freischalten von Regelkreisen und Software-Optionen. Mit ihm erhält der Hauptrechner eine eindeutige Kennung, die SIK-Nummer. Der SIK-Baustein wird separat bestellt und geliefert. Dieser muss in einen dafür vorgesehenen Steckplatz des Hauptrechners MC eingesetzt werden.

> Den SIK-Baustein mit der NC-Software-Lizenz gibt es in verschiedenen Versionen, abhängig von den freigeschalteten Regelkreisen und Software-Optionen. Zusätzliche Regelkreise lassen sich nachträglich durch Eingabe eines Schlüsselworts freischalten. Das Schlüsselwort vergibt HEIDENHAIN; es basiert auf der SIK-Nummer.

Bitte geben Sie bei einer Bestellung die SIK-Nummer Ihrer Steuerung an. Mit der Eingabe der Schlüsselworte in die Steuerung werden diese im SIK-Baustein gespeichert. Die Software-Optionen sind damit freigeschaltet und aktiv. Im Servicefall muss der SIK-Baustein in die Ersatzsteuerung gesteckt werden, um alle notwendigen Software-Optionen frei zu schalten.

SIK-Baustein

**Master-Schlüsselwort (General Key)**

Zur Inbetriebnahme der TNC 640 gibt es ein Master-Schlüsselwort (General Key), das alle Software-Optionen einmalig für 90 Tage freischaltet. Danach sind die Software-Optionen nur noch mit den richtigen Schlüsselwörtern aktiv. Der General Key wird mit einem Softkey aktiviert.

## **TNCkeygen (Zubehör)**

TNCkeygen ist eine Sammlung von PC-Software-Tools zum Erzeugen von zeitlich begrenzten Freigabeschlüsseln für HEIDENHAIN-Steuerungen.

Mit **OEM-Key-Generator** erzeugen Sie Freigabe-Schlüssel für Software-Optionen durch Eingabe der SIK-Nummer, der freizuschaltenden Software-Option, der Freischaltdauer und eines herstellerspezifischen Passworts. Die Freigabe ist begrenzt auf 10 bis 90 Tage. Jede Software-Option kann nur einmal freigeschaltet werden und erfolgt unabhängig vom Master-Schlüsselwort.

Der **OEM-Tagesschlüssel-Generator** generiert einen Freigabeschlüssel für den geschützten Maschinenherstellerbereich. Damit hat der Anwender den Zugang am Tage der Erstellung.

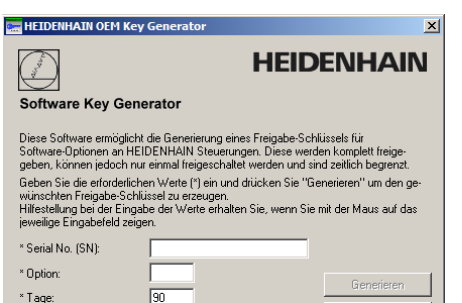

\* Tage: OEM Key Freigabe-Schlüssel: ┍

**NC-Software-Lizenz und Freischalten von Regelkreisen abhängig von CC**

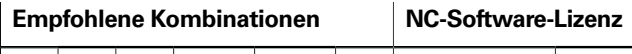

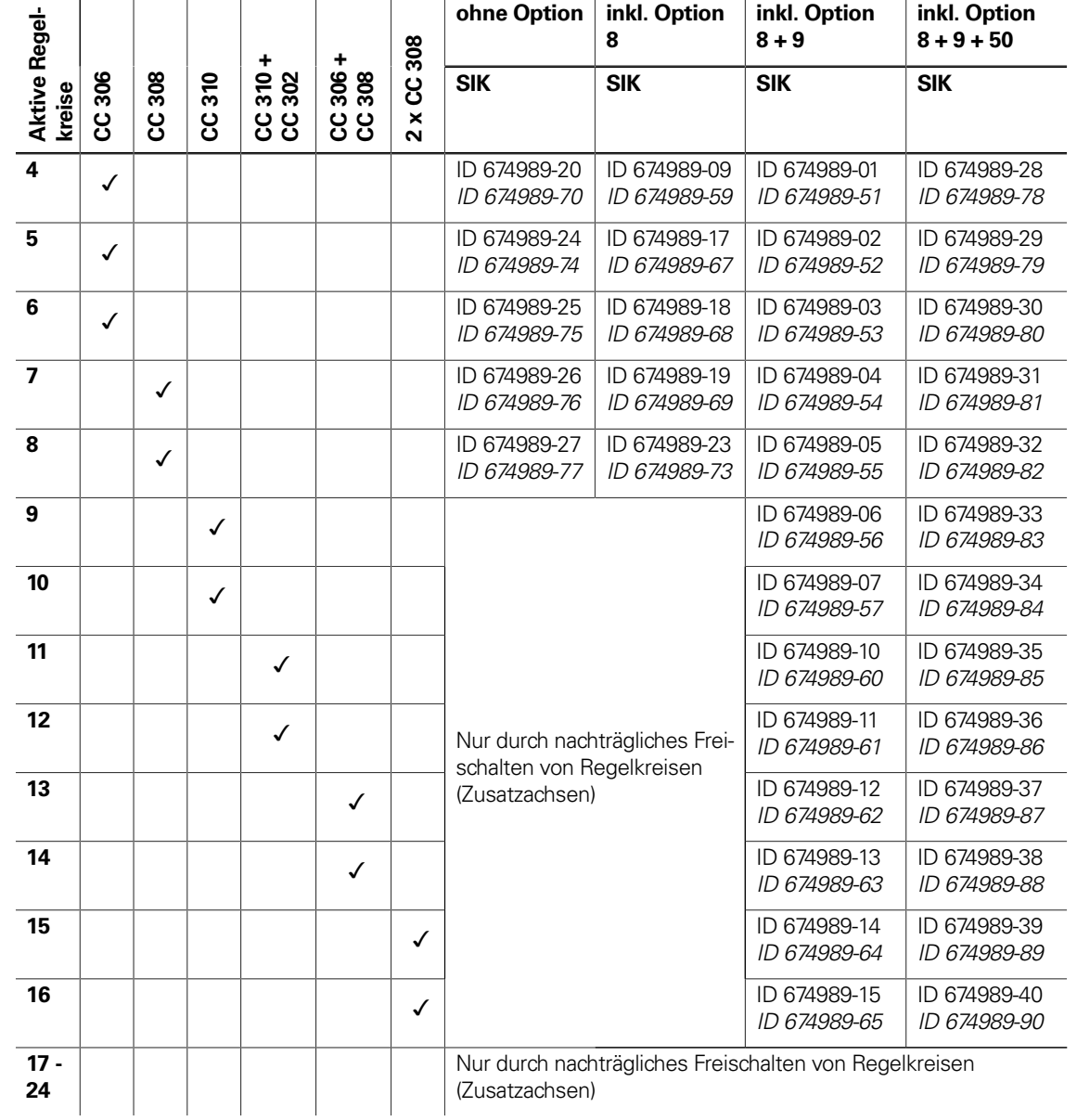

(kursiv: Exportversion)

Die Beschreibung der Reglereinheiten CC 3xx finden Sie im Prospekt *Antriebsgeneration Gen 3 für HEIDENHAIN-Steuerungen*.

**Freischalten weiterer Regelkreise**

Weitere Regelkreise können entweder gruppenweise oder einzeln freigeschaltet werden. Aus der Kombination von Regelkreisgruppen und einzelnen Regelkreisen lässt sich eine beliebige Anzahl von Regelkreisen freischalten. Es sind maximal **24 Regelkreise** möglich.

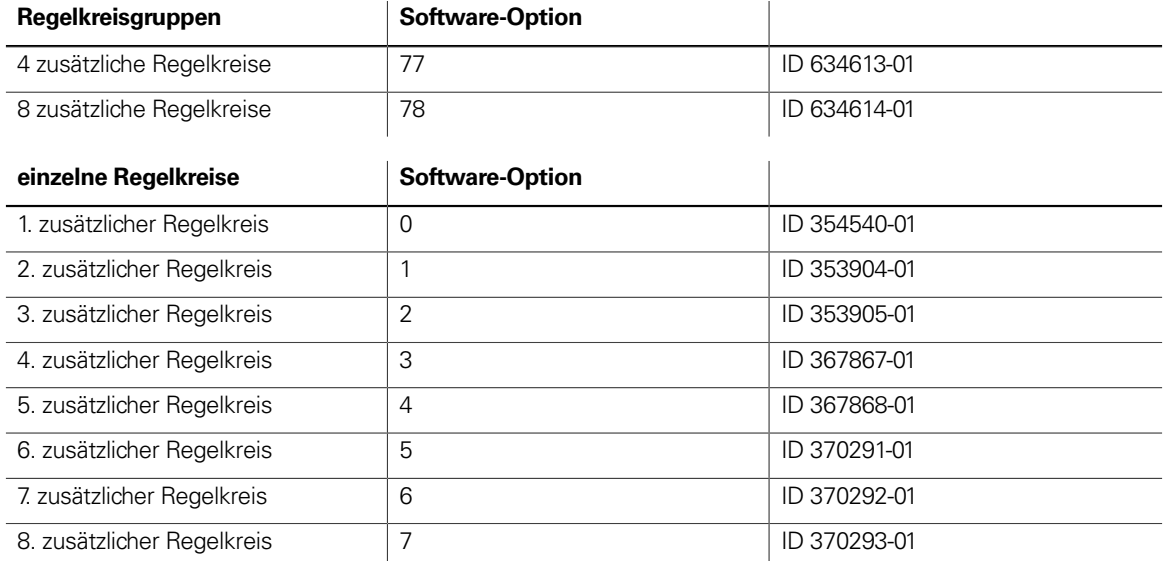

## 24"-Bildschirm und Tastatur

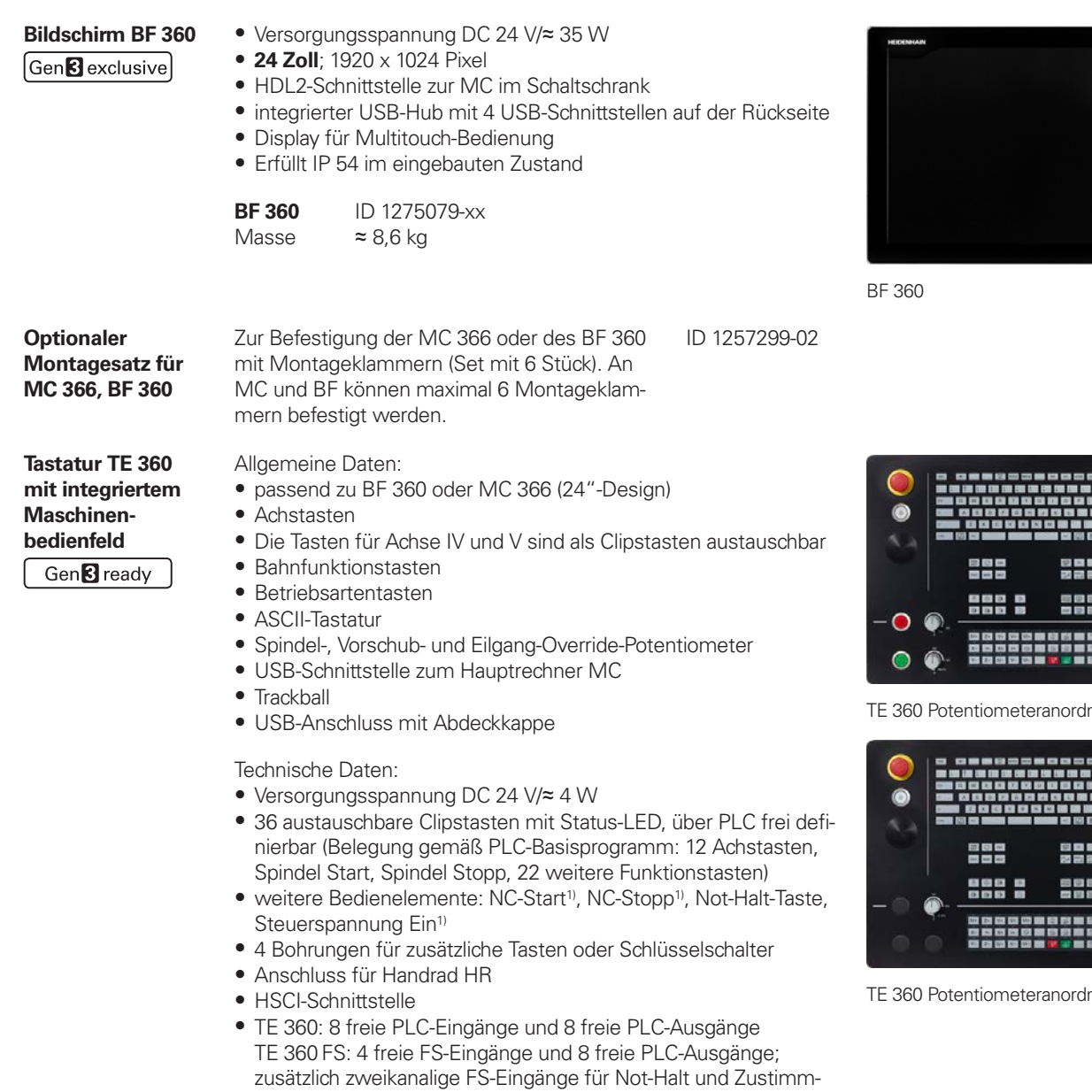

Potentiometeranordnung standard:<br>
TE 250 UD 1290194 W **TE 360** ID 1280184-xx

tasten des Handrads.

1) Tasten beleuchtet, über PLC ansteuerbar

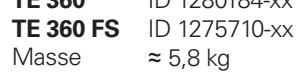

Potentiometeranordnung alternativ:

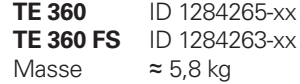

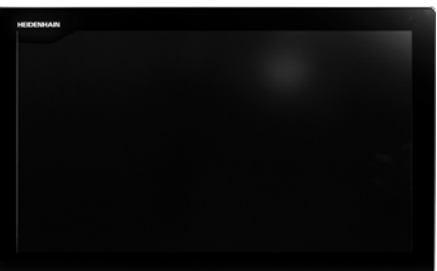

| <b>0000900000000</b><br>调度摄像思维强度思维。<br>978 N.Y. 978 N.Y. 978 N.Y. 978 N.Y. 978 N.Y.<br>22 23 24 25 30 31 33 34<br><b>Separate</b> | <b>THE R.Y. LEWIS CO., LANSING</b>                              | a                                          |  |
|----------------------------------------------------------------------------------------------------|-----------------------------------------------------------------|--------------------------------------------|--|
| 日日円<br>Date: MAIL MAY                                                                                                    | 要来顾問房<br><b>DI 23 03 11 03</b>                                  | -<br>w<br><b>120 - -</b><br><b>Section</b> |  |
| 53<br>$\overline{a}$                                                                                                    | ■ 要 臣 事 串<br>----                                               |                                            |  |
|                                                                                                    | 网络肉瓣瓣瓣瓣脊膜韧带物<br><br>628 628 628 628 629 629 620 721 722 723 629 |                                            |  |

Inung standard

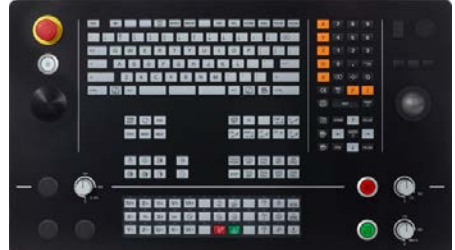

Inung alternativ

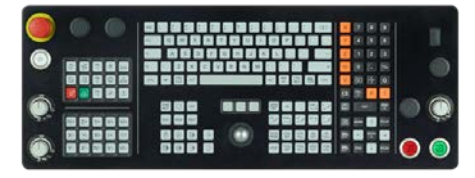

### **Tastatur TE 361 mit integriertem Maschinen-**

**bedienfeld**

Gen<sup>8</sup> ready

Allgemeine Daten:

- passend zu BF 360 oder MC 366 (24"-Design)
- Alle Tastenkappen sind austauschbar
- USB-Schnittstelle zum Hauptrechner MC
	- Trackball
	- USB-Schnittstelle mit Abdeckkappe
	- Steuerungstastatur (Langhub):
	- Bereich Alphatastatur • Bereich Achs- und Werteingabe
	- Bereich Programmieren
	- Bereich Betriebsarten
	- Bereich Bedienhilfe
	-
	- Bereich Navigation

Technische Daten:

- Versorgungsspannung DC 24 V/≈ 4 W • Erfüllt IP 54 im eingebauten Zustand (die Tastatur muss kom-
- plett bestückt sein)
- Integriertes Maschinenbedienfeld mit 30 austauschbaren, frei belegbaren Tasten mit Status-LED, über PLC frei definierbar (Belegung gemäß PLC-Basisprogramm: 12 Achstasten, Spindel Start, Spindel Stopp,16 weitere Funktionstasten)
- weitere Bedienelemente: Taste NC-Start<sup>1)</sup>, Taste NC-Stopp<sup>1)</sup>, Taste Steuerspannung-Ein-Aus<sup>1)</sup>, Schalter Not-Halt
- Override-Potentiometer für Vorschub, Eilgang und Spindel (alle Override-Potentiometer sind mit einem Adapter ausgerüstet, wodurch sie in jedem 22,3 mm Durchbruch montiert werden können)
- 4 Durchbrüche für Bedienelemente mit Einbaudurchmesser 22,3 m
- Schnittstelle für Handrad HR
- HSCI-Schnittstelle, (Gbit-HSCI)
- TE 361: 8 freie PLC-Eingänge und 8 freie PLC-Ausgänge TE 361 FS: 4 freie FS-Eingänge und 8 freie PLC-Ausgänge; zusätzlich zweikanalige FS-Eingänge für Not-Halt und Zustimmtasten des Handrads.

1) Tasten beleuchtet, über PLC ansteuerbar

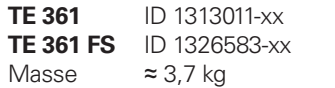

Abziehwerkzeug Zum Tausch von Tastenkappen für TE 361 ID 1325134-xx

TE 361

**Optionaler Montagesatz für TE 361**

Zur Befestigung der TE 361 mit Montageklammern (Set mit 6 Stück). An einer TE 361 können maximal 4 Montageklammern befestigt werden.

ID 1278826-xx

## 19"-Bildschirm und Tastatur

### **Maschinenbedienfeld** Gen<sup>8</sup> ready

**Tastatur TE 745 mit integriertem**

Gen<sup>8</sup> exclusive

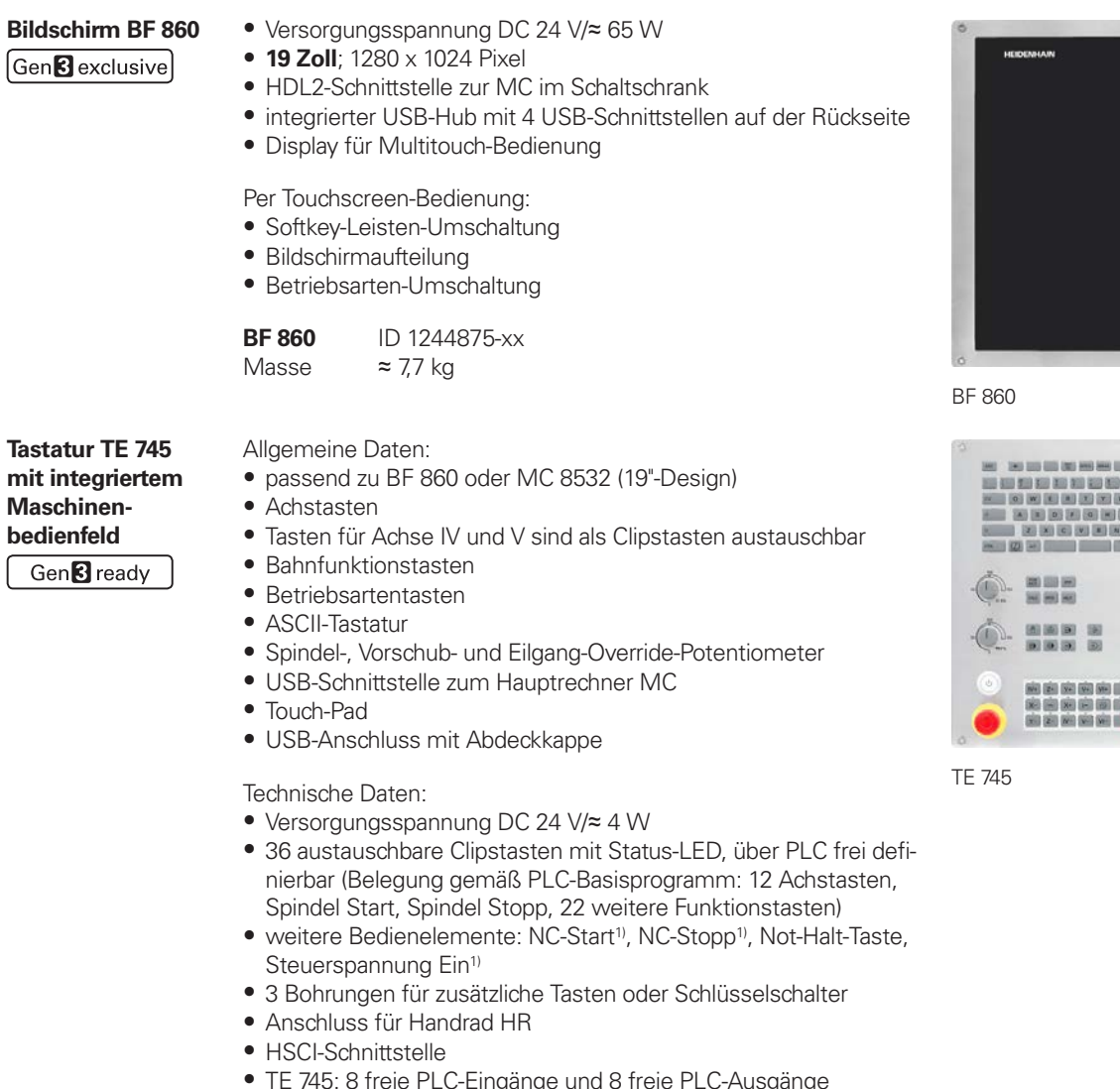

- ASCII-Tastatur
- Spindel-, Vorschub- und Eilgang-Override-Potentiometer
- 
- Touch-Pad
- USB-Anschluss mit Abdeckkappe

### Technische Daten:

- Versorgungsspannung DC 24 V/≈ 4 W
- 36 austauschbare Clipstasten mit Status-LED, über PLC frei definierbar (Belegung gemäß PLC-Basisprogramm: 12 Achstasten, Spindel Start, Spindel Stopp, 22 weitere Funktionstasten)
- weitere Bedienelemente: NC-Start<sup>1)</sup>, NC-Stopp<sup>1)</sup>, Not-Halt-Taste, Steuerspannung Ein<sup>1)</sup>
- 
- Anschluss für Handrad HR
- HSCI-Schnittstelle
- TE 745: 8 freie PLC-Eingänge und 8 freie PLC-Ausgänge

TE 745 FS: 4 freie FS-Eingänge und 8 freie PLC-Ausgänge; zusätzlich zweikanalige FS-Eingänge für Not-Halt und Zustimmtasten des Handrads.

1) Tasten beleuchtet, über PLC ansteuerbar

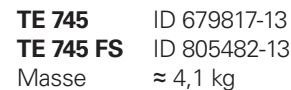

**MB 721** Gen<sup>3</sup> ready

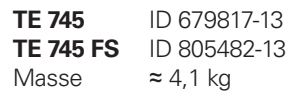

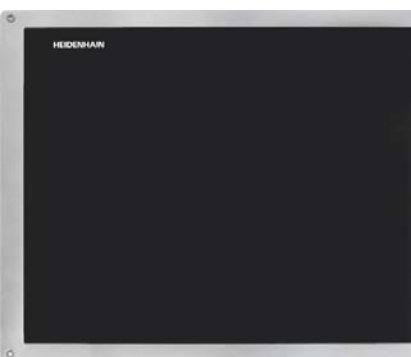

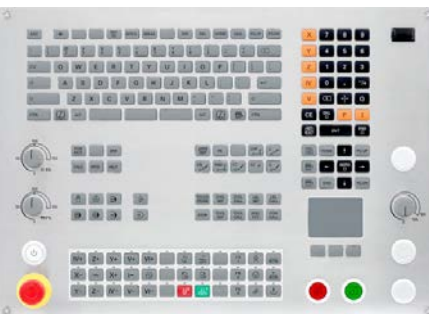

Clipstasten austauschbar

tentiomete<mark>r</mark><br>er MC

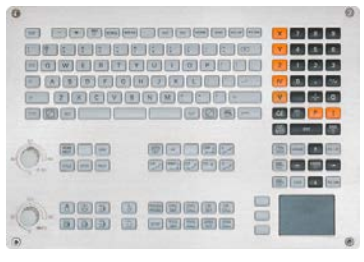

## Maschinenbedienfelder 15"

**Tastatur TE 730** • Passend zu MC 8522 (15"-Design)

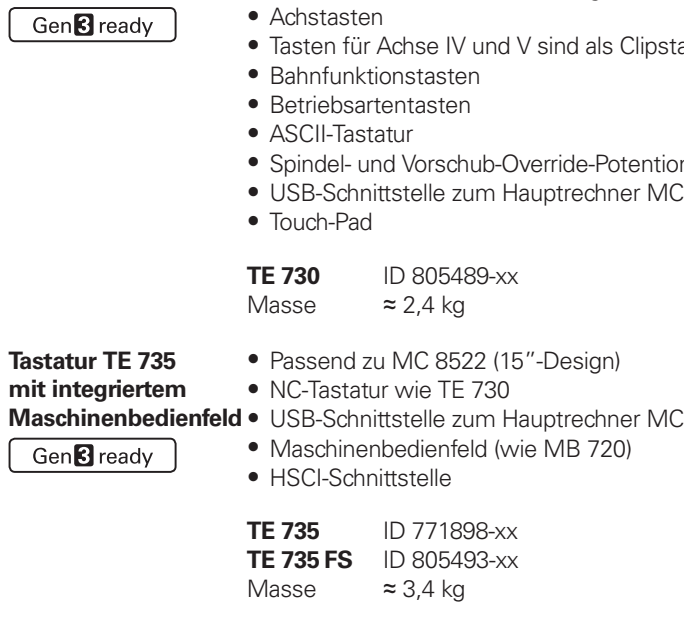

TE 730

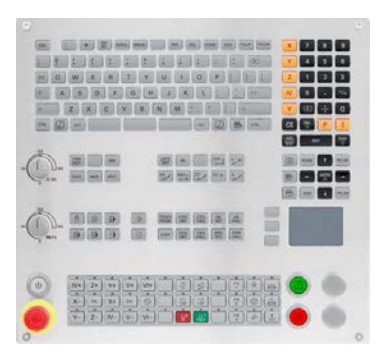

TE 735

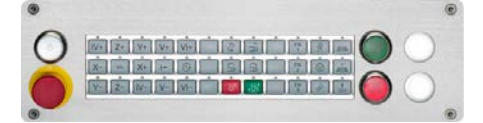

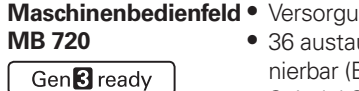

- Versorgungsspannung DC 24 V/≈ 4 W uschbare Clipstasten mit Status-LED, über PLC frei defi-Belegung gemäß PLC-Basisprogramm: 12 Achstasten, Spindel Start, Spindel Stopp, 22 weitere Funktionstasten)
- Weitere Bedienelemente: NC-Start<sup>1)</sup>, NC-Stopp<sup>1)</sup>, Not-Halt-Taste, Steuerspannung Ein<sup>1)</sup>, 2 Bohrungen für zusätzliche Tasten oder **Schlüsselschalter**
- HSCI-Schnittstelle • MB 720: 8 freie PLC-Eingänge und 8 freie PLC-Ausgänge MB 720 FS: 4 freie FS-Eingänge und 8 freie PLC-Ausgänge; zusätzlich zweikanalige FS-Eingänge für Not-Halt und Zustimmtasten des Handrads.

1) Tasten beleuchtet, über PLC ansteuerbar

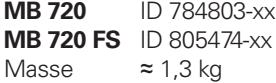

MB 720

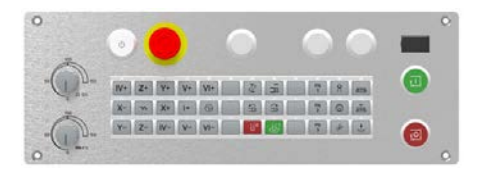

### **Maschinenbedienfeld** Ausführung wie MB 720, jedoch: • Geeignet für MC 8512

- Geänderte Frontplatte • Drei Bohrungen für zusätzliche Taster oder Schlüsselschalter
- Spindel- und Vorschub-Override-Potentiometer
- USB-Anschluss mit Abdeckkappe

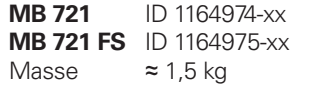

MB 721

## PLC-Ein-/Ausgangssysteme PL 6000 mit HSCI

**PL 6000** Die PLC-Ein-/Ausgänge stehen über externe modulare PLC-Ein-/ Ausgangsysteme PL 6000 zur Verfügung. Sie bestehen aus einem Basismodul und einem oder mehreren EA-Modulen. Insgesamt werden maximal 1000 Ein-/Ausgänge unterstützt. Die PL 6000 werden über die HSCI-Schnittstelle mit dem Hauptrechner MC verbunden. Die Konfiguration der PL 6000 erfolgt mit der PC-Software IOconfig.

**Basismodule** Basismodule mit **HSCI-Schnittstelle** gibt es für 4, 6, 8 und

10 Module. Die Befestigung erfolgt auf Standardprofilschiene

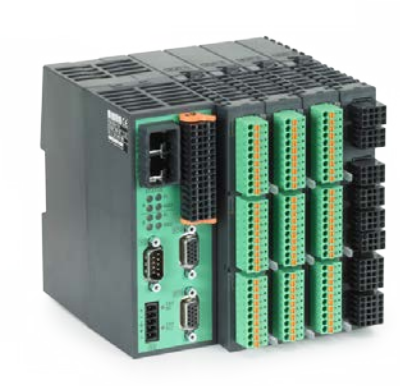

PLB 62xx

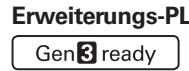

Gen<sup>8</sup>ready

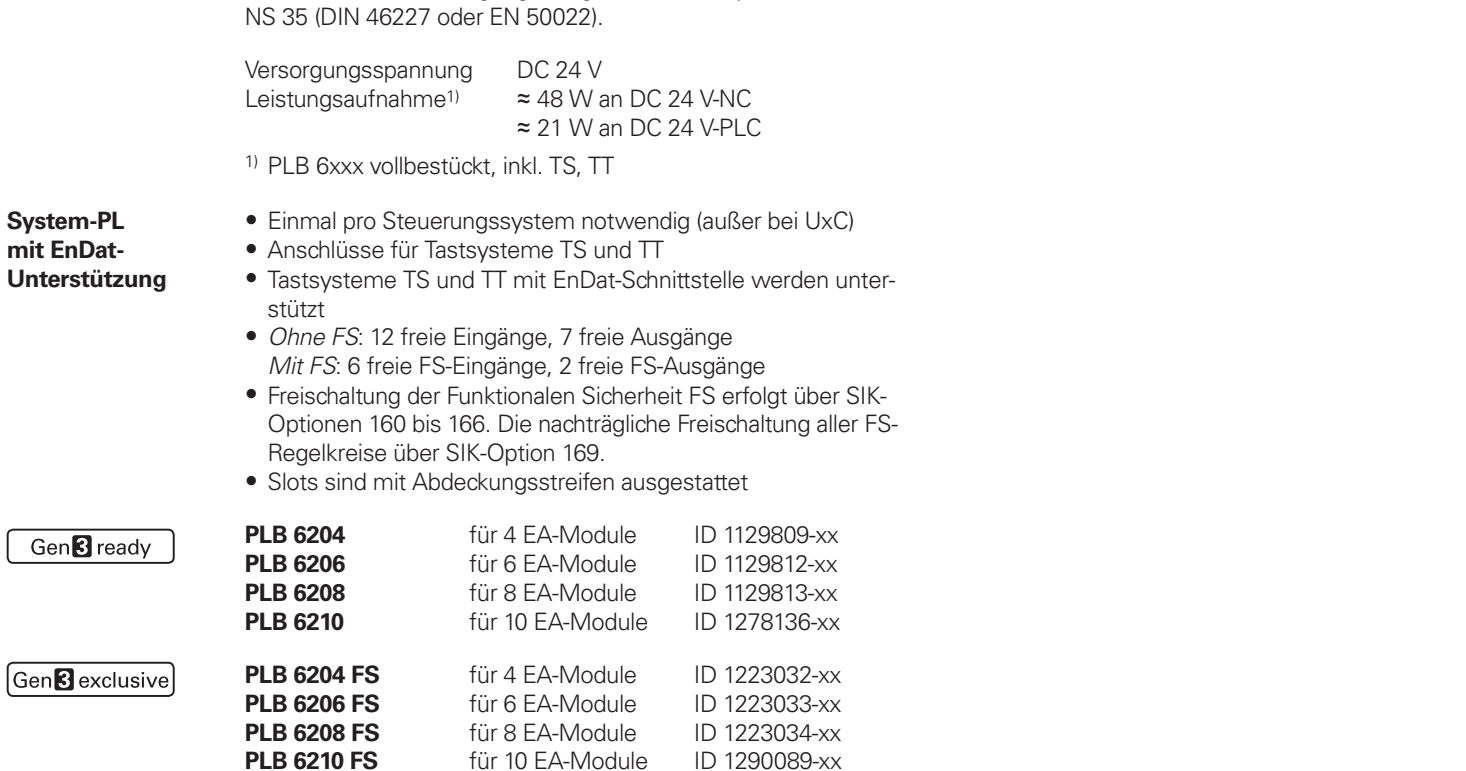

Hinweis zu Label Gen 3 ready:

Das Label drückt aus, dass eine Komponente grundsätzlich zum Betrieb im Antriebssystem Gen 3 (GBit-HSCI) geeignet ist. Die Ausprägung der Komponente in Bezug auf Funktionale Sicherheit FS (integrierte FS, externe FS, Freischaltung FS) ist separat zu betrachten.

### rung der PLC-Ein-/Aus-

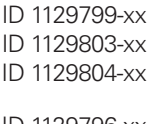

- **ID 1129796-xx ID 1129806-xx**
- **ID 1129807-xx**

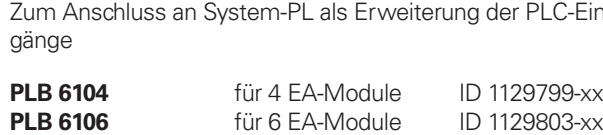

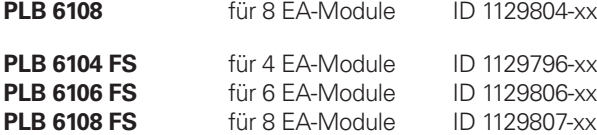

An die Steuerung sind bis zu 7 PLB 6xxx anschließbar.

**EA-Module** EA-Module gibt es mit digitalen und analogen Ein-/Ausgängen. Bei teilbestückten Basismodulen müssen die nicht genutzten Steckplätze mit einem Leergehäuse abgedeckt werden.

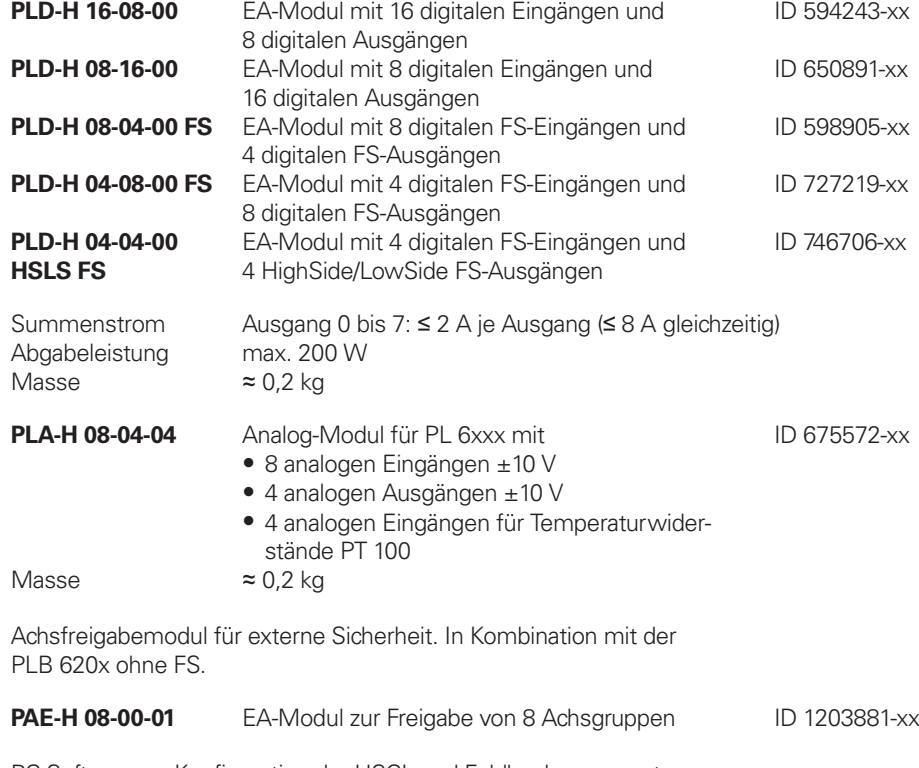

- 
- $Mas$

PLB

**EA-Modul für Achsfreigabe**

Gen<sup>8</sup>exclusive

**IOconfig (Zubehör)** PC-Software zu Konfiguration der HSCI- und Feldbuskomponenten

## **Zubehör** HSCI-Adapter für OEM-Maschinenbedienfeld

Gen<sup>8</sup> ready

**PLB 600x** Zum Anschluss eines OEM-spezifischen Maschinenbedienfeldes an die TNC 640 ist ein HSCI-Adapter PLB 600x notwendig.

## Zusatzmodule Gen<sup>3</sup> ready

- HSCI-Schnittstelle
- Anschluss für Handrad HR
- Ein-/Ausgänge für Tasten/Tastenbeleuchtung
- *PLB 6001*: Klemmen für 72 PLC-Ein-/40 PLC-Ausgänge *PLB 6001 FS*: Klemmen für 36 FS-Ein-/40 PLC-Ausgänge *PLB 6002 FS:* Klemmen für 4 FS-Eingänge, 64 PLC-Eingänge und 40 PLC-Ausgänge
- Schraubbefestigung oder Hutschienenbefestigung
- Konfiguration der PLC-Ein-/Ausgänge über PC-Software IOconfig

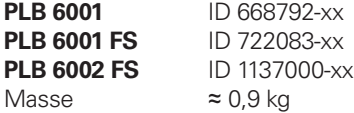

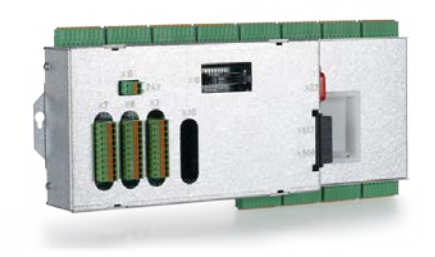

PLB 6001

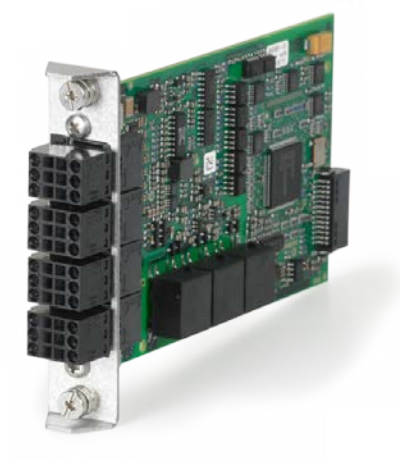

**Modul für analoge Achsen**

Manchmal sind in digitalen Antriebskonzepten auch analoge Achsen oder Spindeln notwendig. Mit dem Zusatzmodul CMA-H 04-04-00 (Controller Module Analog – HSCI) lassen sich analoge Antriebe in ein HSCI-System einbinden.

Das CMA-H wird über einen Steckplatz auf der Unterseite der CC oder UEC in das HSCI-Steuerungssystem integriert. In jede Reglereinheit können zwei Platinen gesteckt werden. Das CMA-H erhöht nicht die Gesamtzahl der verfügbaren Achsen: Für jede genutzte analoge Achse entfällt ein digitaler Regelkreis. Auch analoge Regelkreise müssen auf dem SIK freigeschaltet werden. Der Zugriff auf die analogen Regelkreis-Ausgänge kann nur über die NC erfolgen, nicht über die PLC.

Zusatzmodul für analoge Achsen/Spindeln:

- Einschubkarte für Reglereinheiten CC oder UEC
- 4 analoge Ausgänge ± 10 V für Achsen/Spindel • Steckklemmen mit Federzug-Anschluss

### **CMA-H 04-04-00** ID 688721-xx

CMA-H 04-04-00

**Feldbussysteme** Mit Hilfe einer Einschubplatine kann die TNC 640 jederzeit mit einer PROFIBUS- oder PROFINET-Schnittstelle ausgestattet werden. Die Module werden über einen Steckplatz an der MC in das Steuerungssystem integriert. Damit ist der Anschluss an ein entsprechendes Feldbussystem als Master möglich. Die Konfiguration der Schnittstelle erfolgt mit IOconfig ab Version 3.0.

**PROFIBUS-DP-Modul**

> MC 85x2, MC 366 ID 828539-xx MC 306 und MC 366 ab Var. -02 ID 1279074-xx

• Einschubkarte für Hauptrechner MC

• Anschluss für Sub-D-Stecker (Buchse) 9-polig an X121

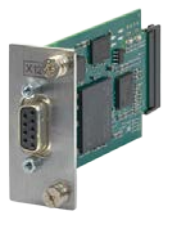

PROFIBUS-DP-Modul

**PROFINET-IO-Modul**

• Einschubkarte für Hauptrechner MC • Anschluss für RJ45-Stecker an X621 und X622

MC 85x2, MC 366 ID 828541-xx MC 306 und MC 366 ab Var. -02 ID 1279077-xx

PROFINET-IO-Modul

**Kombiniertes PROFIBUS-DP/ PROFINET-IO-Modul**

• Einschubkarte für Hauptrechner MC

- Anschluss für RJ45-Stecker an X621 (PROFINET-IO) und M12-Stecker an X121 (PROFIBUS-DP)
- Zuschaltbarer Abschlusswiderstand für PROFIBUS-DP mit Front-LED

MC 85x2, MC 366 **ID 1160940-xx**<br>MC 306 und MC 366 ab Var. -02 **ID 1233765-xx** MC 306 und MC 366 ab Var. -02

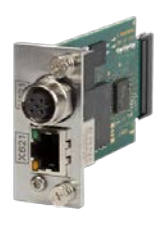

Kombiniertes Modul

## Elektronische Handräder

## Gen<sup>8</sup> ready

**Übersicht** Die TNC 640 ist standardmäßig für den Anschluss von elektronischen Handrädern vorbereitet:

- Funkhandrad **HR 550 FS** oder
- Portables Handrad **HR 510, HR 510 FS** bzw. **HR 520, HR 520 FS** oder
- Einbau-Handrad **HR 130**

Es ist möglich mehrere Handräder an einer TNC 640 zu betreiben:

- Ein Handrad über den Handradeingang des Hauptrechners (nicht an Schaltschrankhauptrechner)
- Jeweils ein Handrad an HSCI-Maschinenbedienfeldern oder HSCI-Adaptern PLB 6001 bzw. PLB 600x FS (maximal möglich, siehe Seite 57)

Ein Mischbetrieb von Handrädern mit und ohne Display ist nicht möglich. Handräder mit Funktionaler Sicherheit FS sind querschlusssicher aufgrund der speziellen Zustimmtastenlogik.

**HR 510** Tragbares elektronisches Handrad mit:

- Tasten für Istwert-Übernahme und die Anwahl von 5 Achsen
- Tasten für Verfahrrichtung und drei voreingestellte Vorschübe
- Drei Tasten mit Maschinenfunktionen (siehe unten)
- Not-Halt-Taste und zwei Zustimmtasten (24 V)
- Haftmagnete
- **HR 520** Tragbares elektronisches Handrad mit:
	- Anzeige für Betriebsart, Positions-Istwert, programmierten Vor-
	- schub und Spindeldrehzahl, Fehlermeldung
	- Override-Potentiometer für Vorschub und Spindeldrehzahl • Wahl der Achsen über Tasten und Softkeys
	- Istwert-Übernahme
	- NC-Start/Stop
	- Spindel-Ein/Aus
	-
	- Tasten zum kontinuierlichen Verfahren der Achsen
	- Not-Halt-Taste

## **ohne Rastu HR 520** ID 670302-**HR 520 FS** ID 670304-

 $Masse \approx 0.6 \text{ kg}$  HR 520

Halter für HR 520 zur Befestigung an der Maschine ID 591065-xx

Alle Tasten sind als Clipstasten ausgeführt und können durch andere Symbole ersetzt werden (siehe *Übersicht für HR 510* in *Clipstasten für HR*).

### **HR 550 FS** Elektronisches Handrad mit Funkübertragung. Anzeige, Bedienelemente und Funktionen wie HR 520

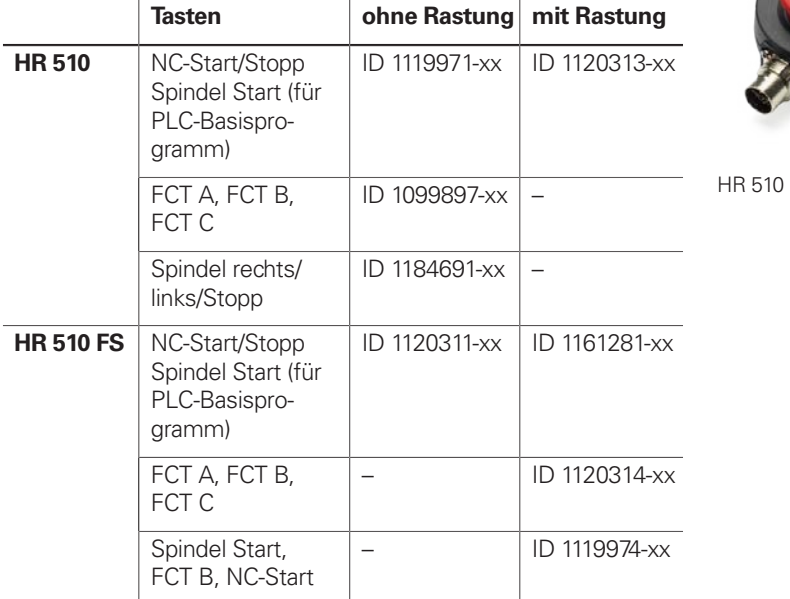

Masse  $\approx$  0.5 kg

- **HRA 551 FS** Handradaufnahme für HR 550 FS
	- Zur Ablage des HR 550 FS an der Maschine
	- Integriertes Ladegerät für HR 550 FS
	- Anschlüsse zur Steuerung und zur Maschine
	- Integrierte Sende- und Empfangseinheit
	- Magnetbefestigung HR 550 FS frontseitig am HRA 551 FS

• Softkeys für Maschinenfunktionen des Maschinenherstellers

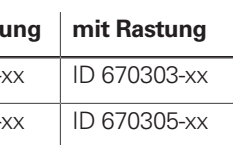

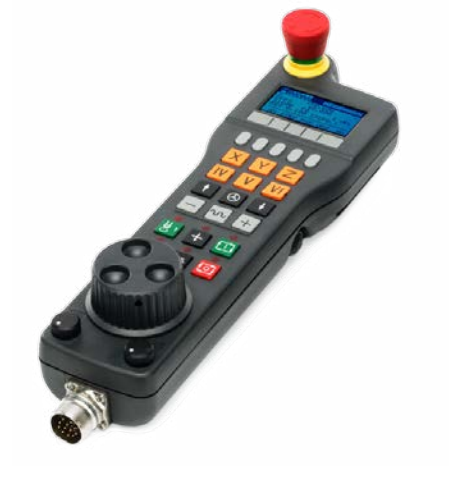

**Harry Brand ID 1200495-xx**  $\overline{1}$ mg ID 1183021-xx

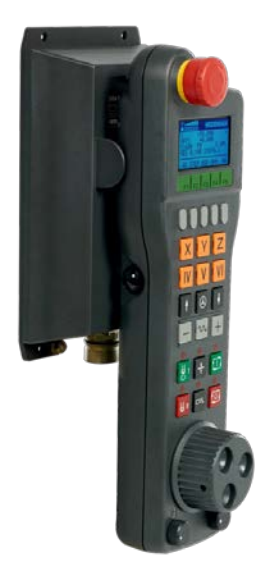

### zusätzlich:

- Funktionale Sicherheit FS
- Funkübertragung Reichweite bis 20 m (abhängig von Umgebung)

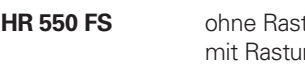

**Ersatzakku** für HR 550 FS ID 623166-xx

HR 550 FS mit HRA 551 FS

**HRA 551 FS** ID 1119052-xx<br>Masse  $\approx 0.7 \text{ kg}$  $\approx$  0,7 kg

Weitere Informationen siehe Produktinformation *HR 550 FS*.

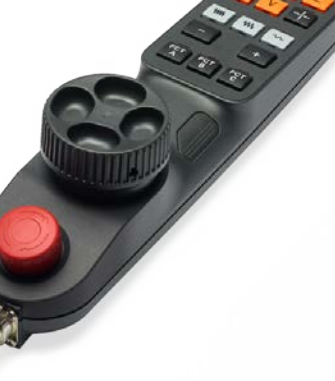

**Anschlusskabel HR 510 HR 510 FS HR 520 HR 520 FS HR 550 FS**

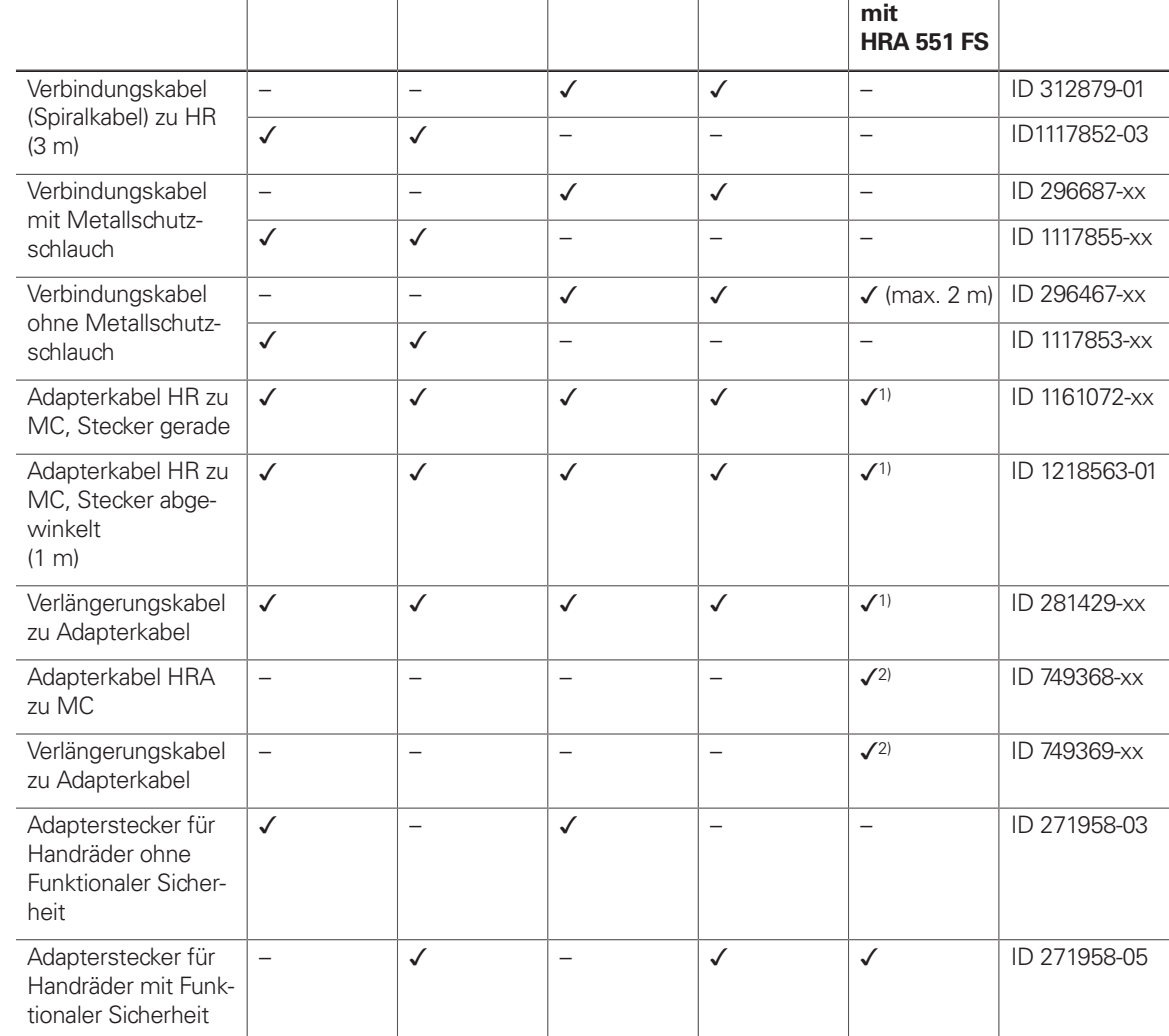

1) für maximale Kabellängen bis 20 m zwischen MB und HRA 551 FS

2) für maximale Kabellängen bis 50 m zwischen MB und HRA 551 FS

Siehe auch *Kabelübersicht* Seite 55.

**HR 130** Einbau-Handrad mit ergonomischem Drehknopf Es wird direkt oder über Verlängerungskabel an das MB 7x0 oder die TE 7x5 angeschlossen.

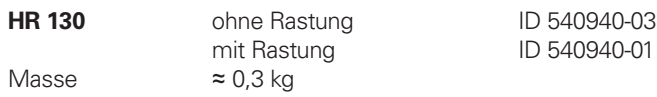

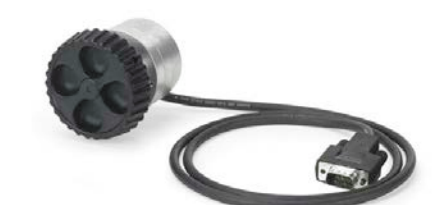

HR 130

 $\approx 8,6$  kg art Bedienpult Bildschirm 24"-Touchscreen (Full-HD, 1920 x 1080 Pixel) Prozessor Intel Atom Prozessor

# Industrie-PCs/ITC

## Gen<sup>3</sup> ready

### **Zusätzliche Bedienstation mit Touchscreen**

**ITC 860** Identnummer ID 1174935-xx Masse  $\approx 8.2$  kg Einbauart Bedienpult

Arbeitsspeicher Leistungsaufnahme ≈ 50 W

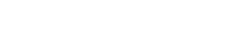

Die zusätzlichen Bedienstationen ITC (Industrial Thin Client) von HEIDENHAIN sind komfortable Lösungen für eine zusätzliche, dezentrale Bedienung der Maschine oder von Maschineneinheiten wie z. B. Werkzeugwechselstationen. Das auf die TNC 640 zugeschnittene Fernbedienungskonzept erlaubt eine sehr einfache Anbindung der ITC über eine Standard-Ethernet-Verbindung mit bis zu 100 m Kabellänge. Alle ITCs erfüllen im eingebauten Zustand IP54.

Der Anschluss einer ITC ist denkbar einfach: Sobald die TNC 640 eine ITC erkennt, stellt sie dieser ein aktuelles Betriebssystem zur Verfügung. Nach dem Hochfahren erfolgt eine 1:1-Spiegelung des Hauptbildschirms. Aufgrund dieses Plug&Play-Prinzips ist eine Konfiguration durch den Maschinenhersteller nicht notwendig, bei Standardkonfiguration der Ethernet-Schnittstelle X116 integriert die TNC 640 die ITC selbständig in das System.

Die **ITC 362** bzw. **ITC 860** ist eine zusätzliche Bedienstation für Steuerungssysteme mit Hauptbildschirm.

Die **ITC 362** bzw. **ITC 860** bildet zusammen mit der separat zu bestellenden Tastatureinheit eine vollständige zweite Bedienstation.

Die **ITC 855** verfügt neben dem Touchscreen zusätzlich über eine ASCII-Tastatur und die wichtigsten Funktionstasten der TNC 640.

ITC 362

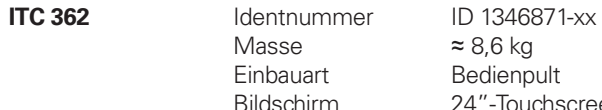

Arbeitsspeicher 2 GB RAM Leistungsaufnahme ≈ 50 W

Bildschirm 19"-Touchscreen (1280 x 1024 Pixel) Prozessor Intel Atom E3845 1,9 GHz

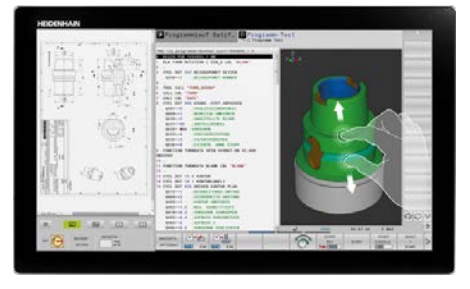

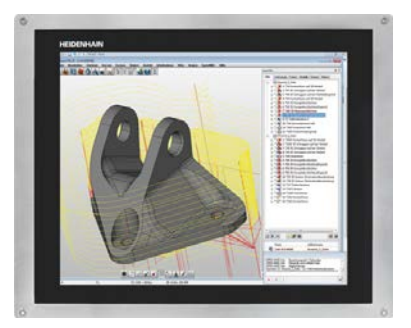

ITC 860

**ITC 855** Identnummer ID 1370459-xx Masse ≈ 6,4 kg Einbauart Bedienpult Bildschirm 15"-Touchscreen (1024 x 768 Pixel) Prozessor Low End Arbeitsspeicher 2 GB RAM Leistungsaufnahme ≈ 35 W

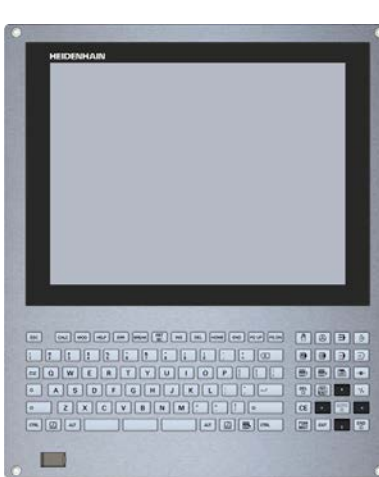

ITC 855

## **IPC 306 für Windows**

Mit Hilfe des Industrie-PCs IPC 306 können Sie Windows-basierte Anwendungen über die Bedienoberfläche der TNC 640 starten und fernbedienen. Die Anzeige erfolgt am Steuerungsbildschirm. Dazu wird die Option 133 benötigt.

Da Windows auf dem Industrie-PC läuft, gibt es keine Beeinflussung der NC-Bearbeitung durch Windows. Die Anbindung des IPC an den NC-Hauptrechner erfolgt über Ethernet. Es ist kein zweiter Bildschirm notwendig, da die Windows-Anwendungen auf den Bildschirm der TNC 640 über Remote-Zugriffe angezeigt werden.

Für den Betrieb ist neben den Industrie-PCs eine separat bestellbare Festplatte notwendig. Auf dem leeren Datenträger kann das Betriebssystem Windows 8/10/11 installiert werden.

**PNC 610** Die Hilfsachsensteuerung PNC 610 stellt ein von der TNC 640 unabhängiges Konzept zur Ansteuerung von PLC-Achsen dar. Die PNC 610 hat keinen NC-Kanal und kann deshalb keine interpolierenden NC-Bewegungen ausführen. Mit dem Hilfsrechner IPC, SIK und Speichermedium CFR stellt die PNC 610 ein eigenes HSCl-System dar, welches mit HEIDENHAIN-Umrichtern erweitert werden kann. Im Standard verfügt die PNC 610 bereits über 6 PLC-Achsfreischaltungen sowie die Software-Option 46 (Python OEM Process). Das PLC-Basisprogramm beinhaltet eine vom Maschinenhersteller anpassbare Python-Oberfläche zur Palettenverwaltung.

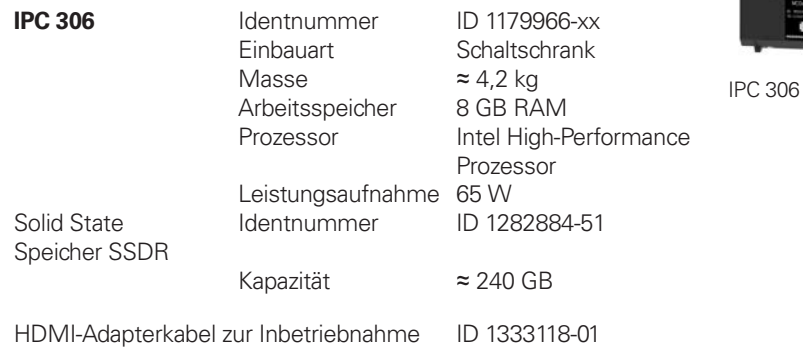

# Uj  $\frac{411}{411}$  $\Delta$

Gen<sup>8</sup> ready

**34**

Steuerung von Hilfsachsen

- **•** Speicherkarte CFR mit der NC-Software<br>• SIK-Baustein (System ldentification Key) zum Freischalten von
- Software-Optionen

Ausführung **IPC 6490** Identnummer ID 1039541-xx Einbauart Schaltschrank Masse Leistungsaufnahme 48 W<br>Arbeitsspeicher 2 GB RAM Arbeitsspeicher Prozessor **Intel Celeron IPC 8420** Identnummer ID 1249510-xx Masse Leistungsaufnahme 48 W Bildschirm 15,6"-Touchscreen (1366 x 768 Pixel)<br>
Arbeitsspeicher 2 GB RAM Arbeitsspeicher Prozessor **Intel Celeron** 

Das System ist im Aufbau identisch zur TNC 640 ausgeführt. Alle relevanten HEIDENHAIN-Tools und ein Basisprogamm können verwendet werden. Die Positionsinformationen können plattformunabhängig über PROFIBUS-DP (optional), PROFINET-IO (optional) oder TCP/IP (integriert, kein echtzeitfähiges System) übertragen werden.

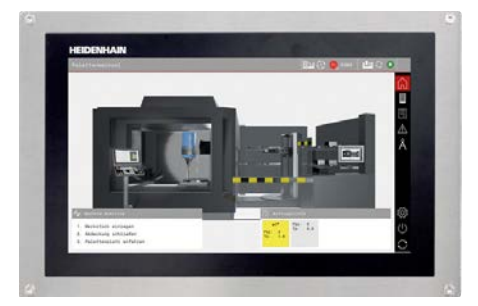

PNC 610 mit IPC 8420

 $≈ 2,3 kg$ <br>48 W

- Hilfsrechner Der Hilfsrechner IPC verfügt über: Intel Mid-Level Prozessor Arbeitsspeicher RAM HSCl-Schnittstelle zur Reglereinheit CC bzw. zum UxC und zu weiteren Steuerungskomponenten
	- USB-3.0-Schnittstellen

Folgende Komponenten müssen vom OEM separat bestellt und in den Hilfsrechner eingebaut werden:

Folgende HSCl-Komponenten sind für den Betrieb der PNC 610 notwendig: • Hilfsrechner IPC • Reglereinheit • PLC-Ein-/Ausgabe-Einheit PLB 62xx

- 
- 
- (System-PL; in UxC integriert)

Schnittstellen Dem Anwender stehen an der MC USB 3.0 und Ethernet zur Verfügung. Der Anschluss an PROFINET-IO oder PROFIBUS-DP ist über ein Zusatzmodul möglich.

> Einbauart Bedienpult (IP54 im eingebauten Zustand) ≈ 6,6 kg

Exportversion Da sich die komplette NC-Software auf dem Speichermedium (CompactFlash CFR) befindet, ist für den Hauptrechner selbst keine Exportversion notwendig. Die NC-Software des PNC 610 ist generell exportgenehmigungsfrei.

**Software-Optionen**

Die Leistungsfähigkeit der PNC 610 kann auch nachträglich durch Software-Optionen dem tatsächlichen Bedarf angepasst werden. Software-Optionen werden durch Eingabe von Schlüsselwörtern, die auf der SIK-Nummer basieren, freigeschalten und im SIK-Baustein gespeichert. Bei der Bestellung von Software-Optionen ist deshalb die SIK-Nummer anzugeben.

> Exportgenehmigungsfrei NC-Software 617591-xx<br>
> freier Speicher PLC<br>
> 4 GiB freier Speicher PLC<br>
> freier Speicher NC<br>
> 7,7 GiB freier Speicher NC

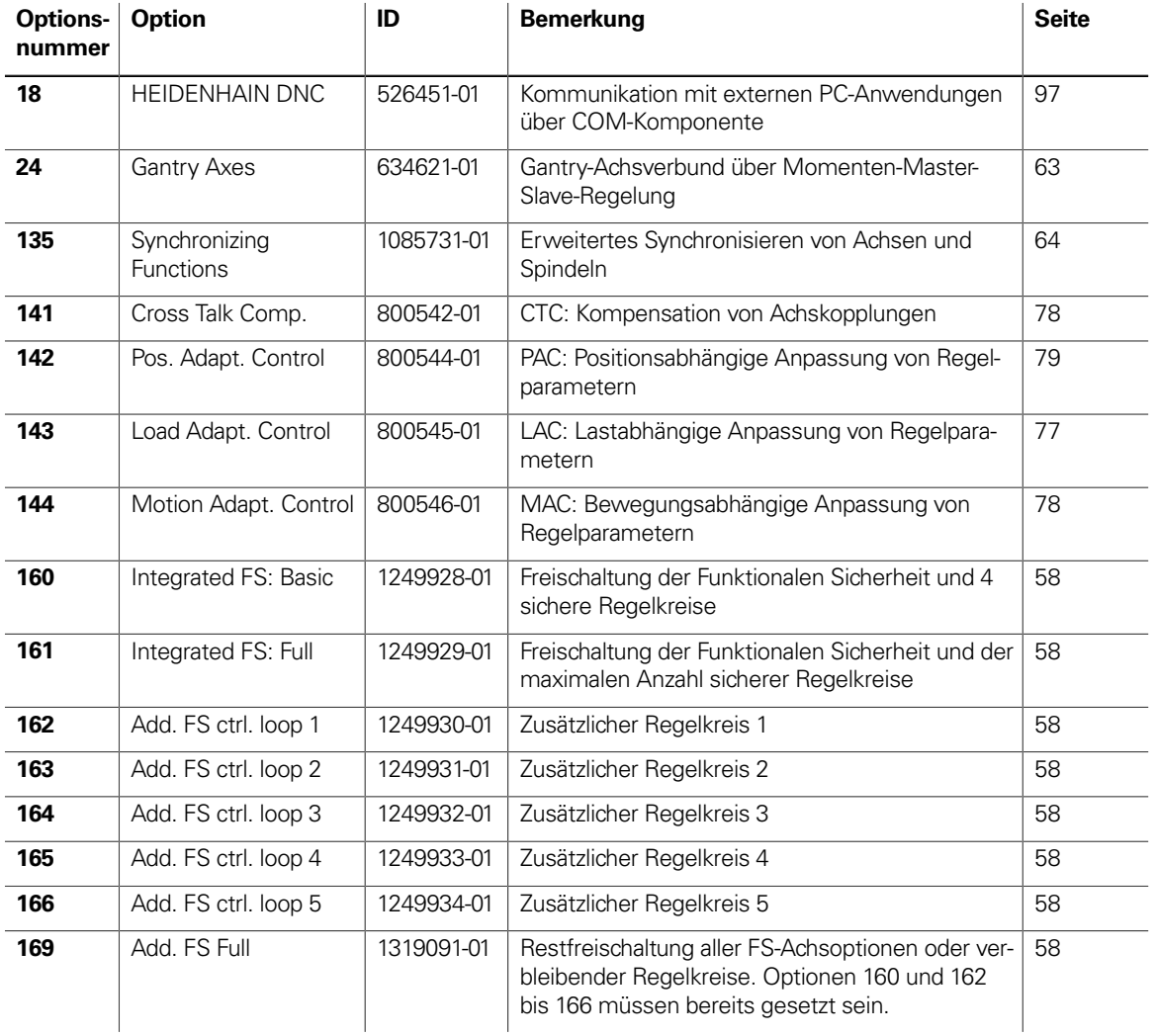

**Speichermedium** Als Speichermedium wird eine Compact-Flash-Speicherkarte CFR (= CompactFlash Removable) verwendet. Diese beinhaltet die NC-Software und muss separat zum Hauptrechner bestellt werden. Die NC-Software basiert auf dem HEIDENHAIN-Betriebssystem HEROS 5.

### **CompactFlash CFR** 30 GB ID 1102057-xx

**SIK-Baustein** Der SIK-Baustein beinhaltet die NC-Software-Lizenz zum Freischalten von Software-Optionen. Mit ihm erhält der Hauptrechner eine eindeutige Kennung, die SIK-Nummer. Der SIK-Baustein wird separat bestellt und geliefert. Er muss in einen dafür vorgesehenen Steckplatz des Hilfsrechners IPC eingesetzt werden. Der SIK-Baustein des PNC enthält die Freischaltung von sechs Achsen. Die Achsfreischaltung bis zum maximalen Ausbau von zehn Achsen muss über den Kompaktumrichter UMC erfolgen.

**SIK-Baustein für PNC 610** ID 617763-53

## Kamerasystem zur Werkzeuginspektion

## Gen<sup>8</sup>ready

**VT 121, VTC** Das Kamerasystem VT 121 ermöglicht Ihnen, in Verbindung mit der PC-Software VTC (Visual Tool Control), die automatisierte und zeitsparende In-Process-Prüfung von Werkzeugen während der Bearbeitung in der Maschine. So überwachen und dokumentieren Sie, z. B. über Zyklen der TNC 640, auch in mannlosen Schichten Zustand und Verschleiß eines Werkzeugs.

> Das gekapselte und äußerst robuste Kamerasystem VT 121 ist für den Einbau im Arbeitsraum der Maschine konzipiert und benötigt nur während der Zyklen Druckluft zum Abblasen des Werkstücks bzw. Werkzeugs. Das Kamerasystem kann sowohl beim Betrieb mit Kühlschmiermittel als auch bei Trockenbearbeitung eingesetzt werden. Mit Druckluft über integrierte Düsenblöcke reinigt es Werkzeuge und ihre Deckgläser.

**VT 121** ID 1249466-01 Masse ≈ 1 kg

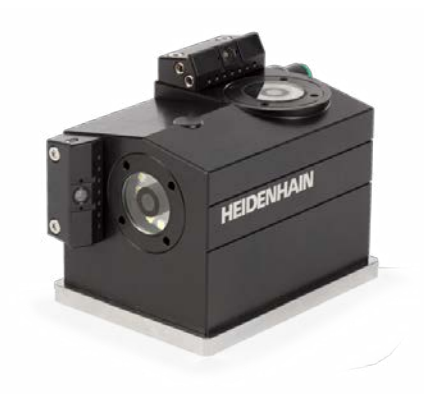

Zum Einbinden von VTC auf der TNC ist neben einem IPC (auf dem die PC-Software VTC läuft) die Software-Option 46 (Python OEM Process) notwendig. Für weitere Informationen setzen Sie sich bitte mit Ihrem Ansprechpartner bei HEIDENHAIN in Verbindung. Detaillierte Informationen zur VT 121 bzw. zu VTC (Technische Daten, Zubehör, Software-Optionen etc.) finden Sie in der Produktinformation "VT 121 VTC" ID 1324220.

VT 121

## Clipstasten für HR

Clipstasten Die Clipstasten ermöglichen einen einfachen Austausch der Tastensymbole. Damit lässt sich das Handrad HR an die unterschiedlichen Anforderungen anpassen.

### **Übersicht für HR 520, HR 520 FS und HR 550 FS**

Maschinenfunktionen

Achstasten orange

Spindelfunktionen

sonstige Tasten

grau

 $\left(\overline{\mathsf{A}}\right)$  $\boxed{\mathsf{X}}$ ID 330816-42 **ID 3308**  $\overline{\mathsf{B}}$  $|Y|$ ID 330816-26 **ID 3308**  $\overline{\mathsf{C}}$  $\left(\overline{\mathsf{Z}}\right)$ ID 330816-23 **ID 3308**  $\boxed{\mathsf{A}-}$  $\mathsf{V}_+$ ID 330816-95 **ID 3308**  $\boxed{\overline{A+}}$  $W -$ ID 330816-96 ID 3308  $\overline{\mathbf{B}}$ W+ ID 330816-97 ID 3308  $\overline{\mathbf{B}}$  $IV-$ ID 330816-98 ID 3308  $\boxed{\mathbf{c}}$  $IV+$ ID 330816-99 ID 3308  $\overline{\overline{\mathsf{C}}^+}$  $X-$ ID 330816-0A ID 3308  $\overline{\overline{\mathsf{U}^{-}}}$  $\mathsf{X}^+$ ID 330816-0B ID 3308  $\frac{1}{\sqrt{u}}$  $\overline{\mathsf{X}}$ ID 330816-0C ID 3308  $\overline{\overline{\mathsf{v}^{-}}}$  $\overline{X^+}$ ID 330816-70 ID 3308 SPEC<br>FCT  $\begin{array}{|c|} \hline \text{FN} \\ \hline 3 \\ \hline \end{array}$ ID 330816-0X ID 3308 SPEC<br>FCT schwarz<br>ID 330816-1Y  $\begin{bmatrix} FN \\ 4 \end{bmatrix}$ ID 3308 FCT<br>A schwarz<br>ID 330816-30  $F_N$ <br>5 ID 3308 FCT<br>B  $\overline{(\pm)}$ schwarz<br>ID 330816-31 **ID 3308**  $\widehat{\mathbb{H}}$ FCT<br>C schwarz<br>ID 330816-32 ID 3308  $\begin{pmatrix} FN \\ 1 \end{pmatrix}$  $\left| \boldsymbol{\varepsilon} \right|$ ID 3308 ID 330816-73  $\boxed{\frac{FN}{2}}$  $\circledS$ ID 330816-74 ID 3308 **IF0**  $\begin{array}{c} \boxed{\textbf{c}} \\ \textbf{c} \end{array}$ rot<br>ID 330816-08 ID 3308  $\boxed{\oplus}$  $\boxed{\text{t}}$ grün<br>ID 330816-09 ID 3308 rot<br>ID 3308 schwarz  $\overline{\mathsf{w}}]$ 

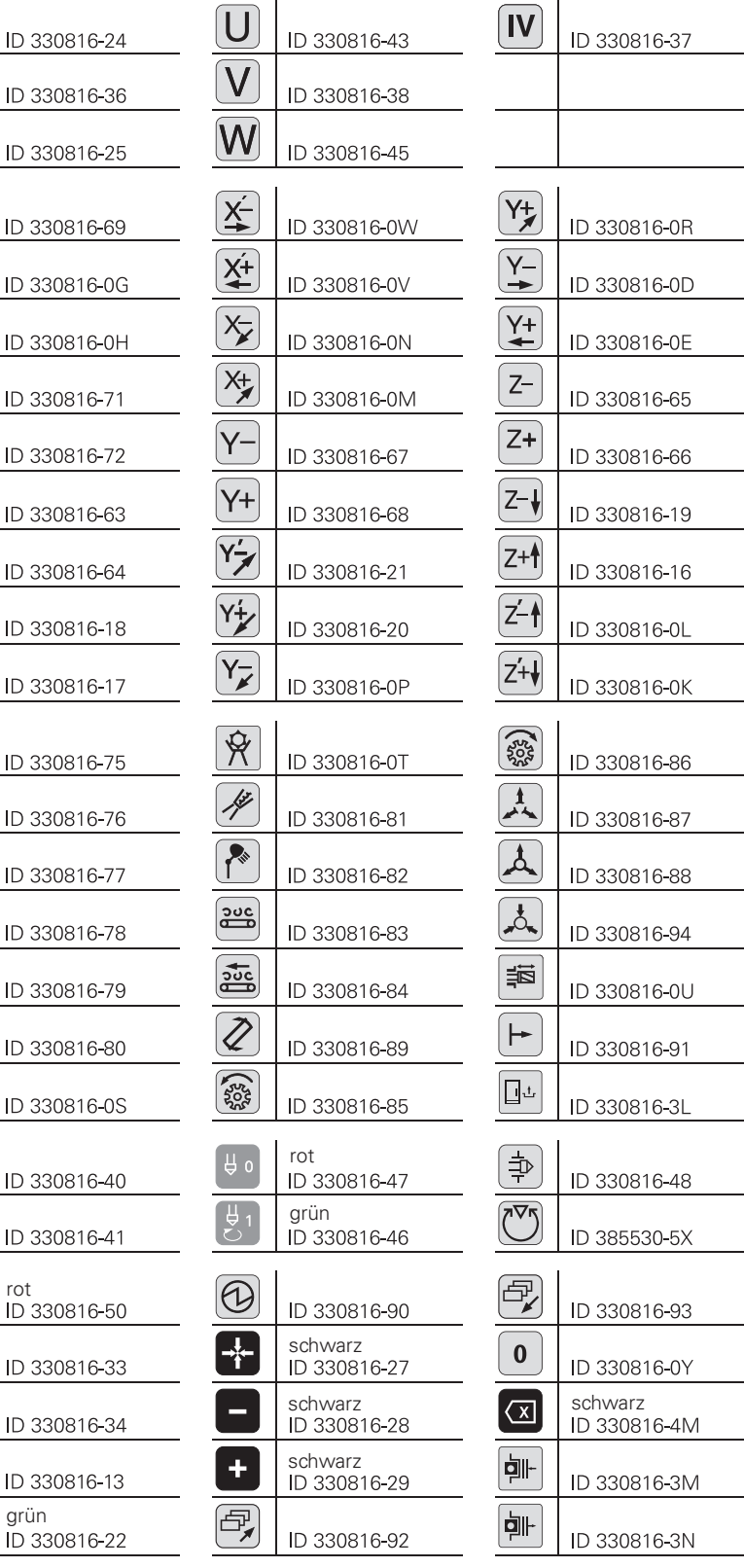

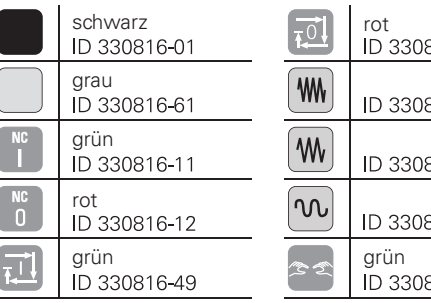

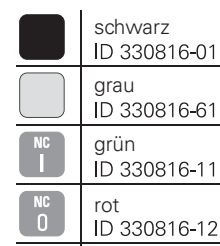

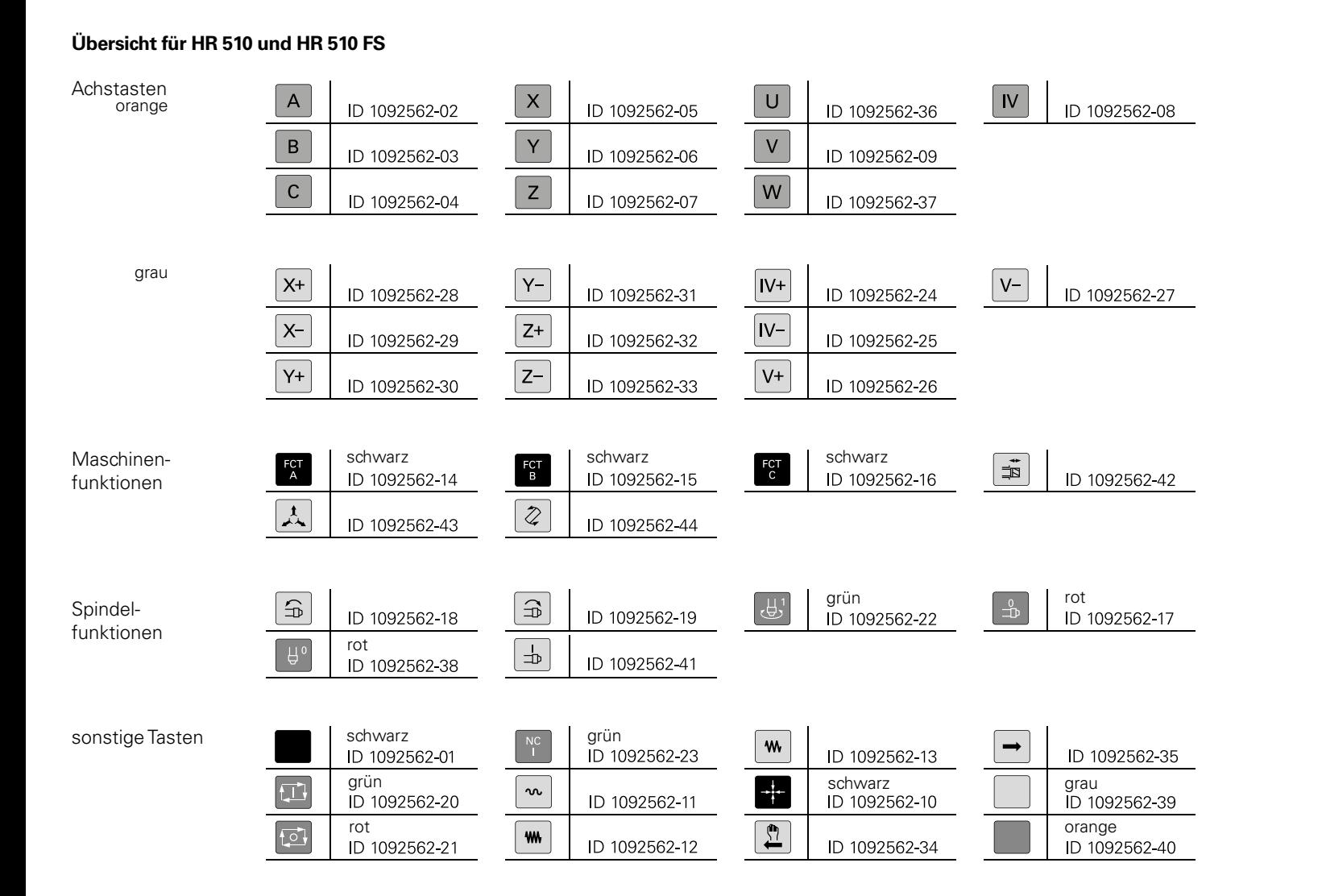

## Clipstasten für Steuerung

Clipstasten Die Clipstasten ermöglichen einen einfachen Austausch der Tastensymbole. Damit lässt sich die Tastatur an die unterschiedlichen Anforderungen anpassen.

**Übersicht für Steuerung**

Die Clipstasten mit den IDs 679843-xx sind für folgende Maschinenbedienfelder geeignet:

- TE 360 bzw. TE 360 FS (Maschinenbedienfeld integriert)
- TE 735 bzw. TE 735 FS (Maschinenbedienfeld integriert)
- TE 745 bzw. TE 745 FS (Maschinenbedienfeld integriert)
- MB 720 bzw. MB 720 FS
- MB 721 bzw. MB 721 FS

**Sondertasten** Für Sonderanwendungen können Clipstasten auch mit speziellen Tastensymbolen angefertigt werden. Die Laserbeschriftung weicht optisch von der Beschriftung der Standardtasten ab. Falls Sie Tasten für Sonderanwendungen benötigen, setzen Sie sich bitte mit Ihrem Ansprechpartner bei HEIDENHAIN in Verbindung.

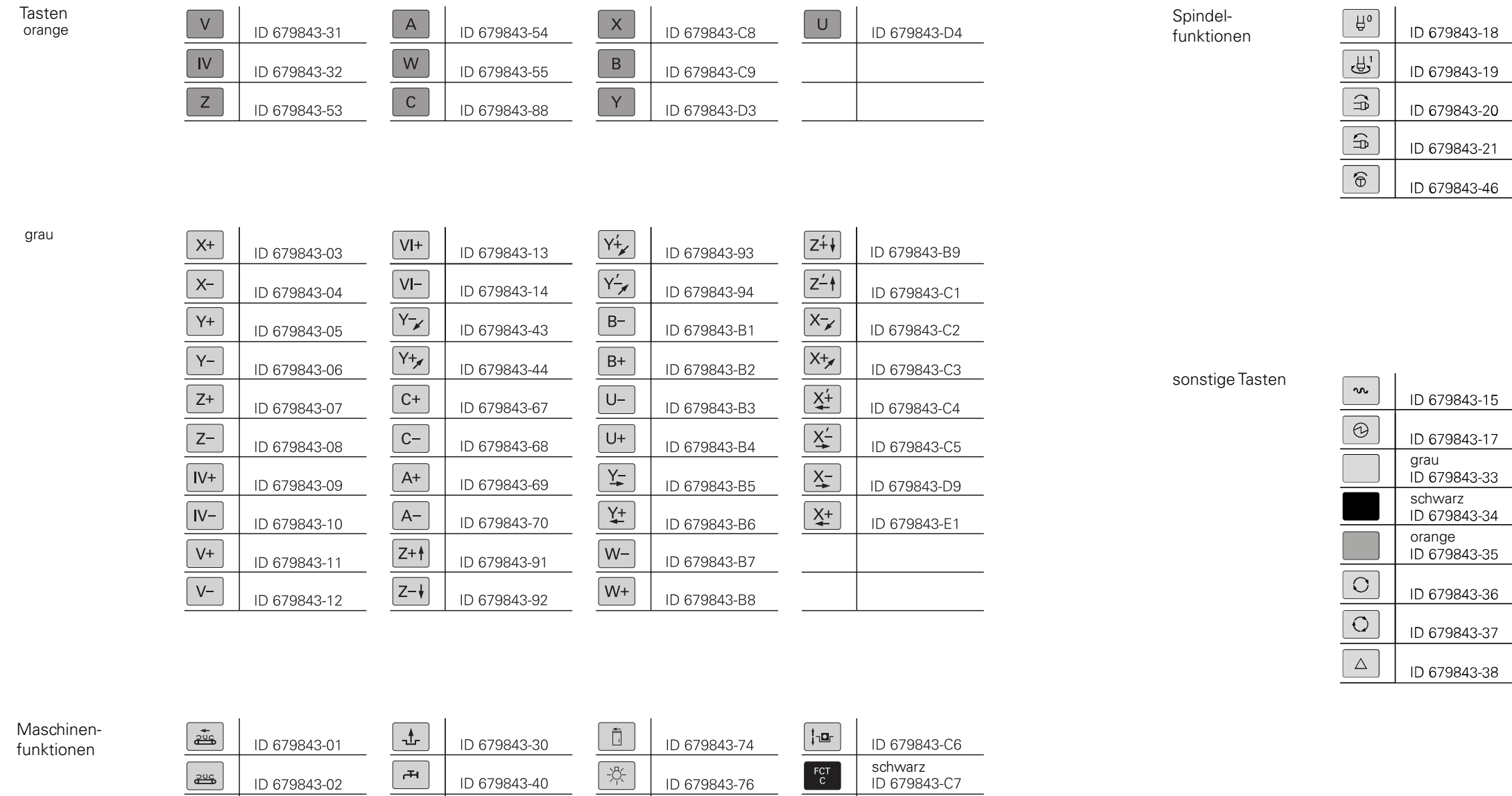

 $\sim$ 

 $\sim$ 

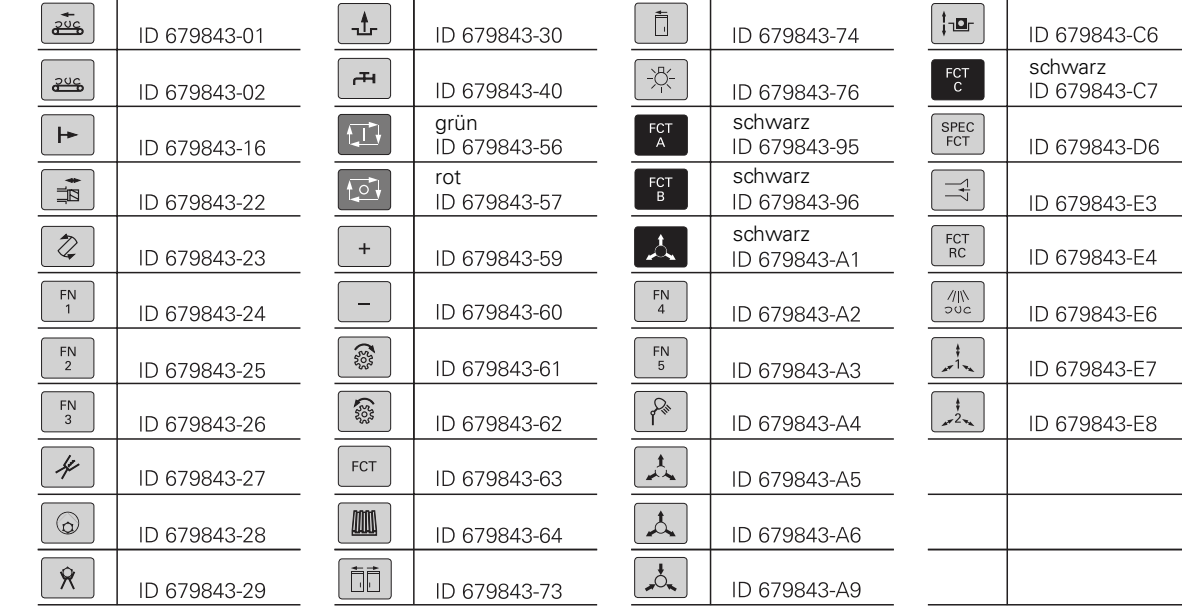

 $\sim$ 

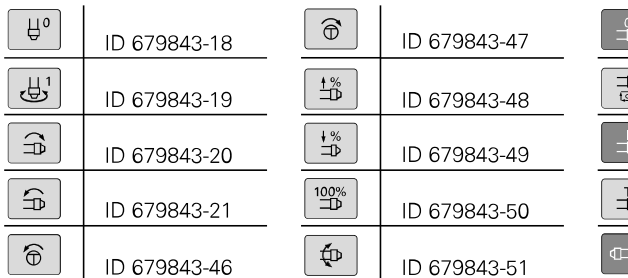

 $\begin{tabular}{|c|c|} \hline \quad \quad & \quad \quad & \quad \quad \\ \hline \quad \quad & \quad \quad & \quad \quad \\ \hline \quad \quad & \quad \quad & \quad \quad \\ \hline \end{tabular}$ 

 $\begin{array}{|c|c|} \hline \hline \hline \end{array}$ 

 $\boxed{\phantom{1}}$ 

 $\begin{array}{c} \mathbf{W} \\ \circ \end{array}$ 

 $\begin{array}{|c|c|} \hline \end{array}$ 

 $\boxed{\blacksquare}$ 

 $\boxed{32}$ 

 $\begin{array}{|c|} \hline & \multicolumn{3}{|c|}{\operatorname{NC}}\\ \hline & \multicolumn{3}{|c|}{\operatorname{NC}}\\ \hline & \multicolumn{3}{|c|}{\operatorname{IC}}\\ \hline \end{array}$ 

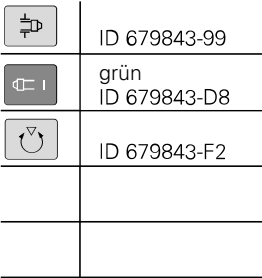

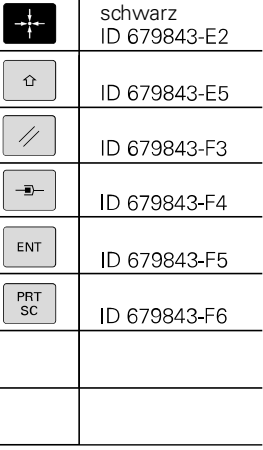

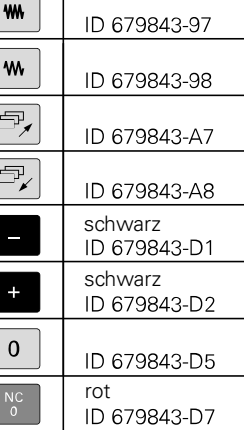

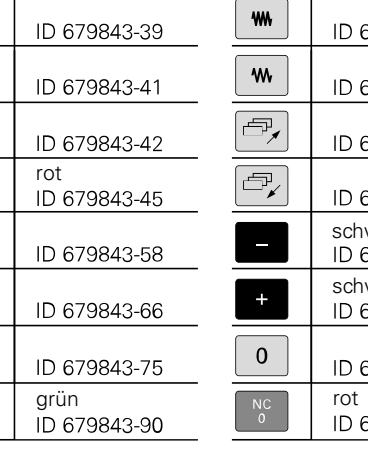

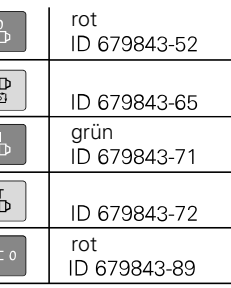

## Tastenkappen für Tastatureinheiten und Maschinenbedienfelder

**Bereich**

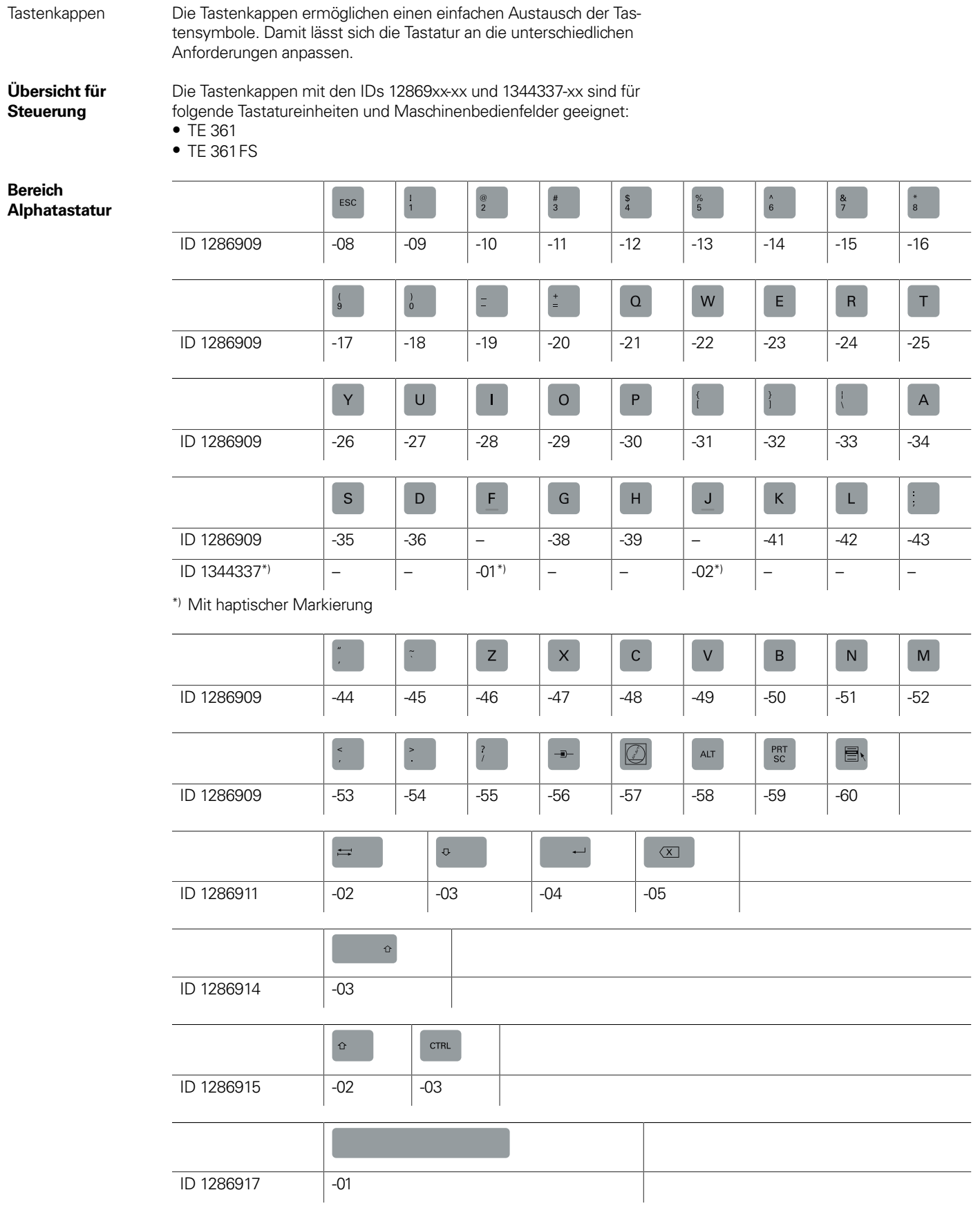

**Bereich**

\_\_\_\_\_\_

the contract of the contract of the

**Bereich**

**Bereich**

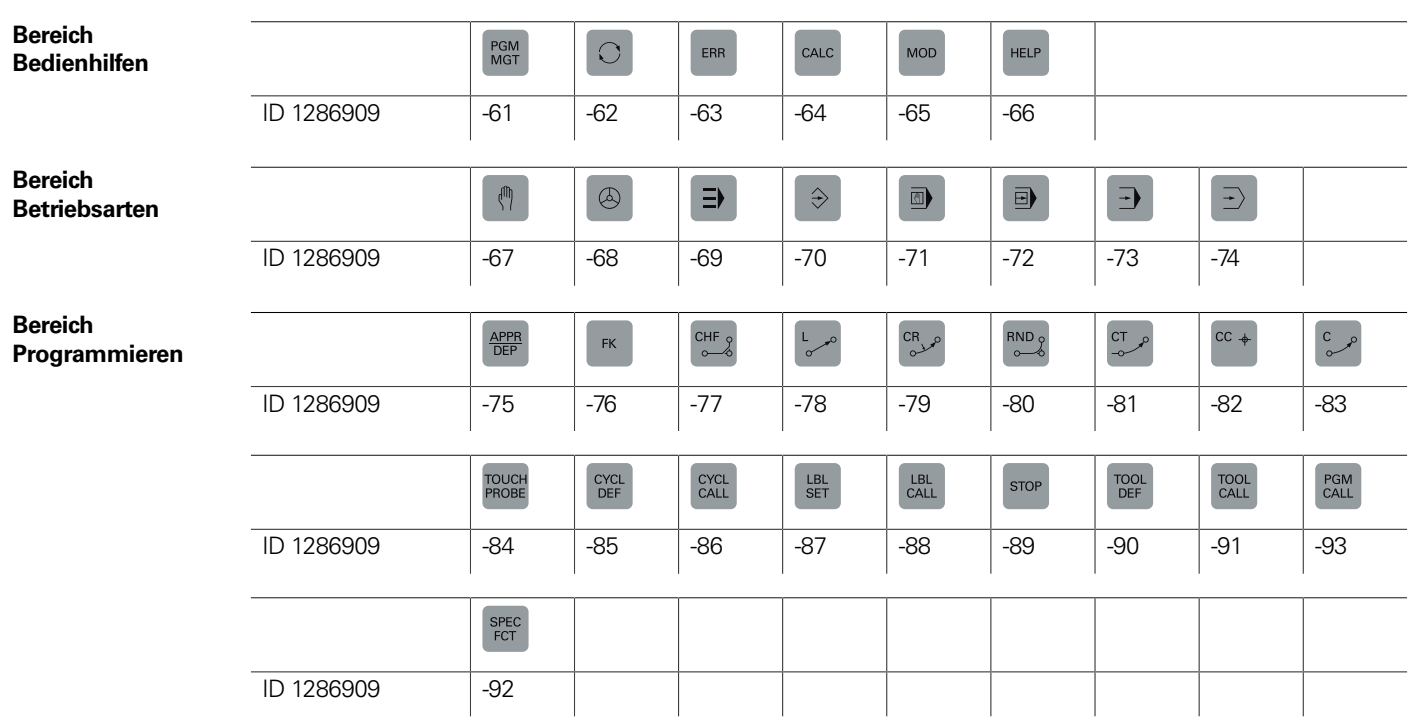

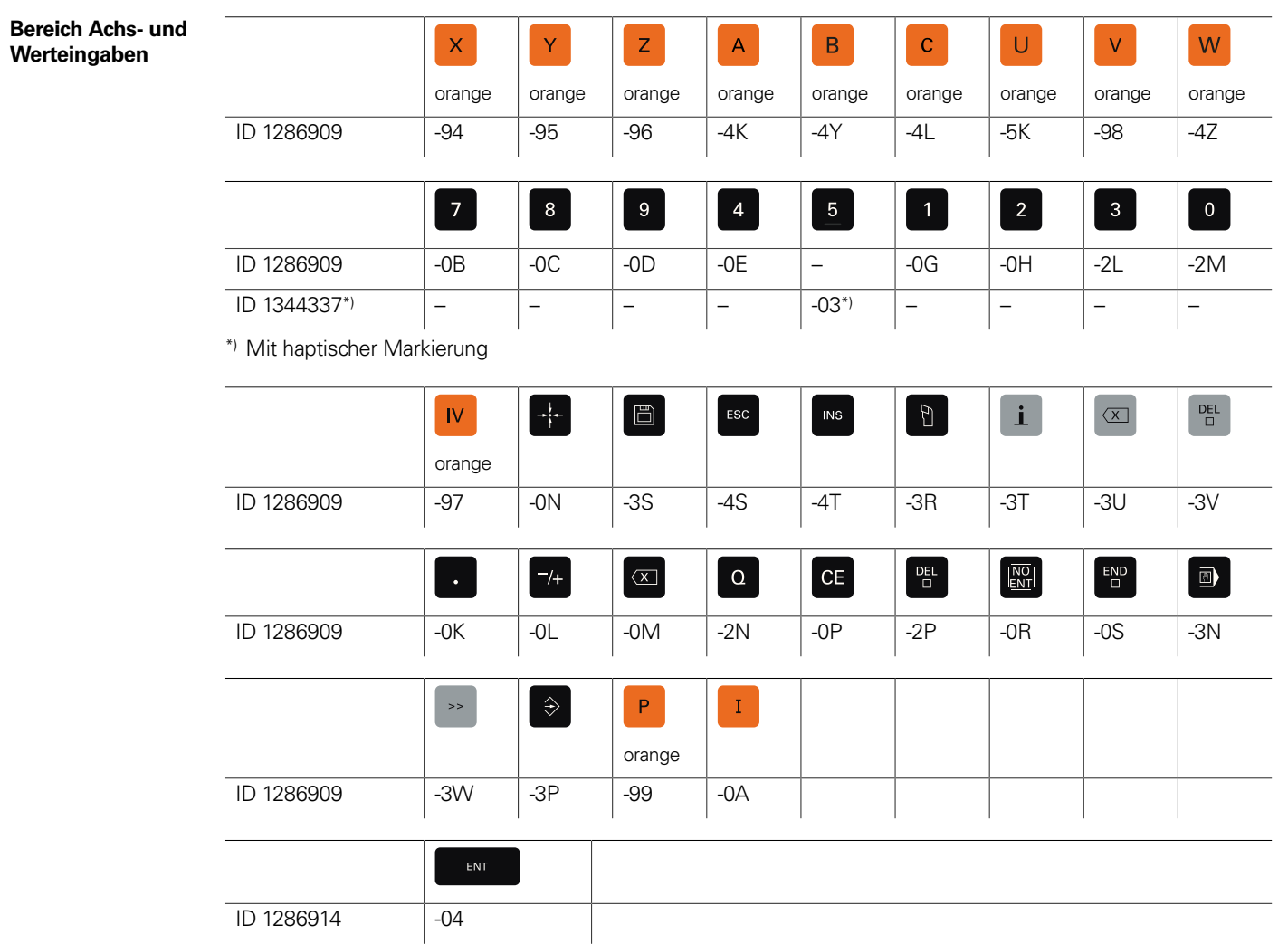

**Bereich Navigation**

\_\_\_\_\_\_

the contract of the con-

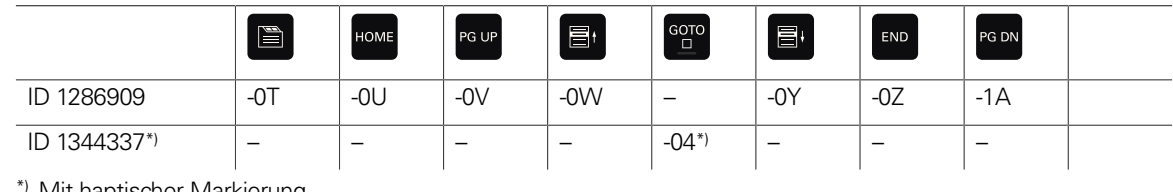

<sup>'</sup> Mit haptischer Markierung

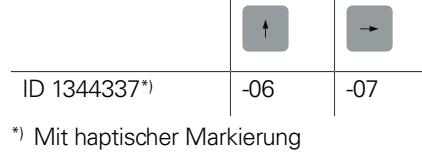

 $IV+$  $Z+$ ID 1286909 -1D -1E  $\boxed{\mathsf{IV-}}$  $VI \overline{1D}$  1286909  $\overline{1P}$  -1P  $\overline{1R}$  $\frac{FN}{2}$  $\circledcirc$ ID 1286909 -1Z -2A  $\frac{m}{2}$  $Z \boxed{1D\ 1286909}$  -2T

**Bereich Maschinenfunktionen**

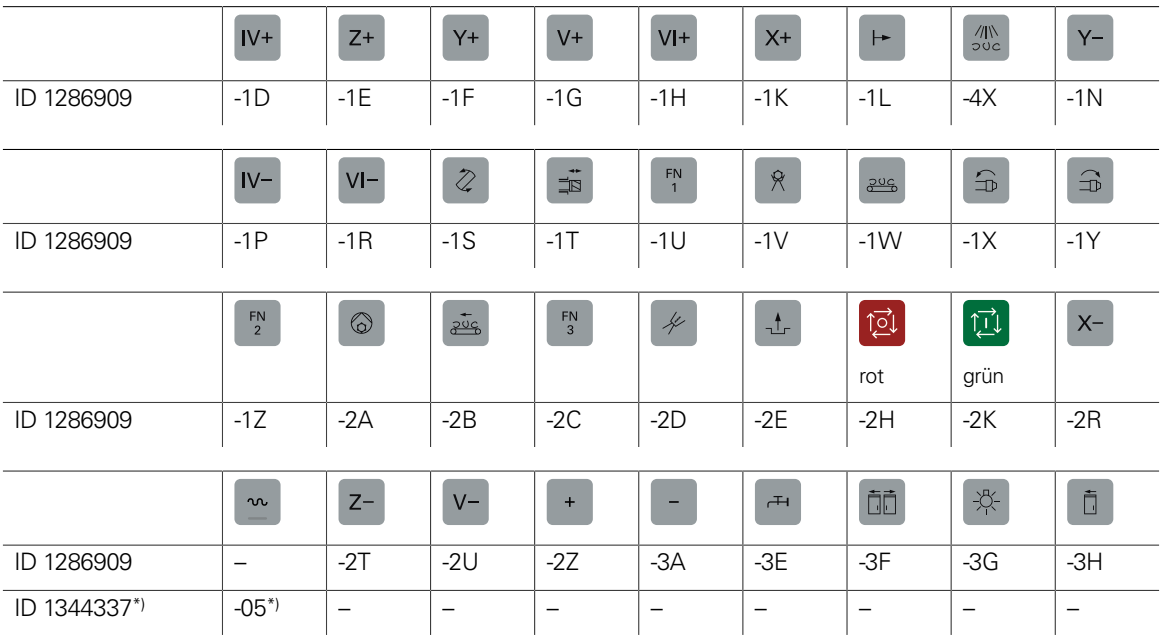

\*) Mit haptischer Markierung

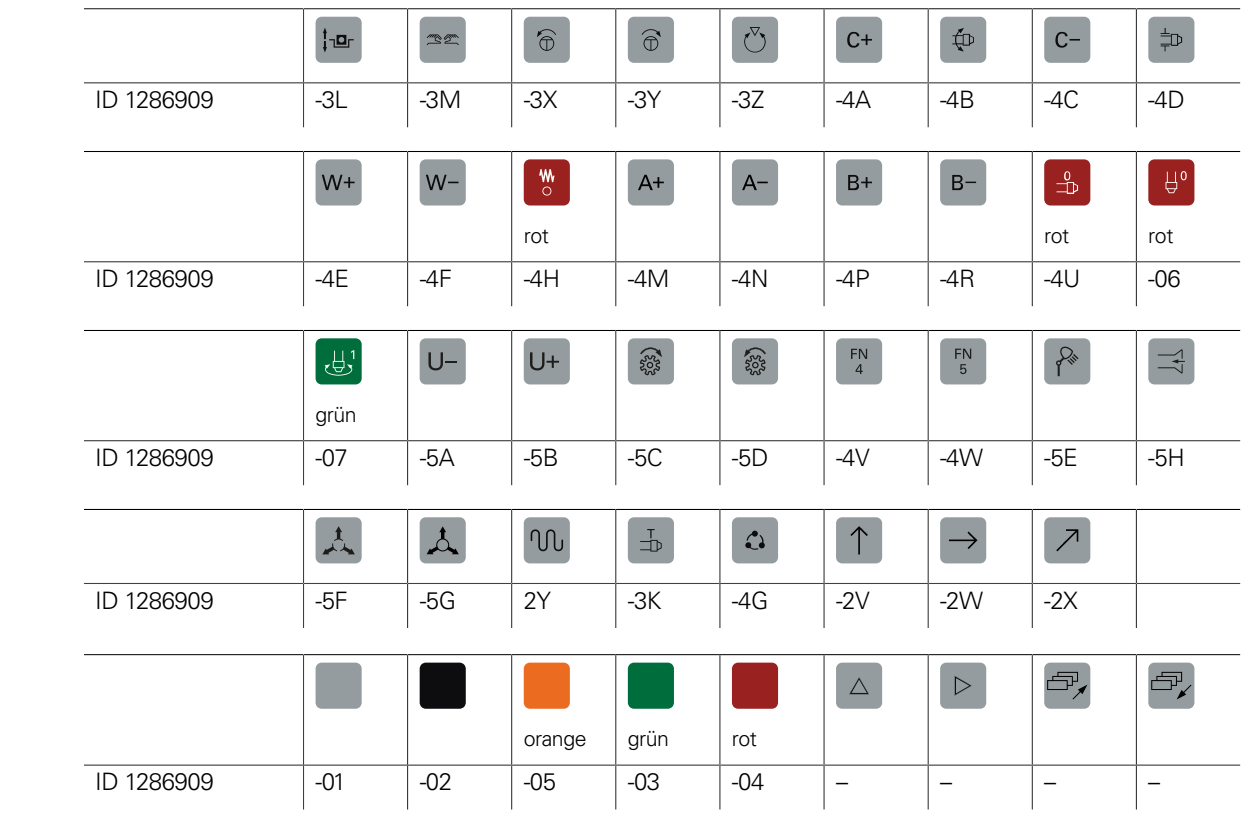

**Sonstige Tastenkappen**

**Sondertasten** Für Sonderanwendungen können Tastenkappen auch mit speziellen Tastensymbolen angefertigt werden. Falls Sie Tasten für Sonderanwendungen benötigen, setzen Sie sich bitte mit Ihrem Ansprechpartner bei HEIDENHAIN in Verbindung.

## **Kabelübersicht**

## Steuerungssysteme mit CC oder UEC (MC im Schaltschrank)

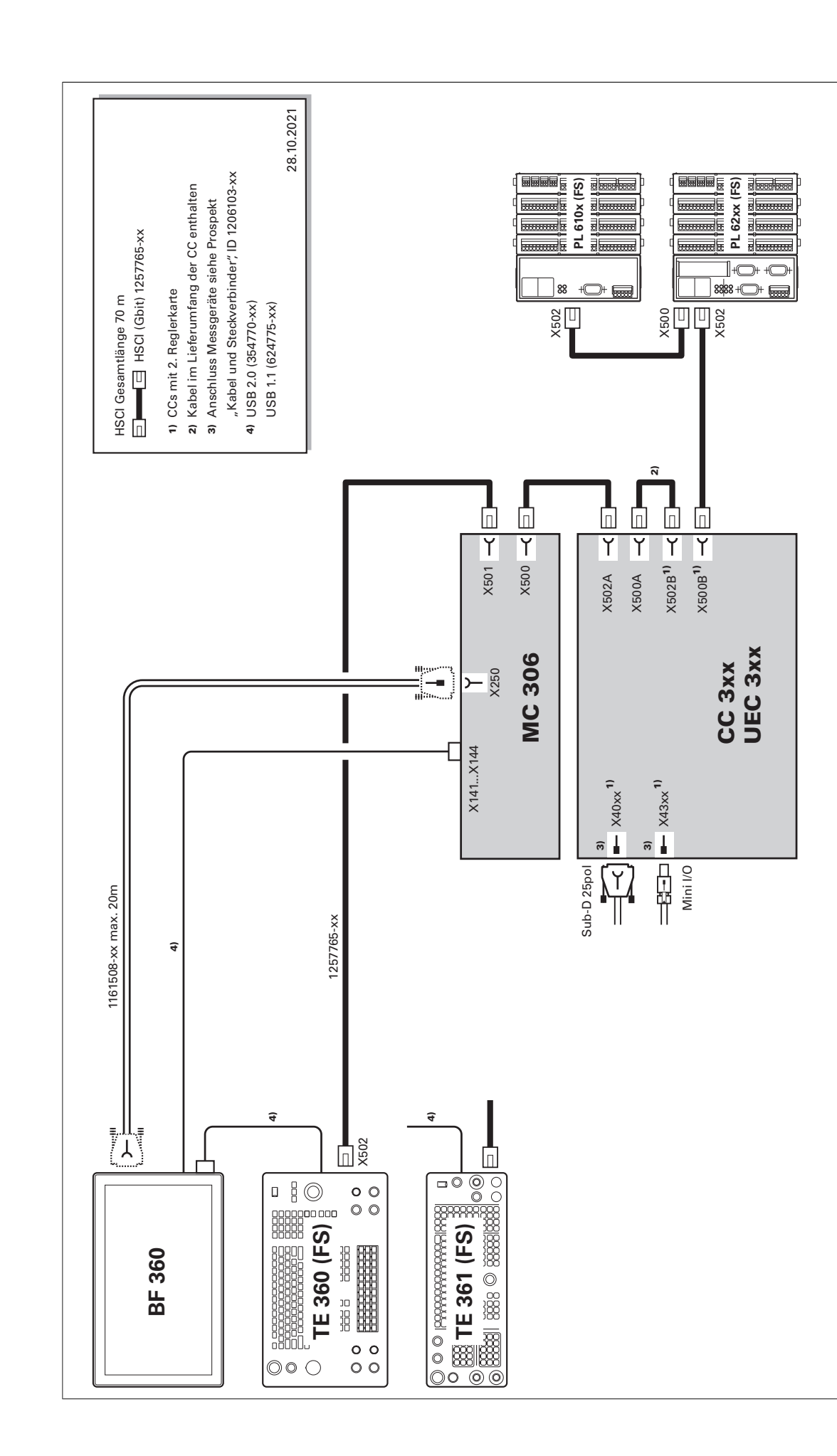

## Steuerungssysteme mit CC oder UEC (MC im Bedienpult)

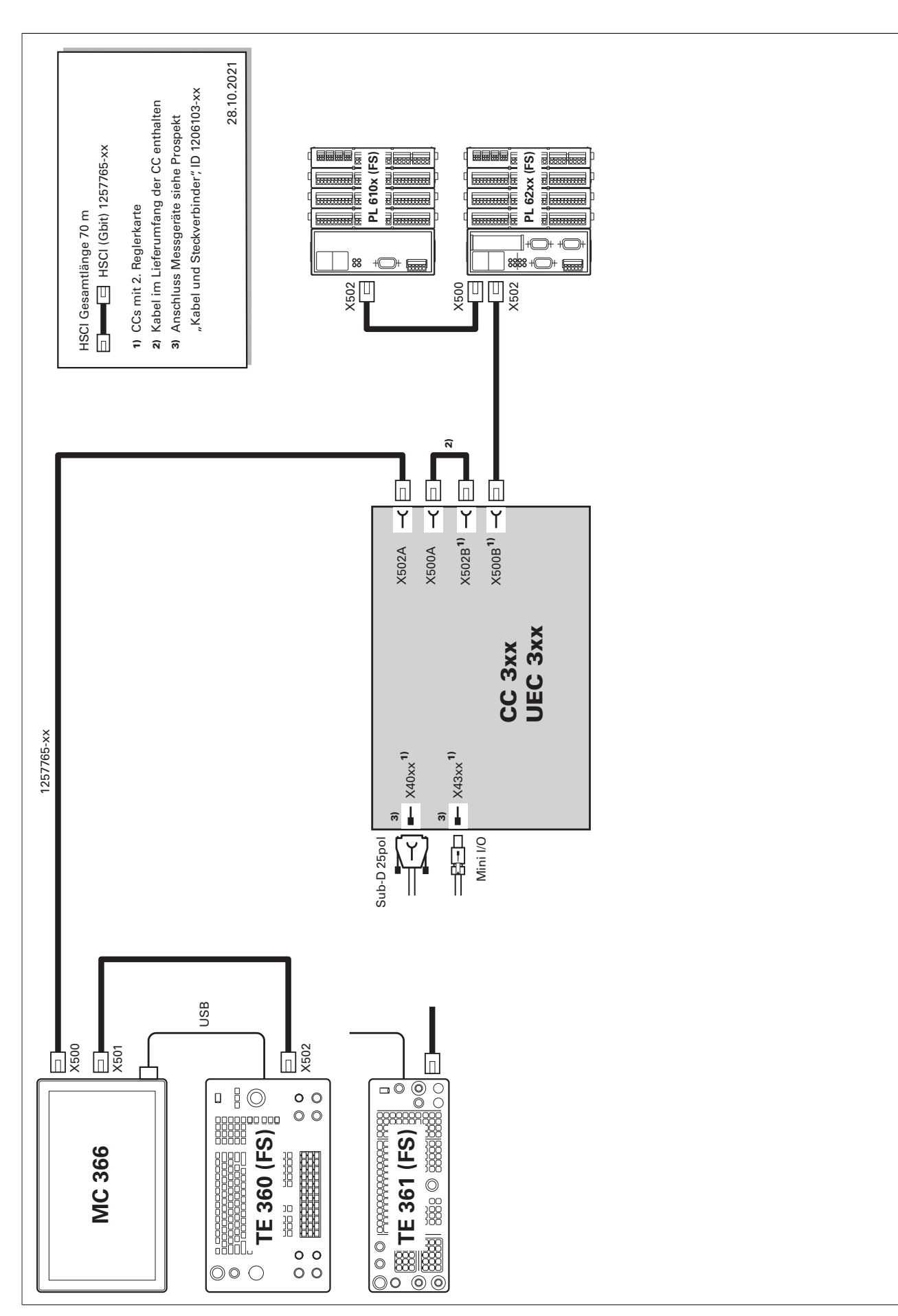

Umrichtersystem

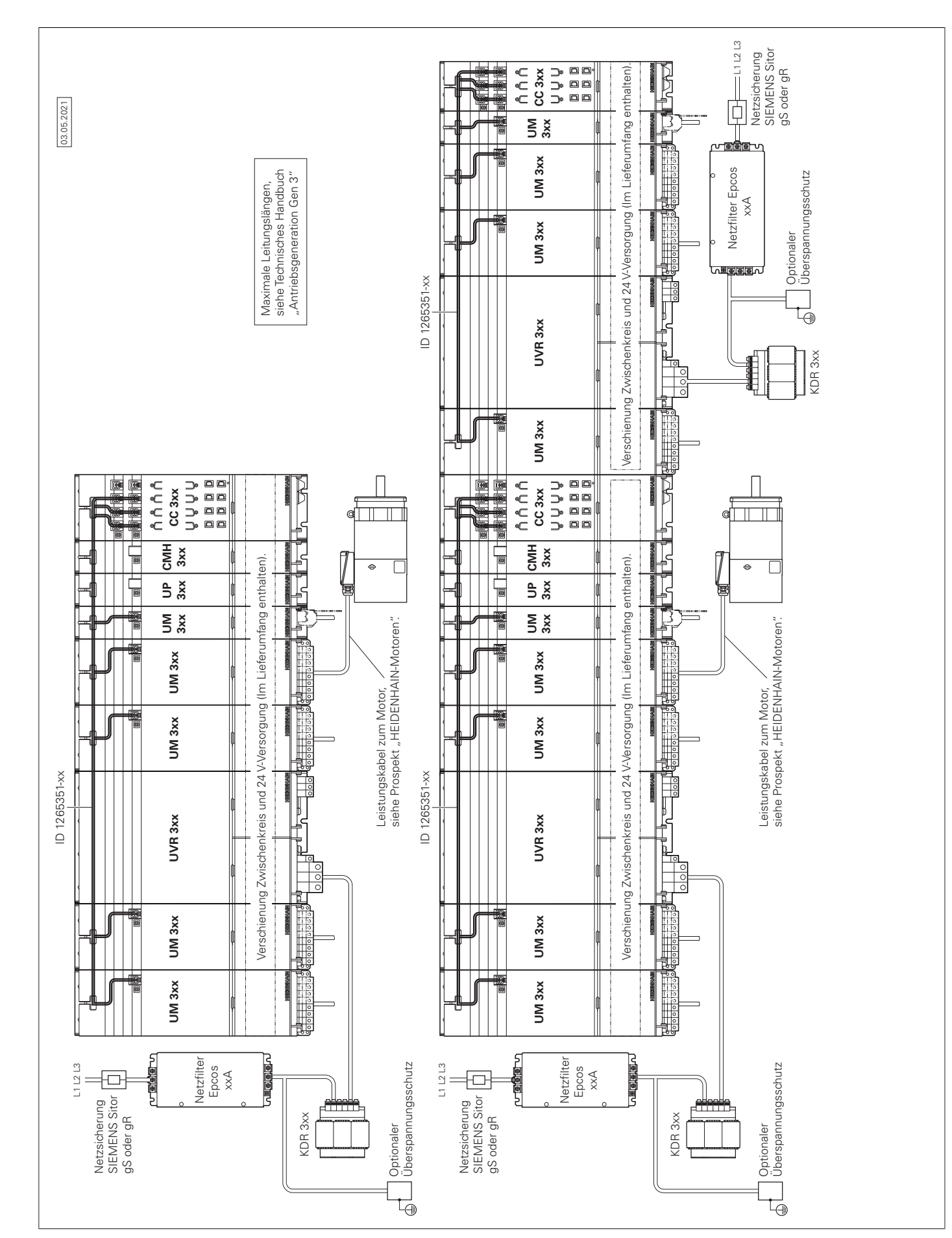

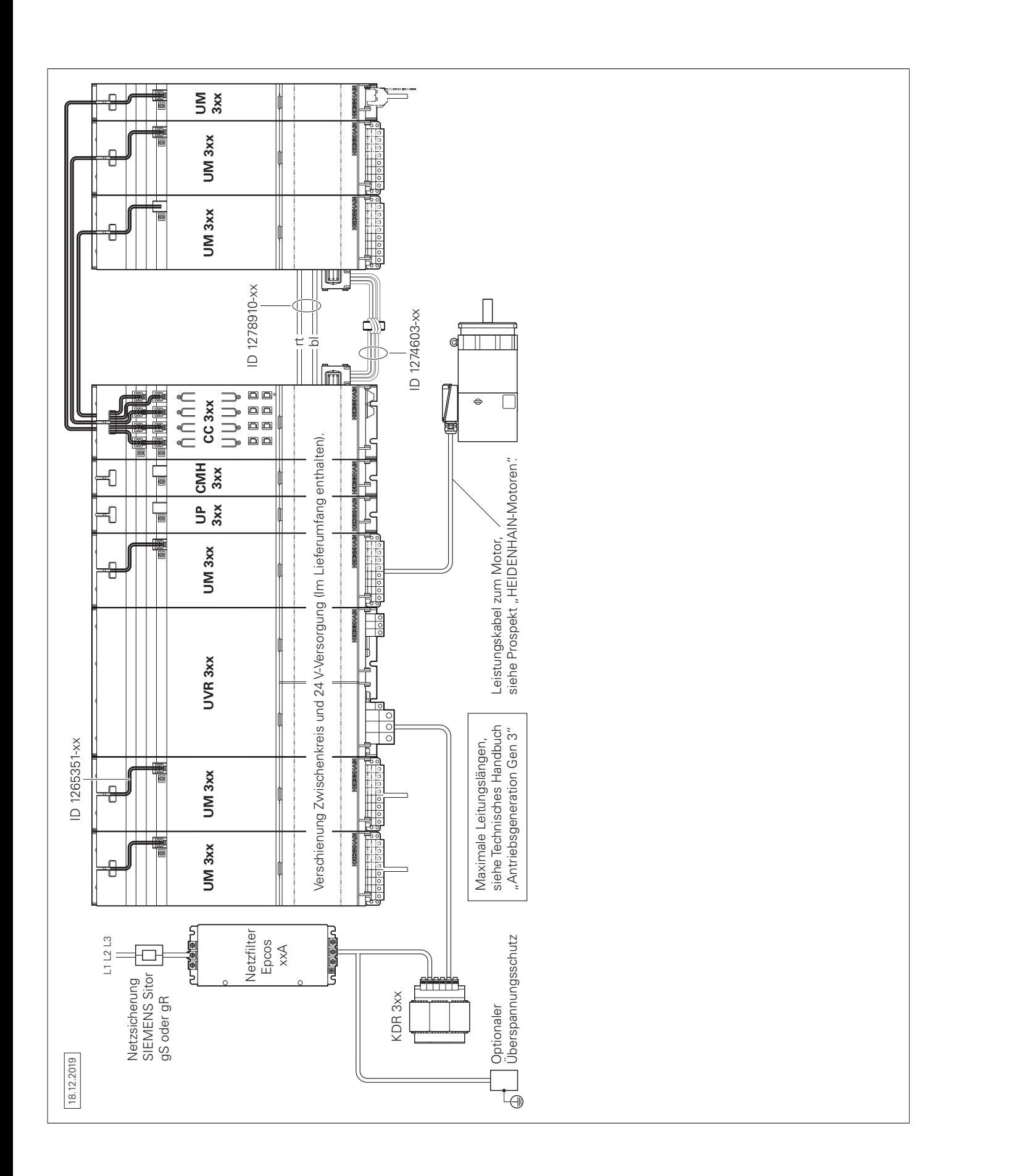

UEC 3xx (FS)

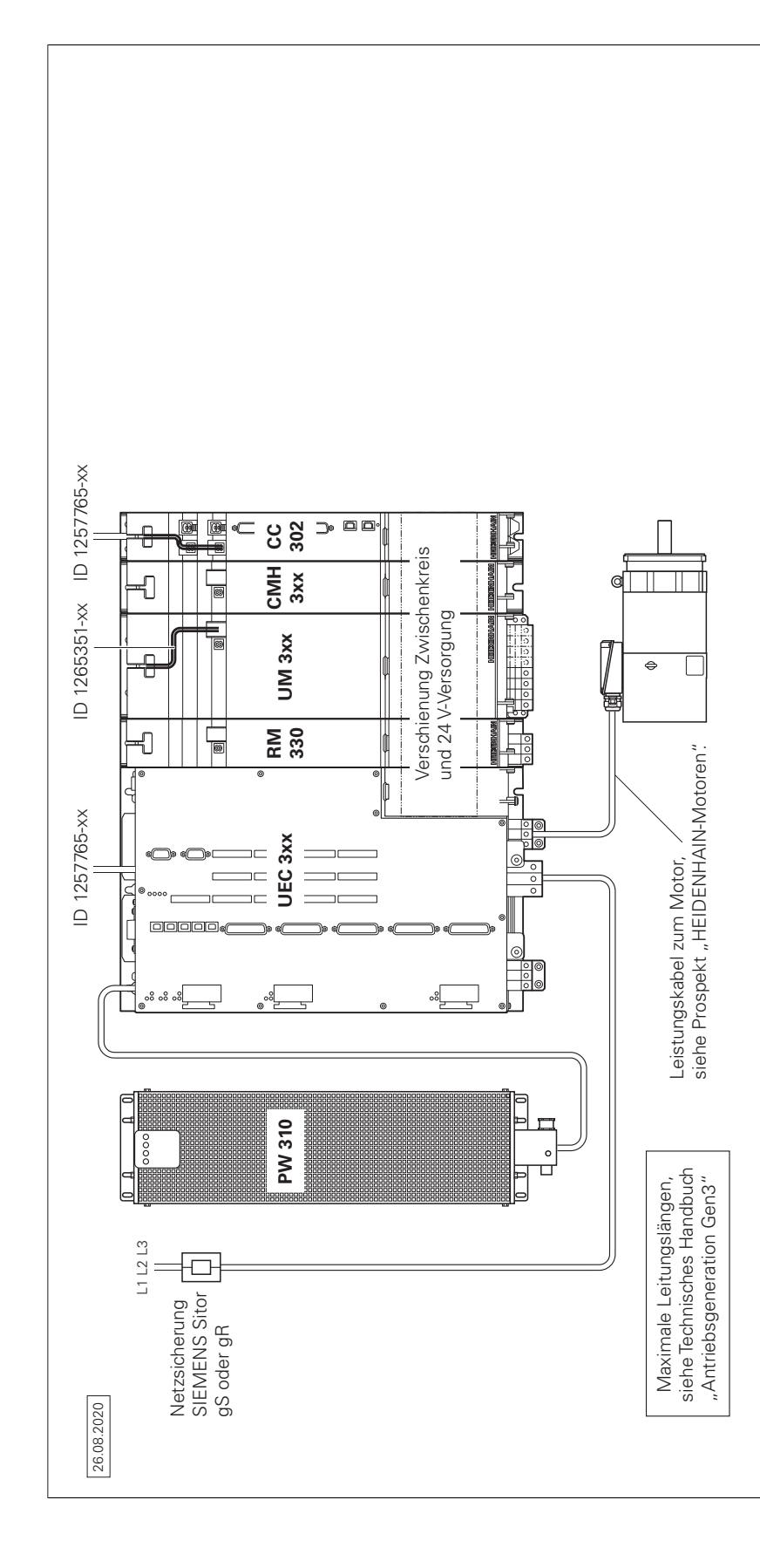

Messgeräte

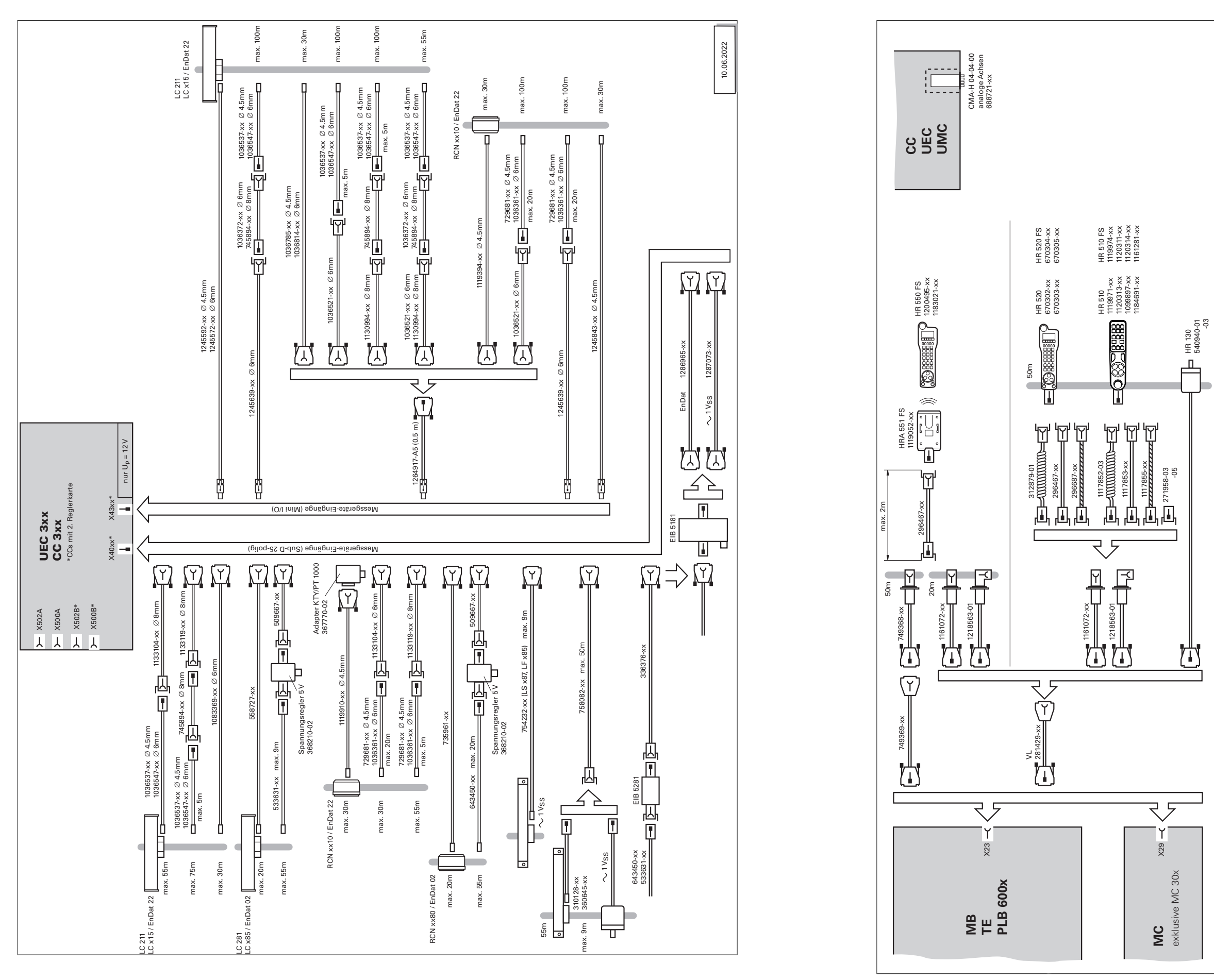

Zubehör

27.10.2022

-03

 – für Kabeltrennstellen bei Verbindungskabel – zur Verlängerung eines vorhandenen : Verlängerungskabel<br>-- für Kabeltrennstell<br>-- zur Verlängerung<br>-- Anschlusskabels. Anschlusskabels. VL: Verlängerungskabel

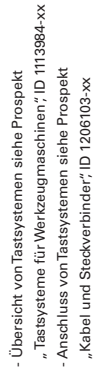

## **Technische Beschreibung**

## Digitales Steuerungskonzept

**Durchgängig digital**

Im durchgängig digitalen Steuerungskonzept von HEIDENHAIN sind sämtliche Komponenten über rein digitale Schnittstellen miteinander verbunden. Damit ist nicht nur eine hohe Verfügbarkeit des Gesamtsystems erreichbar, sondern es ist auch diagnosefähig und störunempfindlich – vom Hauptrechner bis zum Messgerät. Die hervorragenden Eigenschaften des durchgängig digitalen Konzepts von HEIDENHAIN garantieren höchste Genauigkeit und Oberflächengüte bei zugleich hohen Verfahrgeschwindigkeiten.

### Anbindung der Komponenten:

- Steuerungskomponenten über das HEIDENHAIN-Echtzeit-Protokoll für Gigabit-Ethernet **HSCI** (HEIDENHAIN Serial Controller Interface)
- Messgeräte über das bidirektionale Interface von HEIDENHAIN **EnDat 2.2**
- Leistungsteile über digitale Lichtwellenleiterverbindungen

**HSCI** HSCI, das HEIDENHAIN Serial Controller Interface, verbindet Hauptrechner, Regler und weitere Steuerungskomponenten. Die Verbindung zwischen zwei HSCI-Komponenten wird auch als HSCI-Segment bezeichnet. Die HSCI-Kommunikation in Gen 3- Steuerungssystemen basiert auf einer Gigabit-Ethernet-Hardware. Alle HSCI-Komponenten und HSCI-Kabel müssen dementsprechend Gigabit-fähig sein. Ein von HEIDENHAIN entwickelter spezieller Schnittstellenbaustein ermöglicht kurze Zykluszeiten für die Datenübertragung.

### **Hauptvorteile des Steuerungskonzepts mit HSCI:**

1) Weitere Informationen zur NCK-Software siehe *Technisches Handbuch* der entsprechenden Steuerung. <sup>2)</sup> Insgesamt maximal 1000 Ein-/Ausgänge und maximal 10 PL-Einheiten (PL, PLB, MB, TE)

- Hardwareplattform für flexibles und skalierbares Steuerungssystem (z.B. dezentrale Achssysteme)
- Hohe Störsicherheit durch digitale Kommunikation zwischen den Komponenten
- Hardwarebasis für Implementierung der "Funktionalen Sicherheit"
- Einfache Verdrahtung (Inbetriebnahme, Konfiguration)
- Umrichteranschluss über digitale Lichtwellenleiterverbindungen
- Große Leitungslängen im Gesamtsystem
- Hohe Anzahl möglicher Regelkreise
- Hohe Anzahl an PLC-Ein-/Ausgängen
- Dezentrale Anordnung der Reglereinheiten

An den seriellen HSCI-Bus des Hauptrechners MC können Reglereinheiten CC oder UEC, bis zu neun PLC-Ein-/Ausgangsmodule PL 6000 sowie Maschinenbedienfelder angeschlossen werden. Das Handrad HR wird direkt an das Maschinenbedienfeld angeschlossen. Besonders vorteilhaft erweist sich die Kombination aus Bildschirm und Hauptrechner, wenn diese im Bedienpult untergebracht ist. Neben der Spannungsversorgung ist dann nur eine HSCI-Leitung zur Reglereinheit im Schaltschrank notwendig.

Maximale Leitungslängen für HSCI:

- Für ein HSCI-Segment 70 m
- Bei bis zu 12 HSCI-Slaves 290 m (aller HSCI-Segmente)
- Bei bis zu 13 HSCI-Slaves (Maximalausbau) 180 m (aller HSCI-Segmente)

Die Reihenfolge der HSCI-Slaves kann beliebig gewählt werden.

Die maximal zulässige Anzahl der einzelnen HSCI-Teilnehmer beträgt:

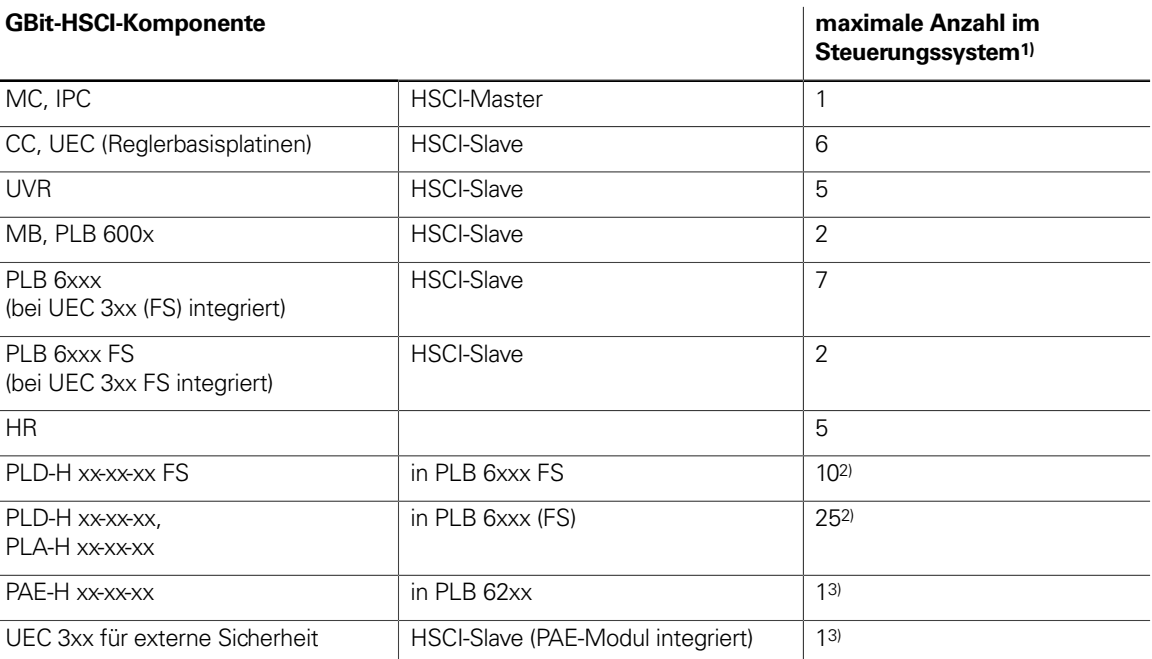

3) Nur in Systemen ohne integrierter Funktionaler Sicherheit FS

## Steuerungssysteme mit integrierter Funktionaler Sicherheit FS

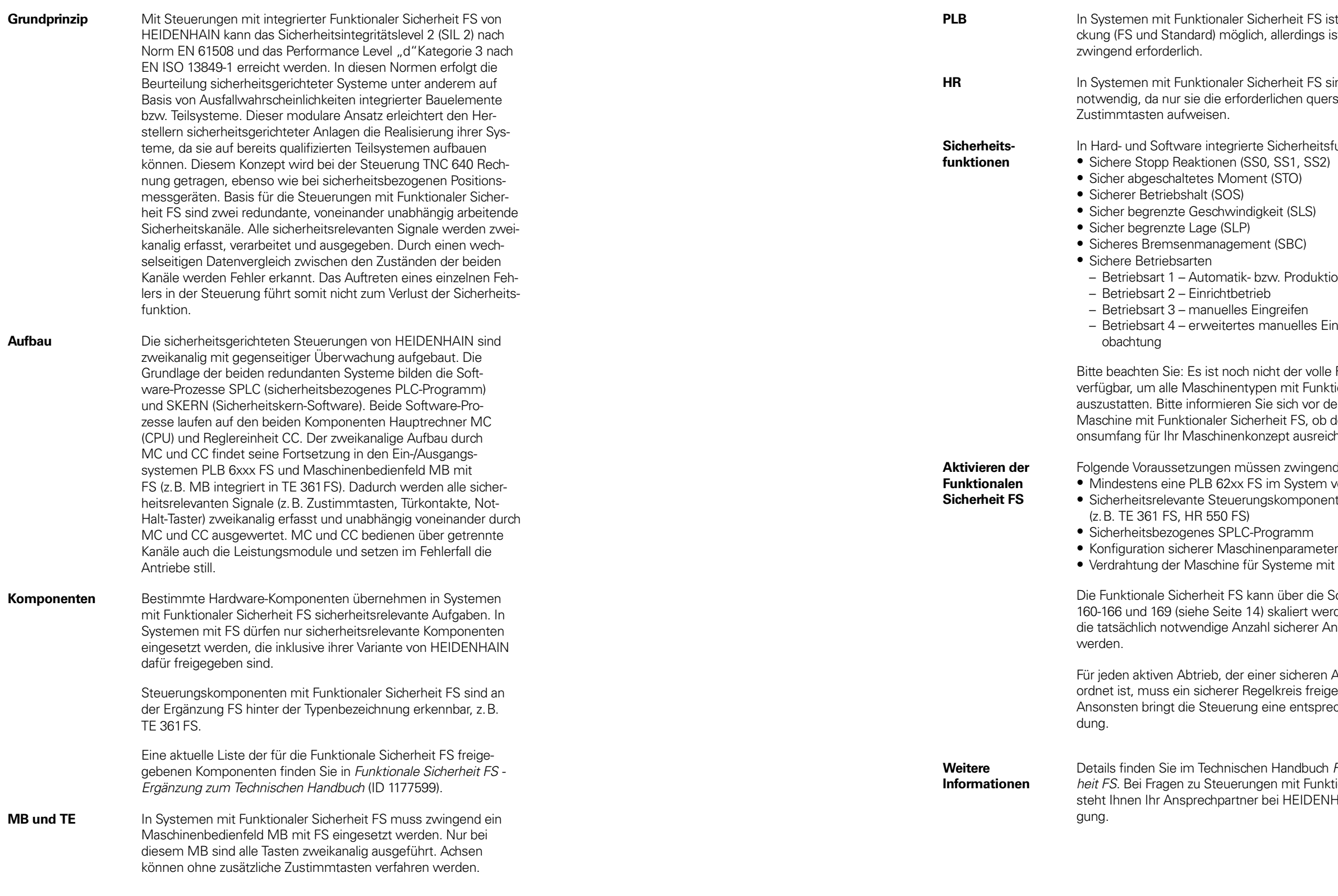

**PS** ist eine Mischbestüngs ist eine PLB 62xx FS

FS sind FS-Handräder querschlusssicheren

leitsfunktionen<mark>:</mark><br>SS2)

luktionsbetrieb

es Eingreifen, Prozessbe-

volle Funktionsumfang unktionaler Sicherheit FS or der Projektierung einer ob der derzeitige Funktisreichend ist.

gend vorhanden sein: em vorhanden erheiten in FS-Ausführung

neter<br>e mit FS

die Software-Optionen werden. Es muss nur er Antriebe freigeschaltet

ren Achsgruppe zugereigeschaltet werden. sprechende Fehlermel-

uch Funktionale Sicher*heit FS*. Bei Fragen zu Steuerungen mit Funktionaler Sicherheit FS **SENHAIN gerne zur Verfü-**

## Steuerungssysteme mit externer Sicherheit

**Grundprinzip** In Steuerungssystemen ohne integrierter Funktionaler Sicherheit FS stehen keine integrierten Sicherheitsfunktionen wie z. B. sichere Betriebsarten, sichere Geschwindigkeitsüberwachung oder sicherer Betriebshalt zur Verfügung. Die Realisierung solcher Funktionen muss vollständig mit Hilfe externer Sicherheitskomponenten erfolgen.

> Steuerungssysteme ohne integrierter Funktionaler Sicherheit FS unterstützen ausschließlich die Realisierung der Sicherheitsfunktionen STO (Safe torque off, zweikanalige Unterbrechung der Energieversorgung zum Motor) und SBC (Safe brake Control, zweikanalige Ansteuerung von Motorhaltebremsen). Die Zweikanaligkeit der Funktionen muss über entsprechende Verdrahtung durch den Maschinenhersteller realisiert werden.

**Aufbau** In Steuerungssystemen mit externer Sicherheit ist ein spezielles PL-Modul zur zweikanaligen Auslösung von STO und SBC zwingend erforderlich. Es handelt sich dabei um das PAE-H 08-00-01, mit dem bis zu acht Achsgruppen einzeln angesteuert werden können.

## Betriebssystem

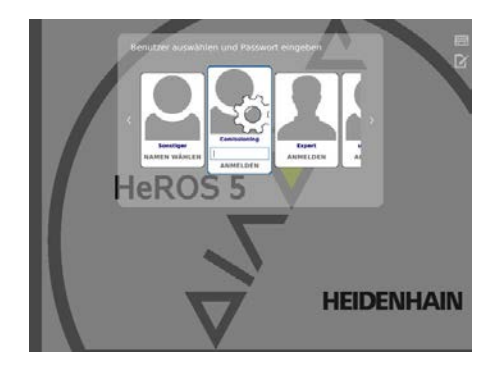

**HEROS 5** Die TNC 640 und der PNC 610 arbeiten mit dem echtzeitfähigen Betriebssystem HEROS 5 (HEIDENHAIN Realtime Operating System). Dieses zukunftsorientierte Betriebssystem beinhaltet leistungsfähige Funktionen im Standardumfang: **Netzwerk**

- Network: Verwaltung von Netzwerkeinstellungen
- Remote Desktop Manager: Verwaltung von Remote-Applikationen
- Printer: Verwaltung von Druckern
	- Shares: Verwaltung von Netzwerkfreigaben – VNC: Virtual Network Computing Server
	- **Sicherheit**
	- Portscan (OEM): Portscanner
	- Firewall: Schutz vor unerwünschtem Netzwerkzugriff
	- SELinux: Schutz vor unberechtigten Systemdatei-Änderungen
	- Sandbox: Ausführen von Anwendungen in abgeschotteter Umgebung

### **System**

- Backup/Restore: Funktion zur Sicherung und Wiederherstellung der Steuerung
- HELogging: Auswertung und Erstellung der Log-Dateien
- Perf2: Systemmonitor
	- Benutzerverwaltung: Benutzer mit unterschiedlichen Rollen und Zugriffsrechten festlegen

## **Tools**

- Web Browser: Firefox®\*)
- Document Viewer: Anzeige von PDF-, TXT-, XLS- und JPEG-**Dateien**
- File Manager: Datei-Explorer zur Verwaltung von Dateien und Speichermedien
- Gnumeric: Tabellenkalkulationen
- Leafpad: Texteditor zur Erstellung von Notizen
- Ristretto: Anzeige von Bilddateien
- Orage Calendar: einfache Kalenderfunktion
- Screenshot: Erstellung von Bildschirmfotos – Totem: Mediaplayer zur Wiedergabe von Audio- und Videodateien

**Benutzerverwaltung** Fehlbedienungen der Steuerung führen häufig zu ungeplanten Maschinenstillständen und teuren Ausschussteilen. Mit der Benutzerverwaltung lässt sich die Prozesssicherheit durch systematische Vermeidung von Fehlbedienung erheblich verbessern. Durch die konfigurierbare Verknüpfung von Rechten mit Benutzerrollen lassen sich die Zugriffsmöglichkeiten maßgeschneidert an die Tätigkeiten des jeweiligen Anwenders anpassen.

- Login an der Steuerung mit einem Benutzerkonto
- Benutzerspezifischer Ordner HOME für eine vereinfachte Datenverwaltung
- Rollenbasierter Zugriff auf Steuerung und Netzwerkdaten

## Achsen

**Linearachsen** Die TNC 640 kann je nach Ausbaustufe Linearachsen mit beliebiger Achsbezeichnung (X, Y, Z, U, V, W...) regeln.

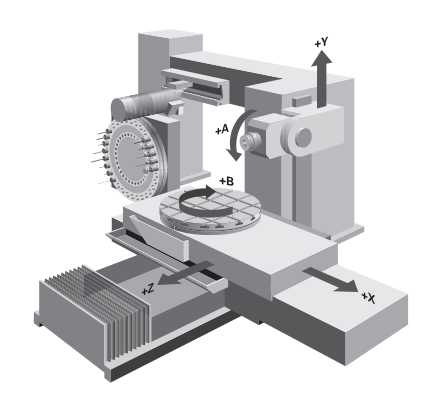

Anzeige und

Vorschub in mm/min bezogen auf die Werkstückkontur oder mm

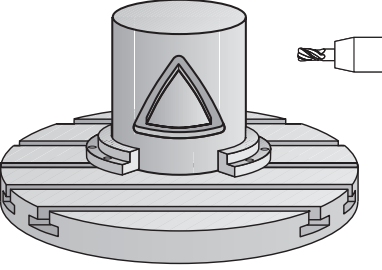

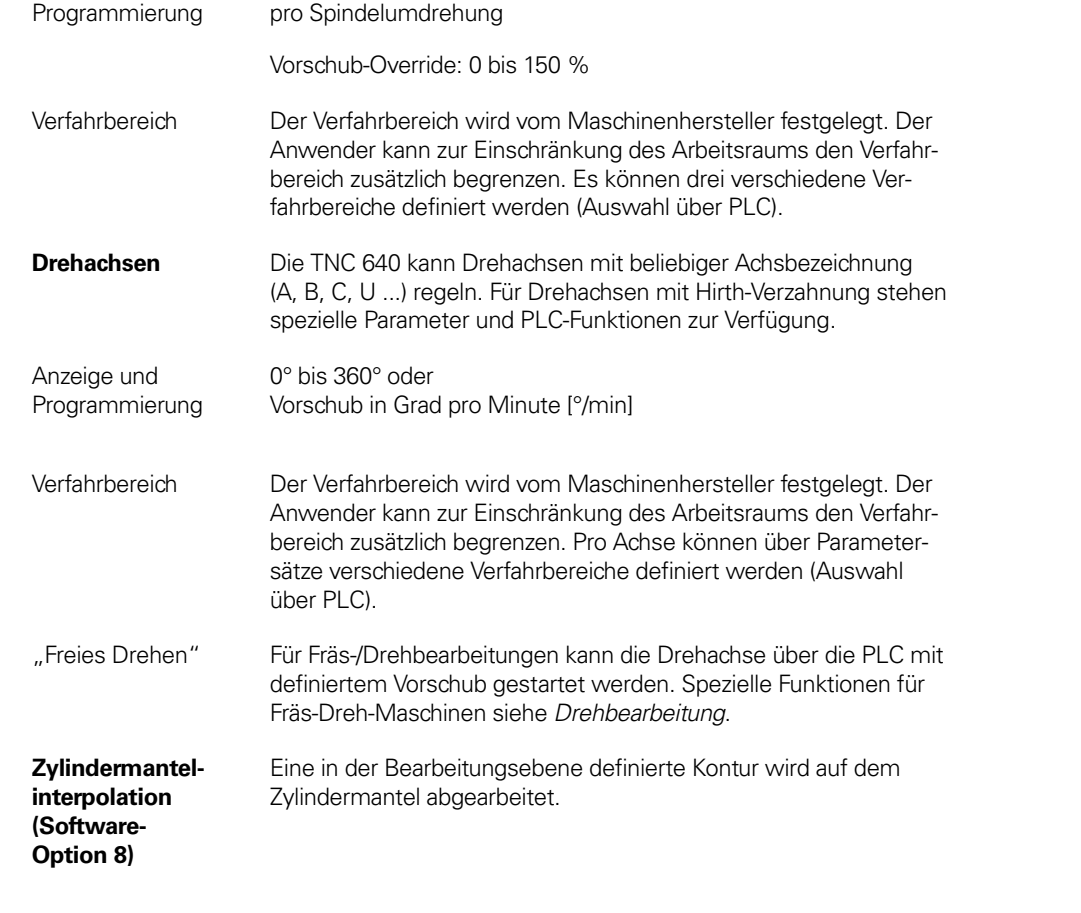

**Schwenken der Bearbeitungsebene (Software-Option 8)**

Die TNC 640 verfügt über spezielle Koordinaten-Transformations-Zyklen für die Steuerung von Schwenkköpfen und Schwenktischen. Der Versatz der Schwenkachsen und die Werkzeuglänge werden von der TNC kompensiert.

In der TNC können mehrere Maschinenkonfigurationen (z.B. unterschiedliche Köpfe) verwaltet werden.

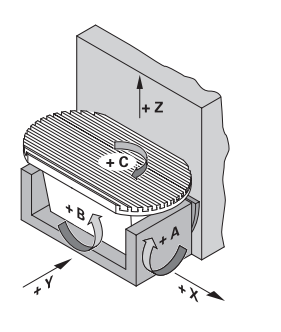

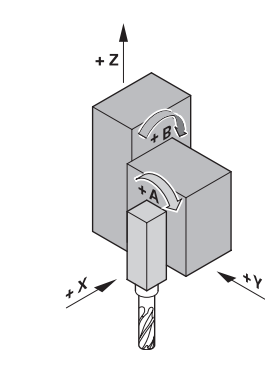

Schwenktisch

Schwenkkopf

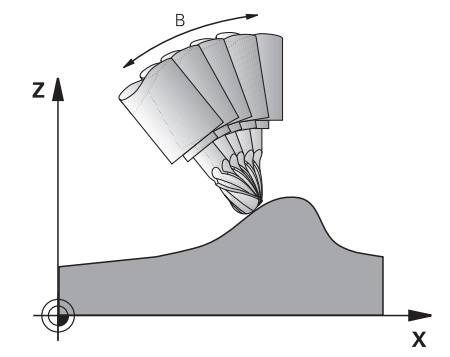

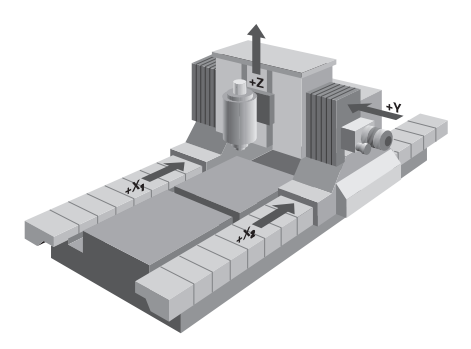

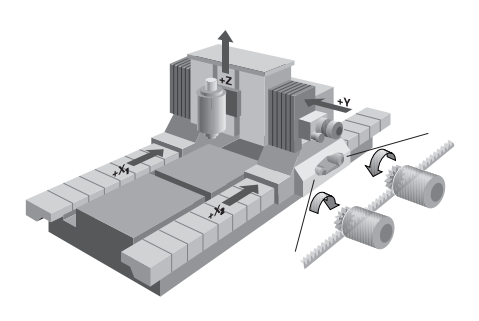

**5-Achs-Bearbeitung (Software-Option 9)**

**T**ool **C**enter **P**oint **M**anagement (TCPM) Der Versatz der Schwenkachsen wird so korrigiert, dass die Position der Werkzeugspitze relativ zur Kontur beibehalten wird. Auch während der Bearbeitung können Handradpositionierungen so überlagert werden, dass die Werkzeugspitze auf der programmierten Kontur bleibt.

**Gleichlaufachsen** Gleichlaufachsen sind Achsen, die sich synchron bewegen und unter der gleichen Achsbezeichnung programmiert werden.

> Mit HEIDENHAIN-Steuerungen können parallele Achssysteme (Gantry-Achsen), wie z.B. bei Portalmaschinen oder Schwenktischen, über eine hochgenaue und dynamische Lageregelung synchron zueinander bewegt werden.

Bei **Gantry-Achsen** können einer Master-Achse mehrere Gantry-Slave-Achsen zugeordnet werden. Sie können auch auf mehrere Reglereinheiten verteilt sein.

**Momentenregelung** Die Momentenregelung wird bei Maschinen mit mechanisch gekoppelten Motoren eingesetzt, bei denen • eine definierte Aufteilung der Antriebsmomente gewünscht ist,

- oder • Teile der Regelstrecke spielbehaftet sind und durch "Ver-
- spannen" der Antriebsmotoren dieses Spiel eliminiert wird (z. B. Zahnstangen).

Zur Momentenregelung müssen Master und Slave auf der gleichen Reglerbasisplatine liegen. Abhängig von der eingesetzten Reglereinheit können dadurch pro Master bis zu fünf Slave-Achsen konfiguriert werden.

**Echtzeit-Koppelfunktion (Software-Option 135)**

Die Echtzeit-Koppelfunktion (Synchronizing Functions) bietet die Möglichkeit, einen Lage-Offset für eine Achse aus den Ist- und Sollwerten beliebiger anderer Achsen des Systems zyklisch zu berechnen. Dadurch können komplexe, gleichzeitige Bewegungen mehrerer NC- oder PLC-Achsen realisiert werden. Die Abhängigkeiten der Achsen untereinander werden in mathematischen For-**ander and Tennes and Tennes and Tennes and Tennes**<br>meln definiert.

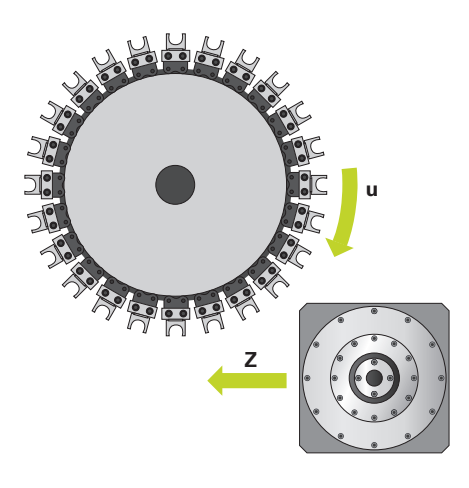

### **Batch Process Manager (Software-Option 154)**

Der Batch Process Manager stellt Funktionen zur Planung und Ausführung von mehreren Fertigungsaufträgen auf der TNC zur Verfügung. Er bietet die Möglichkeit, auf einfache Art und Weise Paletten zu editieren und die Reihenfolge anstehender Aufträge zu verändern. Außerdem führt der Batch Process Manager eine Vorausrechnung über alle geplanten Aufträge bzw. NC-Programme durch. Er informiert den Anwender, ob z. B. alle NC-Programme fehlerfrei abgearbeitet werden können oder alle notwendigen Werkzeuge mit ausreichender Standzeit zur Verfügung stehen. Dadurch sorgt der Batch Process Manager für eine reibungslose Abarbeitung der geplanten Aufträge. Der Batch Process Manager benötigt zusätzlich die Freischaltung der Software-Option 22 (Palettenverwaltung).

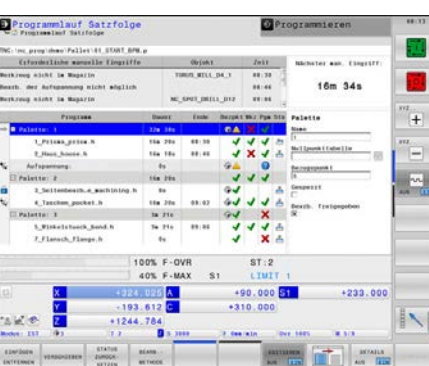

**Global PGM Settings (Software-Option 44)**

Die Funktionen der Globalen Programmeinstellungen ermöglichen Anpassungen des Bearbeitungsprozesses ohne Änderung des originalen NC-Programms. So können auf einfache Weise Achsen gespiegelt oder zusätzliche Offsets aktiviert werden. Die TNC 640 bietet außerdem die Möglichkeit, die Handradüberlagerung in verschiedenen Koordinatensystemen und der virtuellen Werkzeugachse zu nutzen. Typischerweise wird diese Funktion im Werkzeug- und Formenbau verwendet.

**PLC-Achsen** Achsen können als PLC-Achsen definiert werden. Programmierung über M-Funktionen oder Herstellerzyklen. Die PLC-Achsen werden unabhängig von den NC-Achsen positioniert und deshalb auch als asynchrone Achsen bezeichnet.

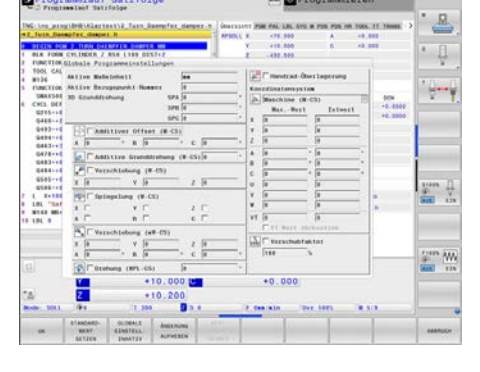

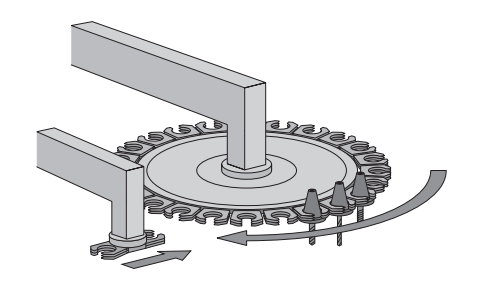

## Drehbearbeitung

### **Drehbearbeitung durchführen (Software-Option 50)**

Die TNC 640 unterstützt Maschinen, die Fräs- und Drehbearbeitungen kombiniert in einer Aufspannung ausführen. Sie bietet dem Anwender ein umfangreiches Zyklenpaket für beide Bearbeitungen, die im werkstattgerechten HEIDENHAIN-Klartext-Dialog programmiert werden. Bei der Drehbearbeitung werden rotationssymmetrische Konturen erzeugt. Der Preset muss sich dazu im Zentrum der Drehspindel befinden.

Während des Drehbetriebs dient der Drehtisch als Drehspindel, während die Frässpindel mit dem Werkzeug feststeht. Für Fräs-Drehmaschinen ergeben sich besondere Anforderungen an die Maschine. Grundvoraussetzung ist ein Maschinenkonzept mit hoher Steifigkeit, um auch bei hohen Drehzahlen des Maschinentisches (Drehspindel) eine geringe Schwingneigung zu gewährleisten.

**Umschalten zwischen Fräsund Drehbetrieb** Die TNC schaltet beim Wechsel zwischen Fräs- und Drehbetrieb die Durchmesserprogrammierung ein bzw. aus, wählt zum Drehen die Bearbeitungsebene XZ an und zeigt den Modus Fräs- bzw. Drehbetrieb in der Statusanzeige an.

Der Anwender führt den Wechsel zwischen Dreh- und Fräsbetrieb mit dem NC-Befehl FUNCTION MODE TURN bzw. FUNCTION MODE MILL durch. Die dabei benötigten maschinenspezifischen Abläufe werden über OEM-Makros realisiert. In den Makros legt der Maschinenhersteller z.B. fest, welche Kinematik für die Dreh- bzw. Fräsbearbeitung aktiv ist und welche Achs- und Spindelparameter im Fräs- bzw. Drehbetrieb wirken. Der Befehl FUNCTION MODE TURN bzw. FUNCTION MODE MILL ist maschinenunabhängig, dadurch können NC-Programme zwischen unterschiedliche Maschinen ausgetauscht werden.

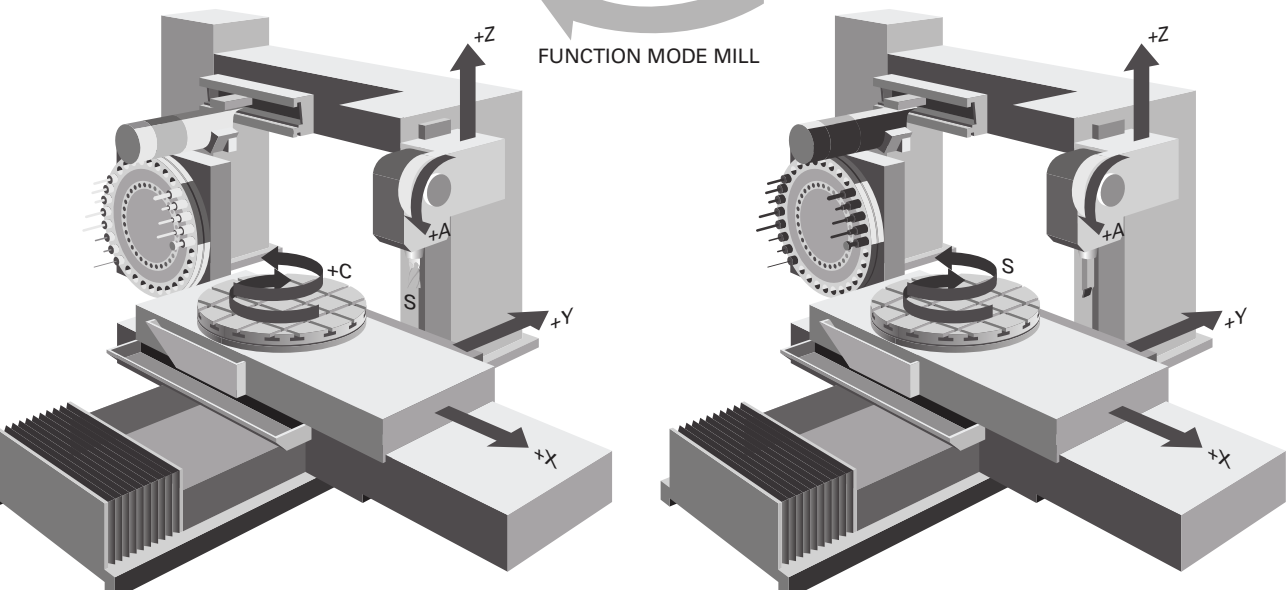

### FUNCTION MODE TURN

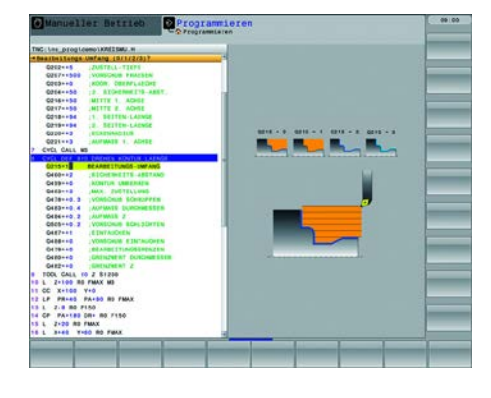

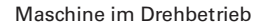

+Z  $+A$ Maschine im Fräsbetrieb Maschine im Drehbetrieb **Unterstützung für Planschieber und**

Mit der umfassenden Unterstützung von Planschiebern bietet die TNC 640 eine weitere Möglichkeit, Drehbearbeitungen auf

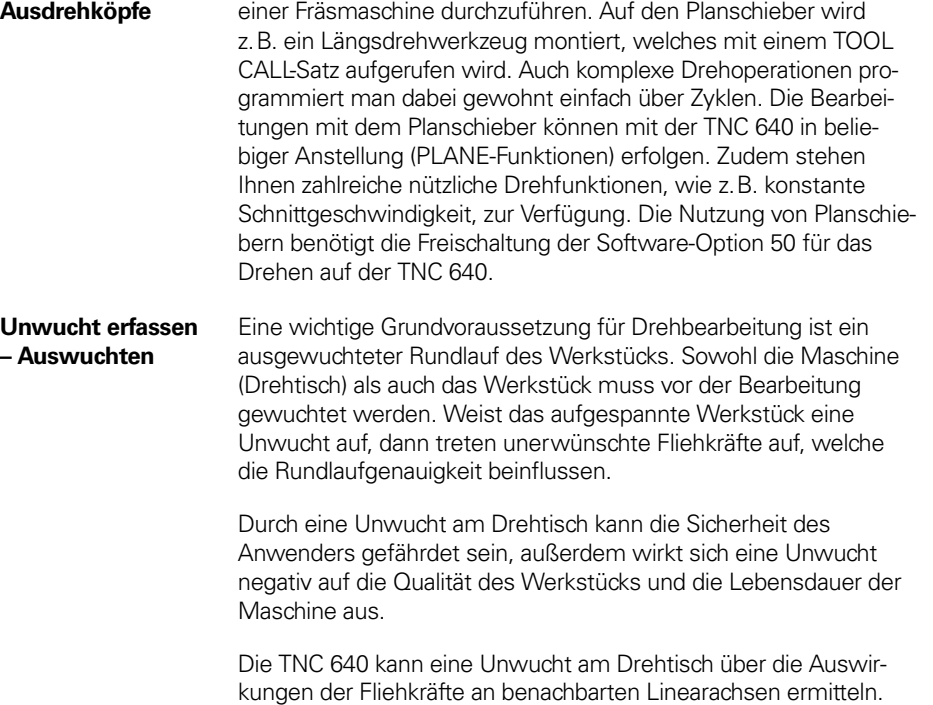

kungen der Fliehkräfte an benachbarten Linearachsen ermitteln. Im Idealfall sollte dazu der Drehtisch über eine Linearachse angeordnet sein. Bei anderen Maschinenkonzepten bietet sich eine Unwuchterfassung über externe Sensoren an.

Die TNC 640 bietet folgende Funktionen: • **Unwuchtkalibrierung**

Ein Kalibrierzyklus ermittelt das Unwuchtverhalten des Drehtisches. Diese Unwuchtkalibrierung wird in der Regel vom Maschinenhersteller vor der Auslieferung der Maschine durchgeführt. Die TNC erstellt beim Abarbeiten des Kalibrierzyklus eine Tabelle, in der das Unwuchtverhalten des Drehtisches beschrieben wird.

### • **Auswuchten**

Über einen Messzyklus kann der Anwender nach dem Aufspannen eines Dreh-Rohteiles die vorhandene Unwucht ermitteln. Beim Auswuchten unterstützt die TNC den Anwender durch Angabe von Masse und Position der Wuchtgewichte.

• **Unwuchtüberwachung**

Während der Bearbeitung kontrolliert die TNC laufend die aktuelle Unwucht. Wird ein vorgegebener Grenzwert überschritten, wird ein NC-Stopp ausgelöst.

**Gear Cutting (Software-Option 157)**

Die Software-Option Gear Cutting stellt anwenderfreundliche Zyklen für eine wirtschaftliche Fertigung von Außen- und Innenverzahnungen zur Verfügung. Die Zyklen zum Abwälzfräsen und Wälzschälen (Skiving) ermöglichen die Fertigung hochwertiger Verzahnungen als Komplettbearbeitung in einer Aufspannung, inklusive statischem Shiften zur Erhöhung der Standzeiten und Synchronshiften zur Herstellung von Schrägverzahnungen.

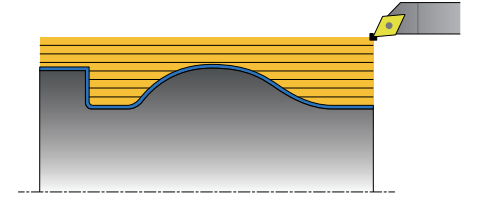

**Turning v2 (Software-Option 158)** Die Software-Option Turning v2 enthält alle Funktionen der Software-Option 50 (Turning).

Zusätzlich bietet die Software-Option 158 folgende erweiterte Drehfunktionen: • Zyklus 882 DREHEN SIMULTANSCHRUPPEN • Zyklus 883 DREHEN SIMULTANSCHLICHTEN

Die erweiterten Drehfunktionen ermöglichen z. B. das Schlichten und Schruppen von komplexen Konturen in einem Zug zur Vermeidung optischer Übergänge, die Fertigung von Werkstücken mit Hinterschneidungen sowie eine bessere Ausnutzung der Schneidplatten. Des Weiteren ermöglicht Ihnen die TNC 640 Free-Turn-Werkzeuge zu definieren und z. B. für angestellte oder simultane Drehbearbeitungen zu nutzen. FreeTurn-Werkzeuge sind Drehwerkzeuge mit mehreren Schneiden. Abhängig von der Variante kann ein einziges FreeTurn-Werkzeug achs- und konturparallel schruppen und schlichten. Der Einsatz von FreeTurn-Werkzeugen reduziert dank weniger Werkzeugwechsel die Bearbeitungszeit.

## Schleifbearbeitung

**Grinding (Software-Option 156)** Die TNC 640 unterstützt mit der Software-Option Grinding das Koordinatenschleifen als Technologie zur Feinbearbeitung von 2D-Konturen.

> Die Programmierung der Schleifbearbeitungen erfolgt wie gewohnt im HEIDENHAIN-Klartext-Dialog. Dazu stehen dem Anwender komfortable Zyklen zur Verfügung. Anstelle eines Fräsers wird beim Koordinatenschleifen ein Schleifwerkzeug (z. B. Schleifstift) für die spanabhebende Bearbeitung eingesetzt. Es ist keine separate Betriebsart nötig, denn die Bearbeitung erfolgt im Fräsbetrieb.

Über einen Zyklus kann eine Hub- oder Oszillierbewegung (Pendelhub) in der Werkzeugachse aktiviert werden. Außerdem besteht die Möglichkeit, Schleifwerkzeuge in der Maschine nachzuschärfen bzw. in Form zu bringen.

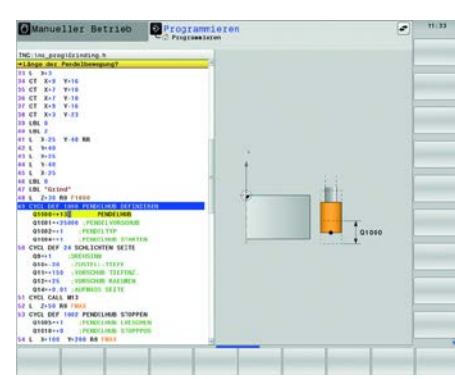

**ubers** Die Bahnste<mark>n</mark> entierter Regelung. lwert ausgegeben

**Keingelereinheiten** Ausar. Jeder Ausgang haben (z.B. bei der  $5$  kHz usw.).

der 5 kHz

ann diese Frequenz erhöht werden (z.B.

aus folgender

rametersätze für die eieck). Über die PLC

euerung überwacht.

 $S$ pannungssignalen

## Hauptspindel

mit oder ohne Ausleichsfutter muss die

ndel auf 0,1° genau

drehzahl definiert. die PLC.

gelt werden. Die C. Für jede aktive

können die Drehisiert werden. Die nit einem Überseteführt werden.

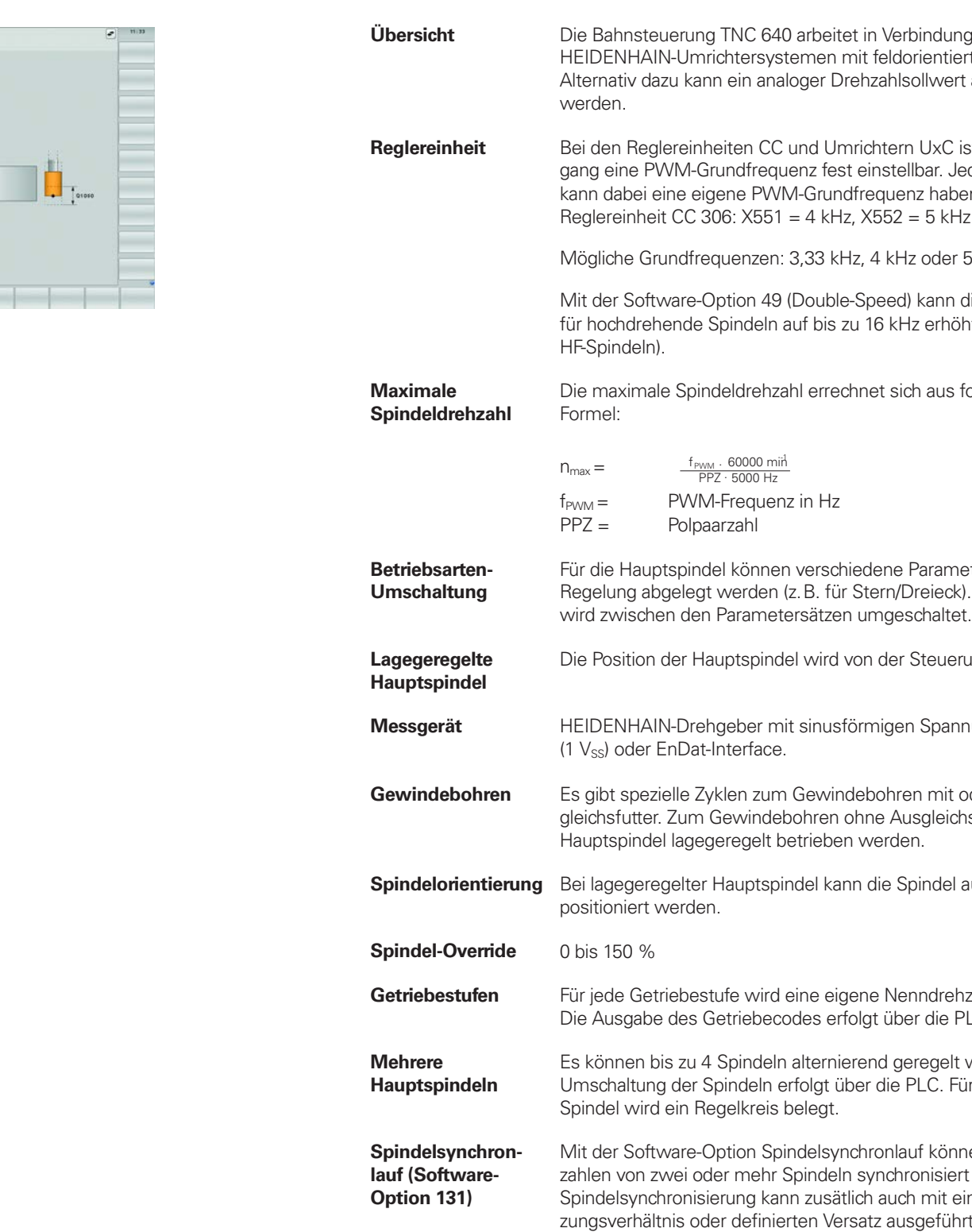

## Messgeräte

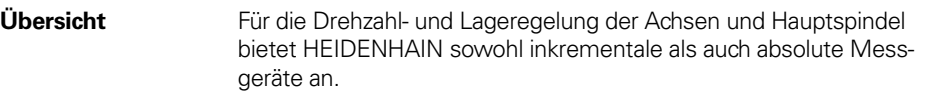

- **Inkrementale Messgeräte** Inkrementale Messgeräte besitzen eine Strichgitterteilung. Bei einer Bewegung des Abtastkopfes relativ zum Maßstab entstehen sinusförmige Signale, die kontinuierlich ausgegeben werden. Durch vorzeichenrichtiges Zählen wird aus ihnen der Messwert gebildet.
- Referenzmarke Nach dem Einschalten der Maschine ist erst durch Überfahren der Referenzmarke ein Zusammenhang zwischen Messwert und Maschinenposition herzustellen. Bei Messgeräten mit abstandscodierten Referenzmarken beträgt der maximale Verfahrweg zur automatischen Referenzwert-Übernahme abhängig vom Typ nur 20 mm oder 80 mm bei Längenmessgeräten bzw. maximal 10° oder 20° bei Winkelmessgeräten.

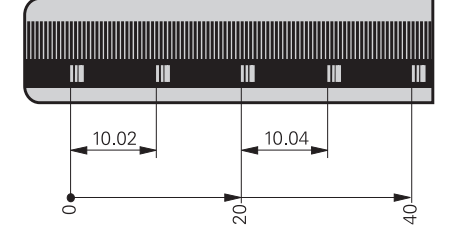

- Referenzmarken-Auswertung Die Routine zum Überfahren der Referenzmarken kann auch während des Betriebs über die PLC achsspezifisch gestartet werden (Reaktivierung parkender Achsen).
- Ausgangssignale Zum Anschluss an die HEIDENHAIN-Steuerungen eignen sich inkrementale Messgeräte mit sinusförmigen Ausgangssignalen im Pegel  $\sim$  1 Vss.
- **Absolute Messgeräte** Bei absoluten Messgeräten ist die Positionsinformation auf dem Maßstab codiert abgebildet. Daher steht die Absolutposition bereits unmittelbar nach dem Einschalten zur Verfügung. Eine Referenzpunktfahrt ist nicht notwendig. Für den zyklischen Regelbetrieb können Positionsinformationen aus Inkrementalsignalen oder hoch zyklischen seriellen Absolutsignalen (EnDat 2.2) verwendet werden.
- EnDat-Interface Die TNC 640 ist mit dem seriellen EnDat 2.2-Interface (beinhaltet EnDat 2.1) zum Anschluss von absoluten Messgeräten ausgestattet.

**Achtung:** Das EnDat-Interface der HEIDENHAIN-Messgeräte unterscheidet sich in der Anschlussbelegung von den Siemens-Motoren mit integrierten absoluten Drehgebern ECN/EQN. Es gibt dafür spezielle Adapterkabel.

**Messgeräte-Eingänge** An die **Messgeräte**-Eingänge der Reglereinheit können inkrementale und absolute Längenmessgeräte, Winkelmessgeräte oder Drehgeber von HEIDENHAIN angeschlossen werden (an Mini-IO Steckern ist nur der Anschluss von rein seriellen Messgeräten mit EnDat 2.2. möglich).

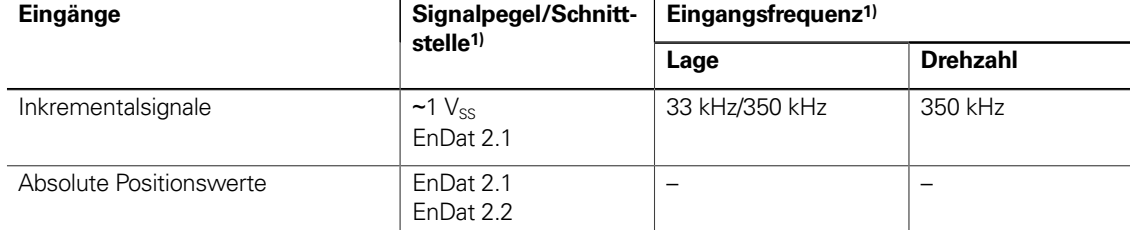

1) umschaltbar

- hine angepasste gabe erfolgt. Diese abstand errechneten hr geringer Schleppab-
- erenz zwischen der on der Achse. Die
- indigkeit stärkung abstand
- nd Linearmotoren unter anderem durch Die Größe dieser

## Digitale Regelung

**Integrierter Umrichter**

An die TNC 640 werden Synchron- oder Asynchronmotoren von HEIDENHAIN angeschlossen.

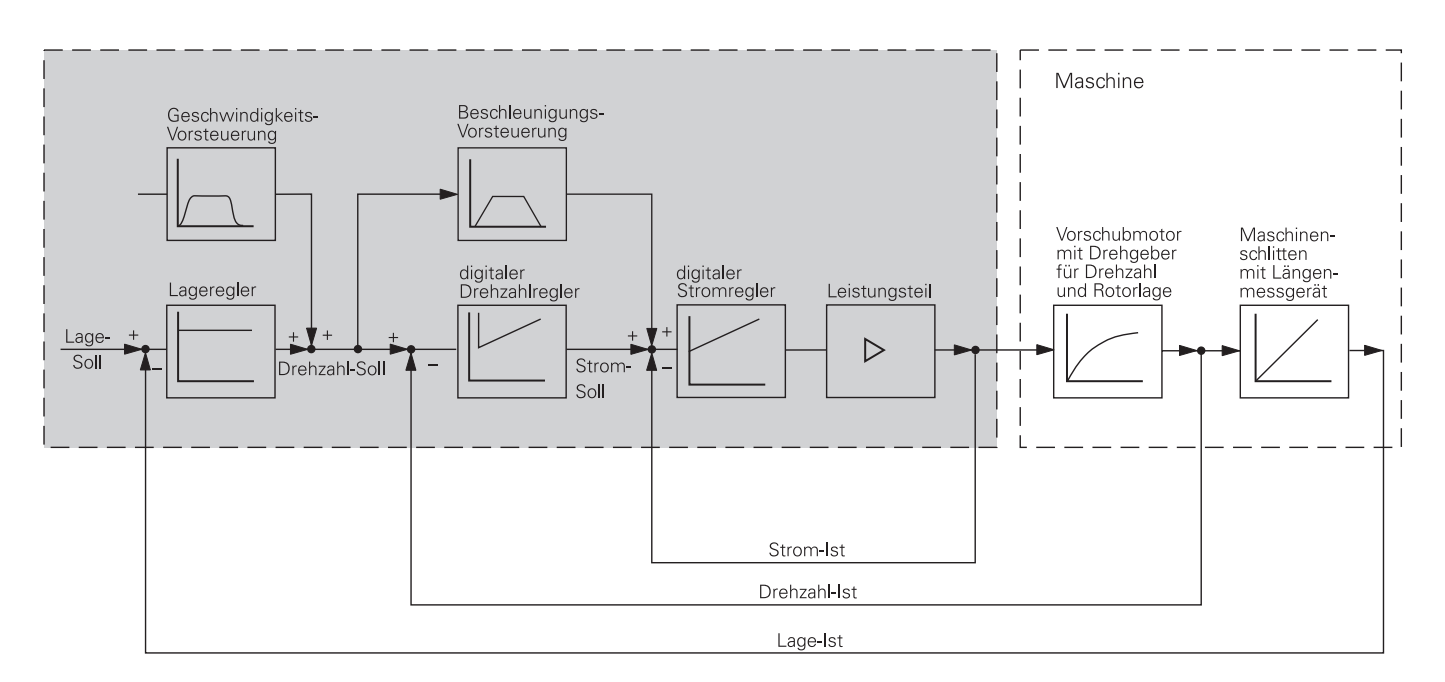

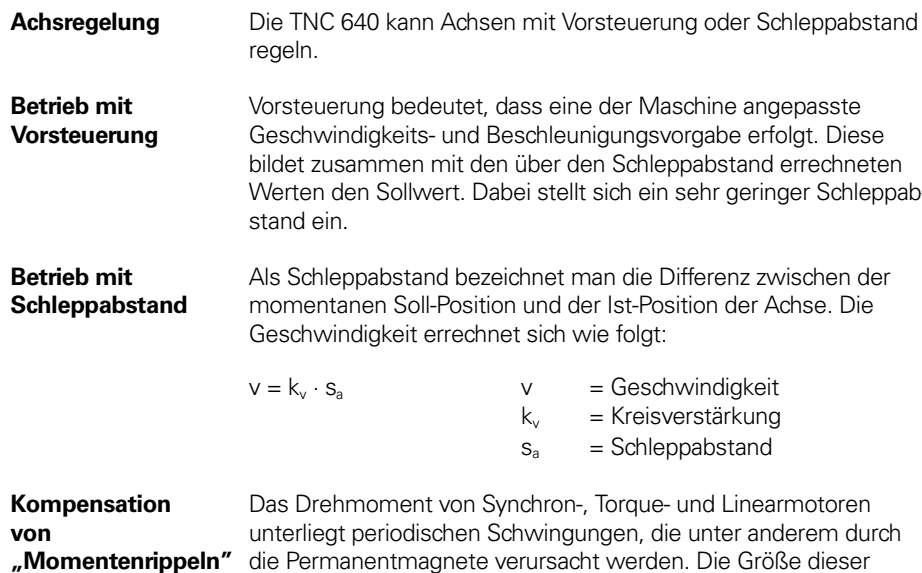

Schwingungen ist abhängig von der Motorkonstruktion und kann sich unter Umständen auf der Werkstückoberfläche abzeichnen. Bei Intriebnahme der Achsen mit TNCopt kann dieser "Momentenrippel" mit Hilfe der Torque Ripple Compensation TRC der CC bzw. des UEC kompensiert werden.

**Regelkreis-Zykluszeiten** Als Zykluszeit der **Bahninterpolation** bezeichnet man das Zeitraster, in dem Stützpunkte auf der Bahn berechnet werden. Als Zykluszeit der **Feininterpolation** bezeichnet man das Zeitraster, in dem Stützpunkte berechnet werden, die innerhalb der von der Bahninterpolation berechneten Stützpunkte liegen. Als Zykluszeit für den **Lageregler** bezeichnet man das Zeitraster, in dem der Lage-Istwert mit dem errechneten Lage-Sollwert verglichen wird. Als **Drehzahlregler-Zykluszeit** bezeichnet man das Zeitraster, in dem der Drehzahl-Istwert mit dem errechneten Drehzahl-Sollwert verglichen wird. Als **Stromregler-Zykluszeit** bezeichnet man das Zeitraster, in dem der Strom-Istwert mit dem errechneten Strom-Sollwert verglichen wird.

> **Lageregler Drehzahlregler Stromregler**

**Double-Speed-Regelkreise (Software-Option 49)**

**CPF – Crossover Position Filter**

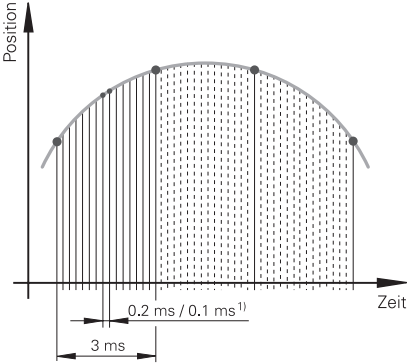

**Ruck** Die Ableitung der Beschleunigung wird als Ruck bezeichnet. Bei liein Sprung im Ruck. schine zu Schwin-

**Ruck begrenzt und so** 

ttet. Somit fräst die nem Vorschub und ibte Toleranz programdie HSC-Bearbeitung elt maschinenspezifi-Genauigkeit wird bei

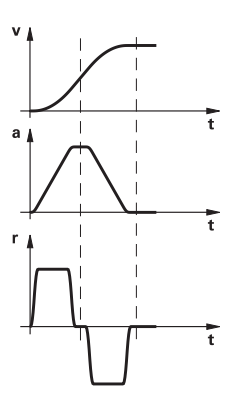

gestellt. Dadurch wird eine deutliche Steigerung der möglichen Lagereglerverstärkung (k<sub>v</sub>-Faktor) erreicht. Die Filtertrennfrequenz wird achsspezifisch über Maschinenparameter eingestellt. Ein Einsatz des CPF ist nur in sogenannten Zwei-Geber-Systemen an Antrieben mit Drehzahl- und Lagemesssystem möglich.

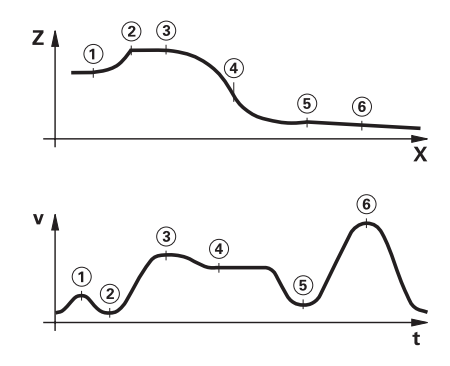

eine Vorausberech-Damit werden Richbeteiligten NC-

## Schnelles Konturfräsen

**Kurze Satzverarbeitungszeit**

Zum schnellen Bearbeiten von Konturen bietet die TNC 640 folgende wichtige Funktionen:

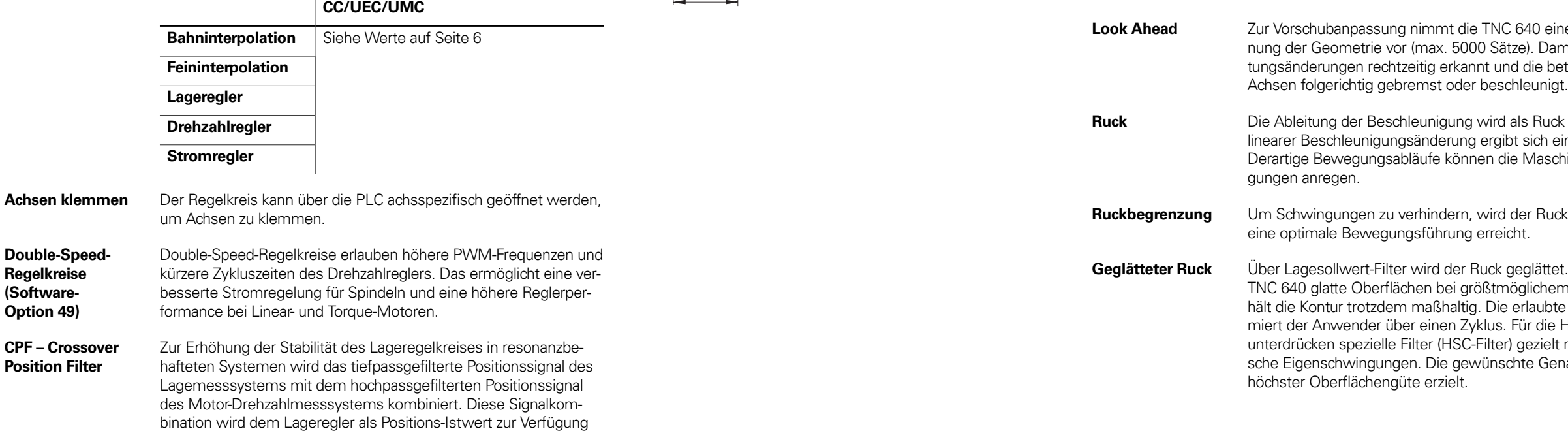

Die Satzverarbeitungszeit der MCs ist kleiner als 0,5 ms. Das bedeutet, dass die TNC 640 beim Abarbeiten langer Programme von der Festplatte selbst Konturen, die über Geradenstücke von 0,2 mm angenähert sind, mit einem Vorschub von mehr als 24 m/min fräst.

**ADP – Advanced Dynamic Prediction**

Die Funktion ADP (Advanced Dynamic Prediction) erweitert die Vorausberechnung des zulässigen maximalen Vorschubprofiles und ermöglicht so eine optimierte Bewegungsführung für saubere Oberflächen und perfekte Konturen. Seine Stärken zeigt ADP unter anderem beim bidirektionalen Schlichtfräsen durch ein symmetrisches Vorschubverhalten auf der Vor- und Rückwärtsbahn und durch besonders gleichmäßige Vorschubverläufe bei nebeneinander liegenden Fräserbahnen. Auf CAM-Systemen erzeugte NC-Programme beeinflussen durch unterschiedliche Faktoren wie z.B. kurze treppenartige Stufen, grobe Sehnentoleranzen und stark gerundete Endpunktkoordinaten den Bearbeitungsprozess negativ. Durch die verbesserte Reaktion auf solche Einflussgrößen und durch das exakte Einhalten der dynamischen Kenngrößen der Maschine verbessert ADP nicht nur die Oberflächengüte des Werkstücks, sondern optimiert auch die Bearbeitungszeit.

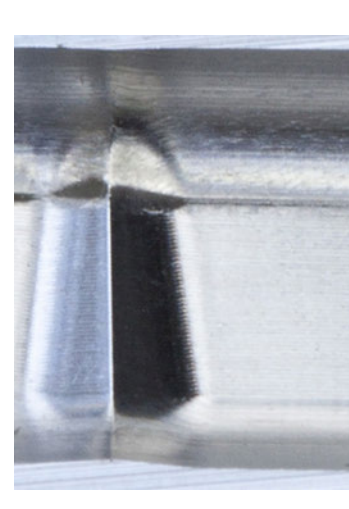

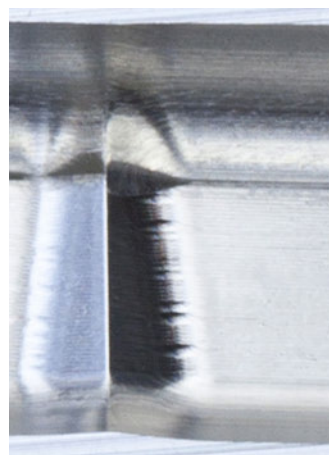

*Oberes Bild:* Frästeil mit ADP *Unteres Bild:* Frästeil ohne ADP

## **dynamic**

## efficiency

## Dynamic Efficiency

**Übersicht** Unter dem Begriff Dynamic Efficiency bietet HEIDENHAIN innovative TNC-Funktionen an, die den Anwender dabei unterstützen, die Schwerzerspanung und die Schruppbearbeitung effizienter, aber auch prozesssicherer zu gestalten. Dynamic Efficiency ermöglicht höhere Zeitspanvolumina und dadurch eine gesteigerte Produktivität. Gleichzeitig werden Werkzeugüberlastungen und damit vorzeitiger Schneidenverschleiß vermieden.

> Mit der Software-Option 167 Optimized Contour Milling (OCM) wird das Funktionspaket Dynamic Efficiency in die 2. Generation überführt.

Dynamic Efficiency Generation 2 umfasst drei Software-Funktionen:

- **ACC** (Active Chatter Control) Die Software-Option reduziert die Ratterneigung und lässt damit höhere Vorschübe und größere Zustellungen zu
- **AFC** (Adaptive Feed Control) Die Software-Option regelt den Vorschub abhängig von der Bearbeitungssituation
- **OCM** (Optimized Contour Milling) Mit der Software-Option OCM können beliebig geformte Taschen und Inseln werkzeugschonend mit dem hocheffizienten Wirbelfräsverfahren bearbeitet werden.

Jede Lösung für sich bietet dabei entscheidende Verbesserungen des Bearbeitungsprozesses. Besonders aber die Kombination dieser TNC-Funktionen nutzt das Potenzial von Maschine und Werkzeug aus und reduziert gleichzeitig die mechanische Belastung.

**AFC – Adaptive Feed Control (Software-Option 45)**

Bei der adaptiven Vorschubregelung (AFC = Adaptive Feed Control) wird abhängig von der jeweiligen prozentualen Spindelleistung der Bahnvorschub geregelt.

Vorteile der adaptiven Vorschubregelung:

- Optimieren bzw. Verkürzen der Bearbeitungszeit
- Vermeiden von Folgeschäden durch Werkzeugüberwachung • automatisches Einwechseln eines Schwesterwerkzeugs bei Werkzeugverschleiß (maschinenabhängige Funktion)
- Schonen der Maschinenmechanik
- Dokumentation durch Erfassen und Speichern der Lern- und Prozessdaten
- integrierte NC-Funktion und somit Ersatz für externe Software-Lösungen

Einschränkungen:

AFC kann bei analogen Spindeln sowie im U-f-Steller-Betrieb nicht eingesetzt werden.

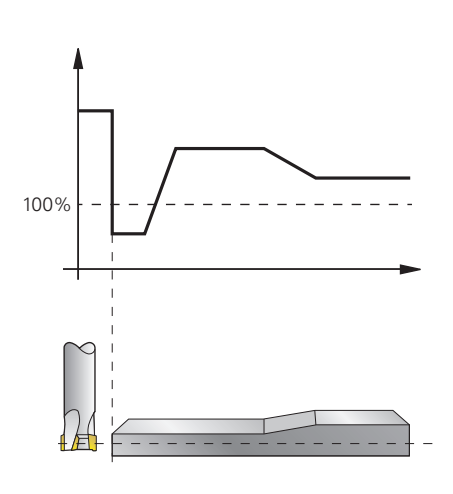

**ACC – Active Chatter Control (Software-Option 145)**

Bei der Schwerzerspanung – Schruppbearbeitung mit hoher Schnittleistung – treten große Fräskräfte auf. Abhängig von der Drehzahl des Werkzeugs, sowie von den in der Werkzeugmaschine vorhandenen Resonanzen und dem Spanvolumen (Schnittleistung beim Fräsen) kann es dabei zu sogenanntem "Rattern" kommen. Dieses Rattern stellt für die Maschine eine hohe Beanspruchung dar. Auf der Werkstück-Oberfläche führt dieses Rattern zu unschönen Marken. Auch das Werkzeug nutzt sich durch das Rattern stark und ungleichmäßig ab, im Extremfall kann es sogar zum Werkzeugbruch kommen. Zu Reduzierung der Ratterneigung einer Maschine bietet HEIDENHAIN nun mit ACC (Active Chatter Control) eine wirkungsvolle Option. Im Bereich der Schwerzerspanung wirkt sich der Einsatz dieser Option besonders positiv aus. Mit ACC erzielen Sie eine wesentlich bessere Schnittleistung – abhängig vom Maschinentyp erhöht sich das Zerspanvolumen um 25% und mehr. Gleichzeitig reduzieren Sie die Belastung für die Maschine und erhöhen die Standzeit des Werkzeugs.

- Reduzierte thermische Belastung des Werkzeugs
- Bessere Spanabfuhr
- Gleichmäßige Eingriffsbedingungen
- Höhere Schnittparameter möglich
- Höheres Zeitspanvolumen
- Keine Anpassungen durch den Maschinenhersteller notwendig
- Schnittdatenrechner zum automatischen Berechnen von **Schnittwerten**

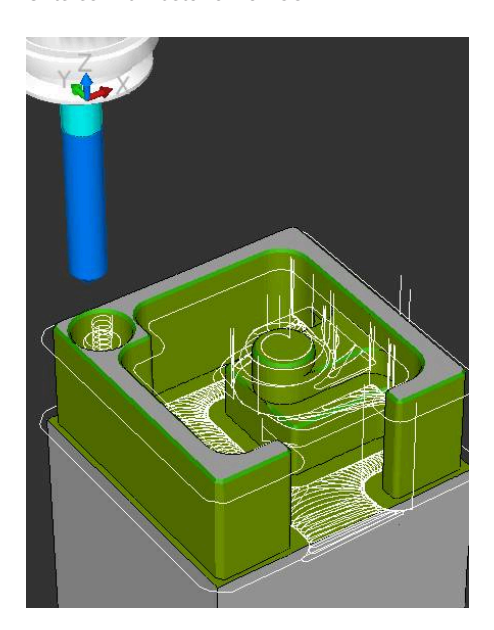

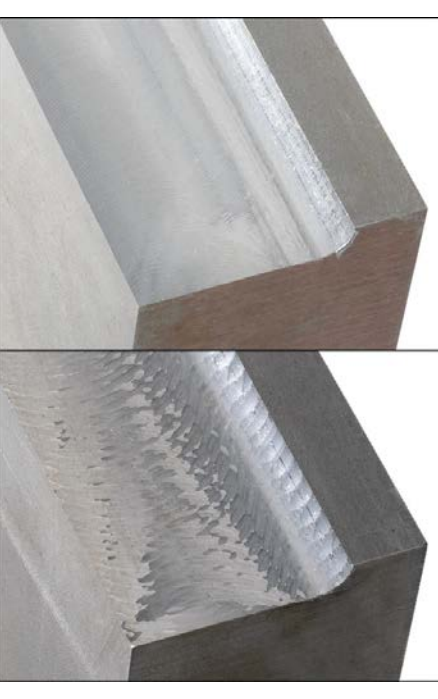

*Oberes Bild:* Frästeil mit ACC *Unteres Bild* Frästeil ohne ACC

**OCM – Optimized Contour Milling (Software-Option 167)**

Mit OCM (Optimized Contour Milling) bearbeiten Sie beliebig geformte Taschen und Inseln werkzeugschonend mit dem hocheffizienten Wirbelfräsverfahren. Sie programmieren die Konturen in gewohnter Weise direkt im Klartext oder besonders komfortabel über den CAD-Import. Die Steuerung berechnet dann die komplexen Bewegungen für das Wirbelfräsen automatisch.

Vorteile von OCM gegenüber herkömmlicher Bearbeitung:

## dynamic

precision

## Dynamic Precision

**Übersicht** Unter dem Oberbegriff Dynamic Precision fasst HEIDENHAIN Lösungen für die Fräsbearbeitung zusammen, welche die dynamische Genauigkeit einer Werkzeugmaschine erheblich verbessern. Die dynamische Genauigkeit von Werkzeugmaschinen zeigt sich in Abweichungen am TCP (Tool Center Point) des Werkzeugs, die abhängig von Bewegungsgrößen, wie z.B. Geschwindigkeit und Beschleunigung (auch Ruck) sind und unter anderem aus Schwingungen von Maschinenkomponenten resultieren. Alle Abweichungen zusammen sind mit verantwortlich für Maßfehler und Fehler auf der Oberfläche von Werkstücken. Sie haben somit entscheidenden Einfluss auf die Qualität und im Fall von qualitätsbedingten Ausschussteilen auch auf die Produktivität.

> Die Funktionen der Software-Option Machine Vibration Control (MVC) und die Funktionserweiterung der Software-Option Motion Adaptive Control (MAC) markieren die 2. Generation von Dynamic Precision.

Da Werkzeugmaschinen aus konstruktiven und wirtschaftlichen Gründen nicht beliebig steif aufgebaut werden können, lassen sich Nachgiebigkeiten, Schwingungen etc. innerhalb der Maschinenkonstruktion nur schwer vermeiden. Dynamic Precision wirkt ihnen mit intelligenter Regelungstechnologie entgegen und hilft die Qualität und Dynamik einer Werkzeugmaschine weiter zu verbessern. Das spart Zeit und Kosten in der Fertigung.

Die unter Dynamic Precision Generation 2 zusammengefassten Software-Optionen kann der Maschinenhersteller sowohl einzeln als auch in Kombination einsetzen:

- **CTC** Kompensation beschleunigungsabhängiger Positionsabweichungen am Tool Center Point, dadurch höhere Genauigkeit in Beschleunigungsphasen
- **MVC** Dämpfung von Maschinenschwingungen zur Verbesserung der Werkstückoberflächen durch die Funktionen – AVD (Active Vibration Damping)
- FSC (Frequency Shaping Control)
- **PAC**  Positionsabhängige Anpassung von Regelparametern
- **LAC**  Lastabhängige Anpassung von Regelparametern, dadurch hohe Genauigkeit unabhängig von Beladung und Alterung
- **MAC**  Bewegungsabhängige Anpassung von Regelparametern

**LAC – Load Adaptive Control (Software-Option 143)**

Mit LAC (Software-Option 143) können Sie Reglerparameter dynamisch abhängig von der Beladung oder der Reibung anpassen.

Bei Maschinen mit Rundtisch kann deren dynamisches Verhalten in Abhängigkeit der Massenträgheit des aufgespannten Werkstücks variieren. Mit der Software-Option LAC (Load Adaptive Control) ist die Steuerung in der Lage, die aktuelle Massenträgheit des Werkstücks und die aktuellen Reibkräfte automatisch zu ermitteln.

Um das geänderte Regelverhalten bei unterschiedlicher Beladung zu optimieren, können verschiedene Reglerparameter (z. B. Reglerverstärkungen, Vorsteuerungen bezüglich der Beschleunigung, des Haltemoments, der Haftreibung und der Reibung bei hoher Drehzahl) adaptiv an die gerade aktive Beladung angepasst werden.

### **MAC – Motion Adaptive Control (Software-Option 144)**

Zusätzlich zur beladungsabhängigen Änderung von Maschinenparametern durch die Software-Option LAC bietet die Software-Option MAC (Motion Adaptive Control) die Möglichkeit, Maschinenparameter in Abhängigkeit von anderen Eingangsgrößen wie Geschwindigkeit, Schleppfehler oder Beschleunigung eines Antriebs zu ändern. Durch diese bewegungsabhängige Anpassung der Regelparameter kann bei Antrieben, deren Stabilität sich durch die unterschiedlichen Verfahrgeschwindigkeiten ändert, z.B. eine geschwindigkeitsabhängige Anpassung des  $k_V$ -Faktors realisiert werden.

Mit der Generation 2 von Dynamic Precision wurde die Software-Option MAC durch die adaptive Getriebefehlerkompensation erweitert. Oberflächenprobleme sind oft nicht auf Schwingungsprobleme der Maschine zurückzuführen, sondern entstehen durch Übertragungsfehler in den mechanischen Komponenten der Vorschubantriebe. Häufig sind Getriebe im Antriebsstrang der Werkzeugmaschine die Ursache für unerwünschte Schattierungen auf der Werkstückoberfläche (z.B. Ritzel-Zahnstange). Vor allem im Werkzeug- und Formenbau entstehen dadurch zeit- und kostenintensive Nacharbeiten. Durch die adaptive Getriebefehlerkompensation werden diese periodischen Störungen minimiert.

**CTC – Cross Talk Compensation (Software-Option 141)**

Mit CTC (Software-Option 141) ist die Kompensation von dynamischen Positionsabweichungen, die durch Beschleunigungskräfte entstehen können, möglich.

Zur Steigerung der Produktivität werden bei modernen Werkzeugmaschinen immer höhere Vorschubgeschwindigkeiten und Beschleunigungen gefordert, die bei gleichzeitiger Einhaltung höchster Oberflächenqualität und Genauigkeit ganz spezielle Anforderungen an die Bewegungsführung der Steuerung stellen.

Durch hochdynamische Beschleunigungsvorgänge werden Kräfte in die Struktur einer Werkzeugmaschine eingeleitet, die Teile der Maschine verformen können und somit zu Abweichungen am Tool Center Point (TCP) führen. Neben einer Deformation in Achsrichtung kann die dynamische Beschleunigung einer Achse aufgrund mechanischer Achsverkoppelungen auch zu einer Deformation von Achsen quer zur Beschleunigungsrichtung führen. Die daraus resultierenden Positionsabweichungen in Richtung der beschleunigten Achse sowie in Richtung der Querachsen sind dabei am TCP proportional zur Größe der Beschleunigung.

Sind die dynamischen Positionsabweichungen in Abhängigkeit der Achsbeschleunigung bekannt, können diese beschleunigungsabhängigen Fehler mit der Software-Option CTC (Cross Talk Compensation) kompensiert werden, um negative Auswirkungen auf die Oberflächengüte und Genauigkeit des Werkstücks zu vermeiden. Häufig sind die sich ergebenden Abweichungen am TCP nicht nur von der Beschleunigung, sondern auch von der Stellung der Achsen im Arbeitsraum abhängig. Dies kann CTC ebenfalls berücksichtigen.

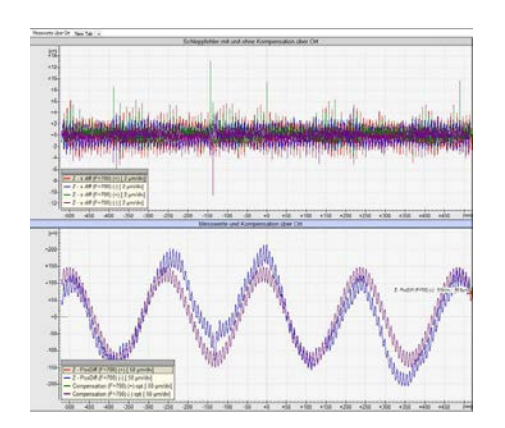

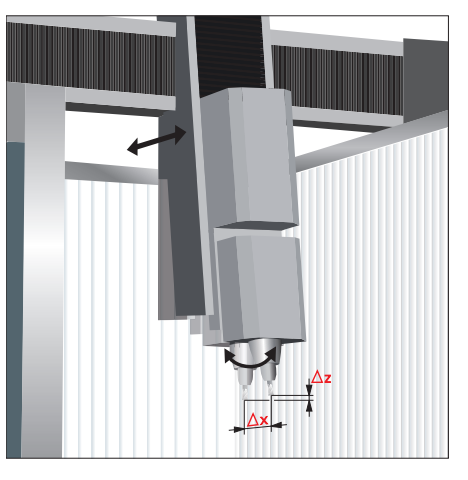

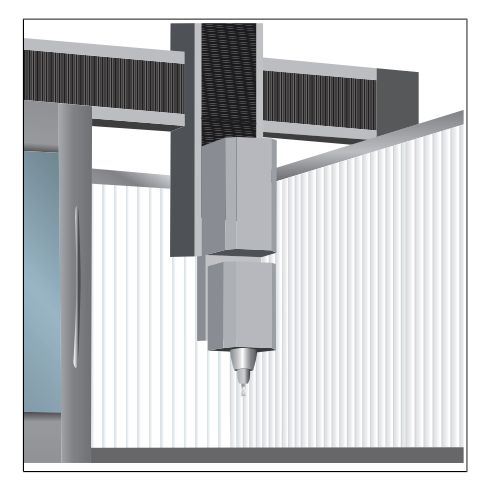

### **MVC – Machine Vibration Control (Software-Option 146)** Die hohe Dynamik moderner Werkzeugmaschinen führt beim Beschleunigen und Abbremsen der Vorschubantriebe zu Verformungen im Fundament, im Gestell und in den Antriebssträngen. Die Folge sind Vibrationen und Aufstellschwingungen, die die erreichbare Genauigkeit und Oberflächenqualität der Werkstücke reduzieren können. Mit der Software-Option 146 Machine Vibration Control (MVC) stehen zwei Funktionen zur Verfügung, um niederfrequente Schwingungen effektiv zu unterdrücken. Active Vibration Damping (AVD) Die Reglerfunktion Active Vibration Damping (AVD) erhöht die dynamische Steifigkeit und dämpft die besonders kritischen niederfrequenten Schwingungen. Gleichzeitig wird das Regelverhalten der betroffenen Achse optimiert, um auch bei hohen Vorschüben genaue Werkstücke mit hervorragender Oberflächengüte fertigen zu können. Frequency Shaping Control (FSC) Mit Hilfe der Funktion Frequency Shaping Control (FSC) wird die Anregung von niederfrequenten Schwingungen mittels einer spezifischen Vorsteuerung unterbunden. Dies kann zur Anhebung von dynamischen Grenzwerten (z.B. Ruck) genutzt und somit die Realisierung von kürzeren Bearbeitungszeiten ermöglicht werden. Durch die Kombination beider Funktionen (AVD und FSC) wird die Dynamik, Oberflächenqualität und Produktivität auf ein Maximum

optimiert.

**PAC – Position Adaptive Control (Software-Option 142)**

Die Software-Option 142 PAC erlaubt eine dynamische, positionsabhängige Anpassung von Reglerparametern, abhängig von der Position des Werkzeugs im Raum. Bedingt durch die Kinematik einer Maschine ergibt sich je nach

Stellung der Achsen im Arbeitsraum eine unterschiedliche Position der Achsschwerpunkte. Daraus resultiert ein variables dynamisches Verhalten der Maschine, das die Stabilität der Regelung in Abhängigkeit der Achspositionen negativ beeinflussen kann.

Zur Ausnutzung der vollen Maschinendynamik können mit der Software-Option PAC (Position Adaptive Control) Maschinenparameter positionsabhängig verändert werden. Damit kann definierten Stützstellen die jeweils optimale Regelkreisverstärkung zugeordnet werden. Zur weiteren Erhöhung der Regelkreisstabilität können zusätzlich positionsabhängige Filterparameter definiert werden.

## Überwachungsfunktionen

- **Beschreibung** Während des Betriebs überwacht die Steuerung\*) unter anderem:
	- Amplitude der Messgerätsignale
	- Flankenabstand der Messgerätsignale
	- Absolutposition bei Messgeräten mit abstandscodierten Referenzmarken
	- Aktuelle Position (Schleppabstandsüberwachung)
	- Tatsächlich verfahrener Weg (Bewegungsüberwachung)
	- Positionsabweichung im Stillstand
	- Drehzahl-Sollwert
	- Prüfsumme sicherheitsrelevanter Funktionen
	- Versorgungsspannung
	- Spannung der Pufferbatterie
	- Betriebstemperatur der MC und der CPU
	- Laufzeit des PLC-Programms
	- Motorstrom/die Motortemperatur
	- Temperatur des Leistungsteils
	- Zwischenkreisspannung
	- Differenz zwischen Lage- und Drehzahlmessgerät (PosDiff)
	- Serielle Verbindung aller Geräte im HSCI-Strang
	- Qualität der optischen Verbindung zwischen CC und UM
	- Spannungen der Netzversorgung
	- Auslastung der 24 V-Versorgung

Bei gefährlichen Fehlern wird über den Ausgang "Steuerung ist betriebsbereit" eine Not-Halt-Meldung an die externe Elektronik übergeben und die Antriebe zum Stillstand gebracht. Die korrekte Einbindung der TNC 640 in den Not-Halt-Kreis der Maschine wird beim Einschalten der Steuerung überprüft. Im Fehlerfall zeigt die Steuerung eine Klartext-Meldung an.

Bei EnDat 2.2-Messgeräten:

- CRC-Checksumme des Positionswertes
- EnDat-Alarm Error1→ EnDat-Status-Alarm Register (0xEE)
- EnDat-Alarm Error2
- Flankengeschwindigkeit von 5 µs
- Übertragung des absoluten Positionswertes im Zeitraster

\*) keine Sicherheitsfunktionen

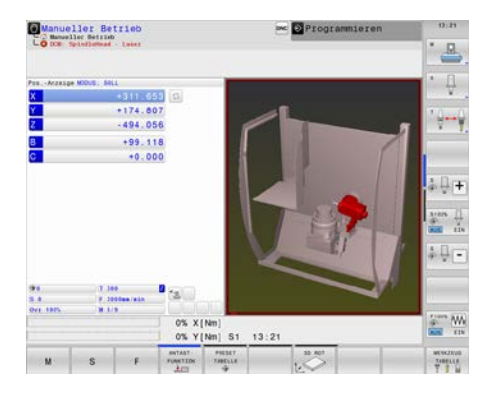

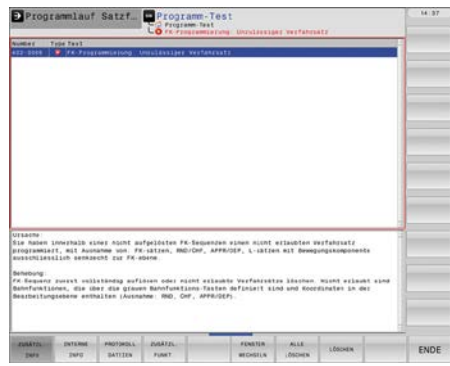

**DCM – Dynamic Collision Monitoring (Software-Option 40)**

Mit der Software-Option DCM (Dynamic Collision Monitoring – Kollisionsüberwachung) überwacht die TNC zyklisch den Arbeitsraum der Maschine auf mögliche Kollisionen von Maschinenbauteilen. Dazu muss der Maschinenhersteller dreidimensionale Kollisionsobjekte im Arbeitsraum definieren, die von der TNC bei allen Maschinenbewegungen – auch Schwenkkopf- und Schwenktischbewegungen – überwacht werden sollen. Unterschreiten zwei kollisionsüberwachte Objekte einen bestimmten Abstand zueinander, gibt die TNC eine Fehlermeldung aus. Gleichzeitig werden die betroffenen Maschinenkomponenten im Maschinenabbild rot dargestellt. Die Kollisionsüberwachung ist sowohl in den manuellen Betriebsarten als auch in den Maschinenbetriebsarten aktiv und wird durch ein Symbol in der Betriebsartenzeile angezeigt.

### Bitte beachten Sie:

- Kollisionen von Maschinenteilen (z.B. Schwenkkopf) mit dem Werkstück können nicht erkannt werden
- Kollisionskörper werden im Drehbetrieb nicht automatisch in
- rotationssymmetrische Körper umgewandelt • Im Schleppbetrieb (keine Vorsteuerung) ist DCM inaktiv

Die Kollisionsüberwachung schützt auch Spannmittel und Werkzeugträger vor Kollisionen.

Die Erstellung der 3D-Kollisionskörper erfolgt mit der Inbetriebnahme-Software KinematicsDesign.

Mit der TNC 640 können Kollisionskörper auch im M3D-Format aus Standard-CAD-Modellen (z. B. STL) in die Steuerung übernommen werden.

Vorteile des M3D-Formats:

- Einfache Datenübernahme aus bereits vorhandenen CAD-Modellen
- Detailgetreue Abbildung der Maschinenkomponenten
- Bessere Ausnutzung des Maschinenraums

**Kontextsensitive Hilfe**

Dem Anwender steht über die HELP-Taste bzw. ERR-Taste eine kontextsensitive Hilfe zur Verfügung. D.h. die Steuerung zeigt zu einer Fehlermeldung die Fehlerursache und Möglichkeiten zur Fehlerbeseitigung an. Der Maschinenhersteller kann diese Anwenderunterstützung auch für PLC-Fehlermeldungen realisieren.

**CAD Model Optimizer (Software-Option 152)** Die Software-Option CAD Model Optimizer gibt dem Anwender die Möglichkeit 3D-Modelle zu vereinfachen und zu heilen und so valide STL-Dateien für die Kollisionsüberwachung oder als Rohteil für die Simulation zu erstellen. Der Anwender lädt im CAD-Viewer das Ausgangsmodell. Die Funktion 3D-Gitternetz vereinfacht das Modell und behebt selbständig Fehler, z. B. kleine Löcher im Volumenmodell oder Selbstverschneidungen der Fläche. Das Ergebnis ist eine valide STL-Datei, die für verschiedene Steuerungsfunktionen eingesetzt werden kann.

### **KinematicsDesign (Zubehör)** KinematicsDesign ist eine PC-Software zur Erstellung von flexiblen Maschinenkinematiken. Sie unterstützt:

- Vollständige Kinematik-Konfigurationen
- Transfer der Konfigurationsdateien zwischen Steuerung und PC
- Beschreibung von Werkzeugträger-Kinematiken

Wird KinematicsDesign mit der Steuerung online verbunden (Betrieb auch mit der Programmierplatz-Software möglich), so können Maschinenbewegungen beim Verfahren der Achsen mit simuliert werden. Zusammen mit der TNC 640 wird bei aktivem DCM auch der Arbeitsraum simuliert und auftretende Kollisionen bzw. kollisionsgefährdete Komponenten von definierten Maschinenkörpern in einer einstellbaren Farbe angezeigt.

Die Visualisierungsmöglichkeiten reichen von der reinen Darstellung der Transformationskette und einem Drahtmodell bis hin zum kompletten Maschinenmodell.

**M3D Converter** Mit der TNC 640 können Sie Kollisionskörper auch aus CAD-Modellen übernehmen und im M3D-Format in die Maschinenkinematik einbinden. Das M3D-Datenformat von HEIDENHAIN ermöglicht eine besonders detailgetreue Darstellung von hochauflösenden Kollisionskörpern. Zum Erzeugen der M3D-Daten nutzen Sie den M3D Converter, mit dem Sie die CAD-Daten der Kollisionskörper unter anderem prüfen, heilen, vereinfachen, verschmelzen und optimieren können. Der M3D Converter ist ein eigenständiges PC-Tool und ist Bestandteil des Installationspakets von KinematicsDesign (ab Version 3.1). Für den M3D Converter ist ein Software-Freigabemodul erforderlich (ID 1124969-01).

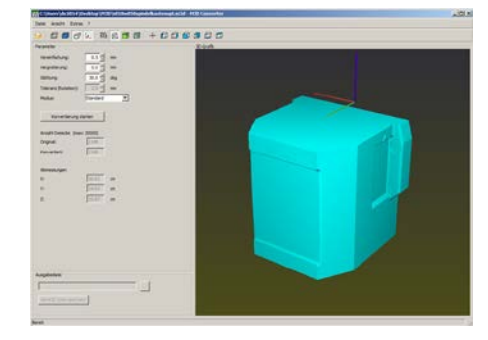

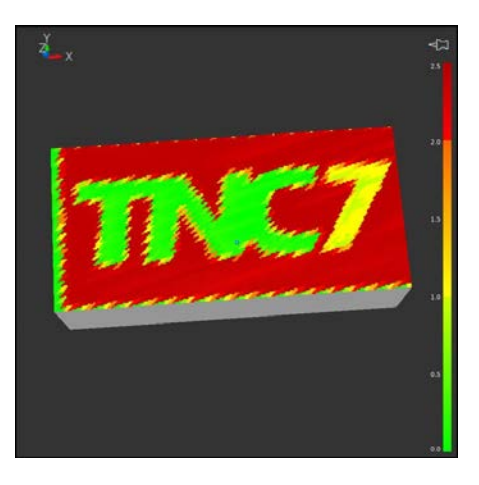

### **Component Monitoring (Software-Option 155)**

Überlastung von Maschinenkomponenten ist häufig die Ursache von teuren Maschinenschäden und ungeplanten Produktionsausfällen. Die Komponentenüberwachung informiert den Anwender über die aktuelle Belastung der Spindellager und reagiert bei Überschreitung vorgegebener Grenzwerte (z. B. durch NC-Stopp). Mit der MONITORING HEATMAP-Funktion können Sie aus dem NC-Programm heraus die mitlaufende Abtragssimulation mit dem Zustand einer Überwachungsaufgabe einfärben. So kann man auf dem Werkstück erkennen, wo eine Komponente stark belastet wurde.

Über den Lebenszyklus verschleißen die belasteten Komponenten einer Maschine (z. B. Führung, Kugelgewindetrieb, etc.) und die Güte der Achsbewegung verschlechtert sich. Dies hat Einfluss auf die Fertigungsqualität. Mit Component Monitoring (Option 155) und einem Zyklus ist die Steuerung in der Lage, den aktuellen Maschinenstatus zu messen. Somit können Veränderungen zum Auslieferungszustand aufgrund von Alterung und Verschleiß gemessen werden. Der Maschinenhersteller kann die Daten auslesen, beurteilen und durch eine vorausschauende Wartung reagieren. Somit können ungeplante Maschinenstillstände vermieden werden.

## Fehlerkompensation

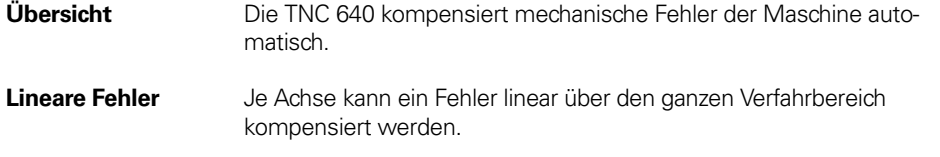

**Nichtlineare Fehler**  Die TNC 640 kann den Spindelsteigungsfehler und den Durchhang gleichzeitig kompensieren. Die Korrekturwerte werden in einer Tabelle gespeichert. Zudem ermöglicht die nichtlineare Achsfehlerkompensation die Kompensation einer positionsabhängigen Lose.

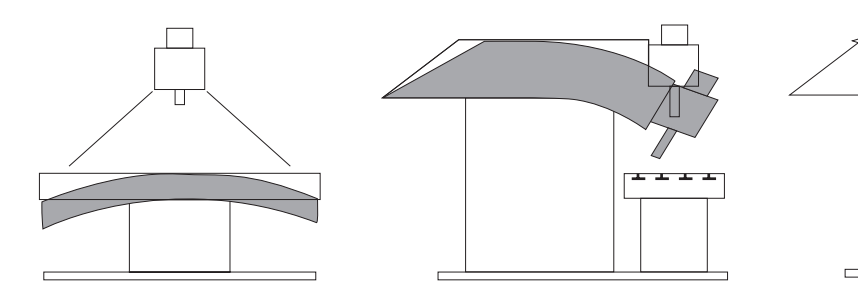

- **Lose** Bei Längenmessung mittels Spindel und Drehgeber kann bei Richtungsänderung das Spiel zwischen Tischbewegung und Bewegung des Drehgebers kompensiert werden. Die Lose befindet sich außerhalb der Regelstrecke.
- **Umkehrspiel** Das Umkehrspiel zwischen Tischbewegung und Motorbewegung wird auch bei direkter Längenmessung kompensiert. Das Umkehrspiel befindet sich dabei innerhalb der Regelstrecke.
- **Umkehrspitzen** Bei Kreisbewegungen treten an den Quadrantenübergängen, bedingt durch mechanische Einflüsse, Umkehrspitzen auf. Die TNC 640 kann diese Umkehrspitzen kompensieren.
- **Haftreibung** Bei großer Haftreibung wird die Achse bei sehr langsamer Bewegung immer wieder losgerissen und stoppt wieder. Dabei spricht man auch vom Stick-Slip-Verhalten. Die TNC 640 kann dieses störende Verhalten kompensieren.
- **Gleitreibung** Der Drehzahlregler der TNC 640 kompensiert die Gleitreibung.
- **Wärmeausdehnung** Zur Kompensation der Wärmeausdehnung muss das Ausdehnungsverhalten der Maschine bekannt sein.

Die Temperaturerfassung erfolgt über Temperaturmesswiderstände, die an den Analogeingängen der TNC 640 angeschlossen werden. Die PLC wertet die Temperaturinformationen aus und übergibt einen Kompensationsbetrag an die NC.

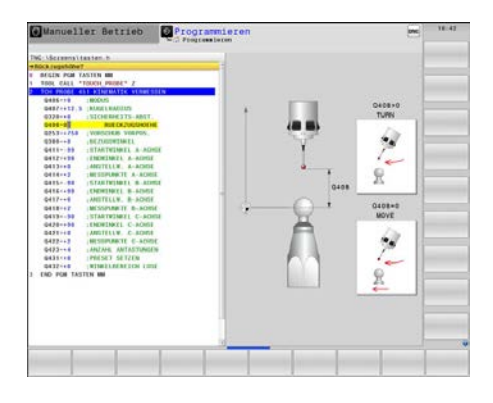

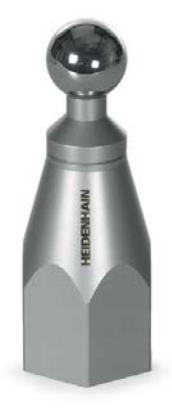

**KinematicsOpt (Software-Option 48)**

Mit der Funktion KinematicsOpt können Maschinenhersteller oder Anwender die Genauigkeit von Rund- oder Schwenkachsen überprüfen und evtl. vorhandene Verschiebungen des Drehzentrums dieser Achsen kompensieren. Die Abweichungen werden in die Kinematikbeschreibung automatisch übertragen und können so in der Kinematik verrechnet werden.

Zur Vermessung der Drehachsen befestigen Sie eine Kalibrierkugel (z.B. KKH 100 oder KKH 250 von HEIDENHAIN) an einer beliebigen Stelle auf dem Maschinentisch. In einem speziellen Zyklus tastet ein HEIDENHAIN-Tastsystem diese Kalibrierkugel ab und vermisst dabei vollautomatisch die an der Maschine vorhandenen Drehachsen. Zuvor definieren Sie die Feinheit der Messung und legen für jede Drehachse separat den Bereich fest, den Sie vermessen wollen. Die Messung ist unabhängig davon, ob es sich bei der Drehachse um einen Rund- oder Schwenktisch oder um einen Schwenkkopf handelt.

**Kalibrierkugel (Zubehör)**

Zum Vermessen der Drehachsen mit KinematicsOpt bietet HEIDENHAIN Kalibrierkugeln als Zubehör an:

**KKH 80** Höhe 80 mm **ID 655475-03**<br> **KKH 250** Höhe 250 mm **ID 655475-01 Köhe 250 mm** 

**KinematicsComp (Software-Option 52)**

Immer höhere Ansprüche an die Werkstücktoleranzen stellen auch permanent erhöhte Ansprüche an die Genauigkeit der Werkzeugmaschine. Komponenten von Werkzeugmaschinen weisen jedoch zwangsläufig Fehler auf, die beispielsweise fertigungs- und montagebedingt sein können oder aus elastischer Verformung resultieren. Dies führt dazu, dass eine kommandierte Werkzeugposition und -orientierung nicht überall im Arbeitsraum exakt angefahren wird. Je mehr Achsen eine Maschine hat, umso mehr Fehlerquellen kommen zusammen. Gerade im Bereich der 5-Achs-Bearbeitung, oder wenn bei großen Maschinen Parallelachsen mit ins Spiel kommen, sind diese Probleme mechanisch nur mit großem Aufwand in den Griff zu bekommen.

Die Software-Option KinematicsComp gibt dem Maschinenhersteller die Möglichkeit, eine umfangreiche Beschreibung der Fehler seiner Maschine in der Steuerung zu hinterlegen. KinematicsComp kompensiert dann automatisch Positionsfehler die durch statische Fehler der physikalischen Maschinenachsen entstehen (volumetrische Kompensation). Dabei wird die Position aller Rund- und Linearachsen sowie die aktuelle Werkzeuglänge verrechnet. Mit KinematicsComp ist es weiterhin möglich, eine positionsabhängige Temperaturkompensation zu beschreiben, die Ihre Daten aus mehreren Sensoren bezieht, die an repräsentativen Positionen der Maschine angebracht sind.

Die räumlichen Fehler der Werkzeugspitze können beispielsweise mit einem Lasertracer oder Laserinterferometer ermittelt werden. Mehrdimensionale Tabellen für die Komponentenfehler ermöglichen aber auch die direkte Verwendung von Messdaten für die Kompensation ohne Modellbildung. PLC-Variablen als Eingangsgrößen für Formeln und mehrdimensionale Tabellen ermöglichen eine einfach zu parametrierende und sehr leistungsfähige Kompensation für z.B. unterschiedliche thermische Zustände oder Beladungssituationen.

Fehlerbild nach ISO 230-1: EBA

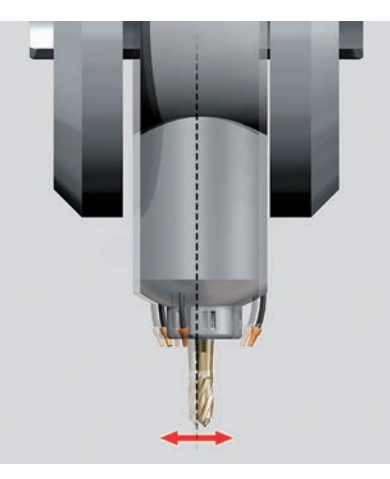

Fehlerbild nach ISO 230-1: EXA

**3D-ToolComp (Software-Option 92)**

**Oszilloskop** Die TNC 640 verfügt über ein integriertes Oszilloskop. Es ist sowohl X/t- als auch X/Y-Darstellung möglich. In 6 Kanälen werden folgende Kennlinien aufgezeichnet und gespeichert:

Mit der Software-Option 3D-ToolComp steht eine eingriffswinkelabhängige 3D-Werkzeugradiuskorrektur zur Verfügung, mit der Werkzeugformfehler kompensiert werden können. Über eine Korrekturwerttabelle lassen sich winkelabhängige Deltawerte definieren. Diese Deltawerte definieren die Abweichung eines Werkzeugs von seiner idealen Kreisform bzw. die Abweichung des Schaltverhaltens eines Tastsystems. Für die Verwendung mit einem Werkzeug werden Flächennormalenvektoren im NC-Programm benötigt, welche die Software-Option Advanced Function Set 2 erfordern. Beim Antasten mit einem Tastsystem erfolgt eine Berücksichtigung dieser Korrekturwerte nur bei dafür vorbereiteten neuen Antastzyklen, z.B. Zyklus 444.

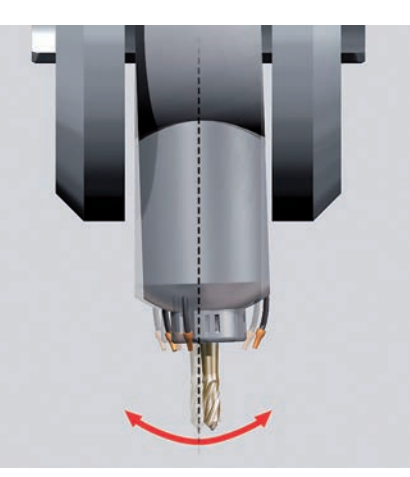

- Merker (M)<br>• Input (I)
- Input (I)<br>• Output (O)
- Output (O)<br>• Timer (T)
- Timer (T)<br>• Counter (C)
- $\bullet$  Counter
- IpoLogik (X)

 $\frac{1}{2}$ 

## Inbetriebnahme- und Diagnosehilfen

**Übersicht** Die TNC 640 verfügt über weitreichende interne Inbetriebnahmeund Diagnosehilfen. Zusätzlich gibt es leistungsfähige PC-Software zur Diagnose, Optimierung und Fernbedienung.

**ConfigDesign (Zubehör)**

PC-Software zur Konfiguration der Maschinenparameter

- Eigenständiger Maschinenparameter-Editor für die Steuerung; alle Hilfeinformationen, Eingabegrenzen und Zusatzinformationen für die Parameter werden angezeigt
- Maschinenparameter konfigurieren
- Vergleichen der Parameter verschiedener Steuerungen • Importieren von Service-Dateien – einfaches Prüfen von Maschinenparametern im Feld
- Regelbasiertes Erstellen und Verwalten von Maschinenkonfigurationen für mehrere Steuerungen (zusammen mit PLCdesign)

**TNCdiag** Die HEIDENHAIN-Anwendung TNCdiag wertet Zustands- und Diagnoseinformationen von HEIDENHAIN-Komponenten mit Schwerpunkt auf den Antrieben aus und bereitet diese grafisch auf:

- Status- und Diagnoseinformationen zu den an der Steuerung angeschlossenen HEIDENHAIN-Komponenten (Antriebselektronik, Messgeräte, Ein-/Ausgabegeräte, ...)
- Historie zu den aufgenommenen Daten

TNCdiag steht in einer PC-Version zur Analyse von Service-Dateien sowie in einer Steuerungsversion zur Anzeige von Live-Daten zur Verfügung.

- Istwert und Sollwert des Achsvorschubs
- Bahnvorschub • Ist- und Soll-Position
- Schleppabstand des Lagereglers
- Ist- und Sollwerte von Drehzahl, Beschleunigung und Ruck
- Inhalt von PLC-Operanden
- Messgerätesignal ( $0^{\circ}$  A) und ( $90^{\circ}$  B)
- Differenz zwischen Lage- und Drehzahlmessgerät
- Geschwindigkeits-Sollwert
- Integralanteil des Strom-Sollwerts
- Drehmoment bestimmender Strom-Sollwert

Logiksignale Gleichzeitige grafische Darstellung der logischen Zustände von

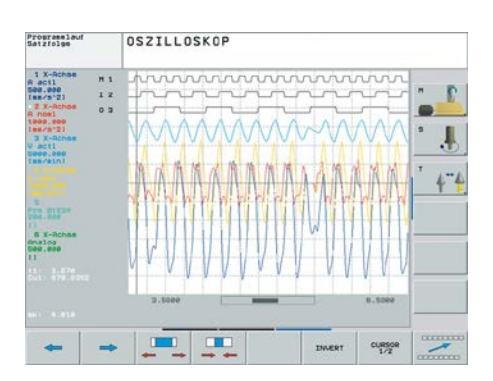

max. 16 Operanden (Merker, Wörter, Eingänge, Ausgänge, Zähler, Timer)

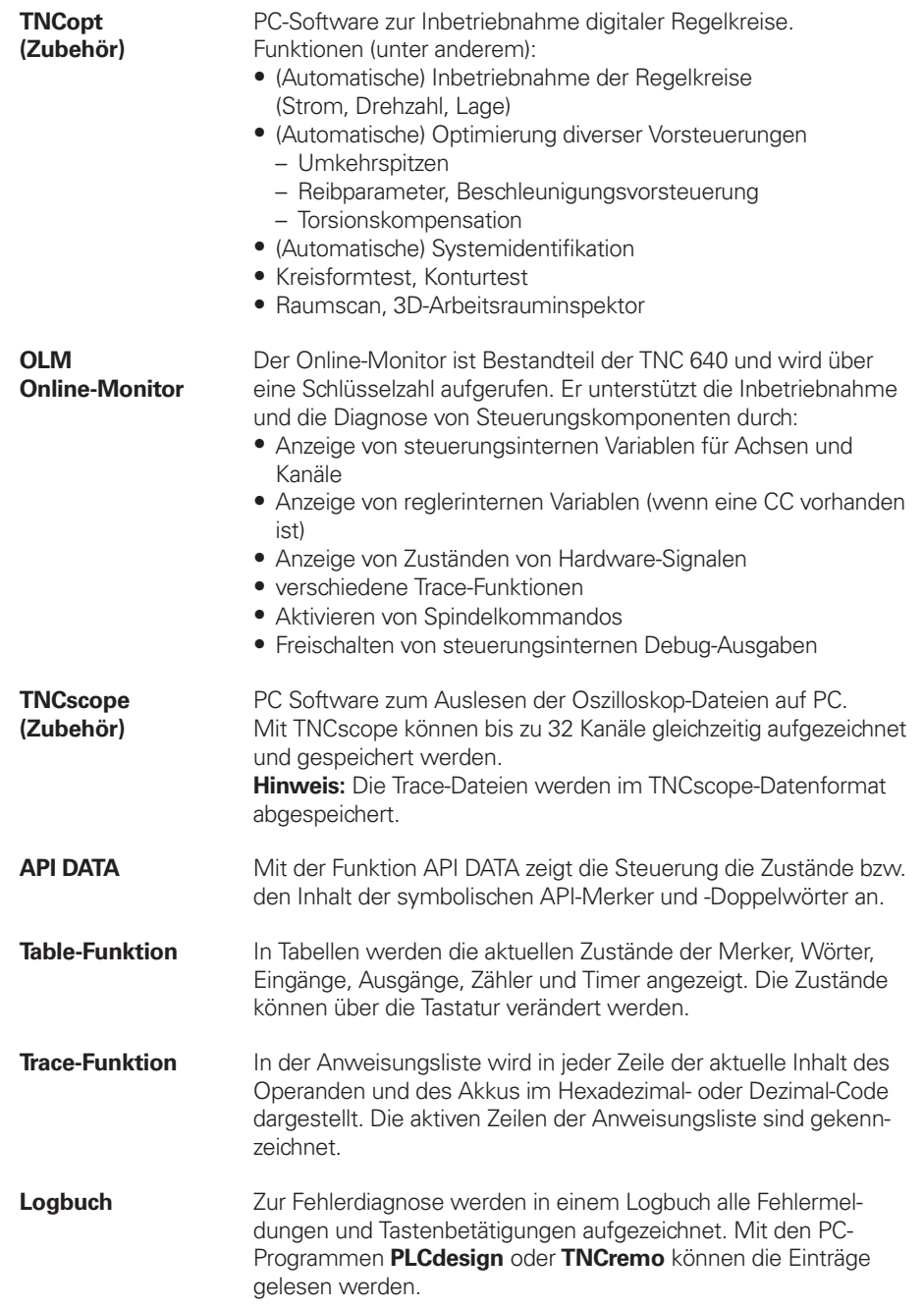

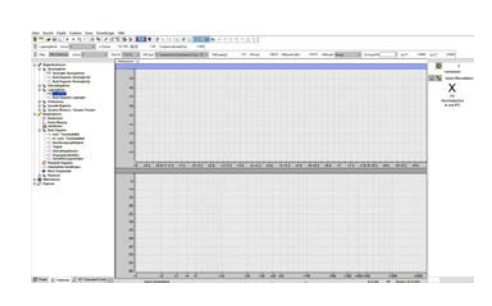

- RemoteAccess bietet folgende Funktionen: Anzeige der Steuerungsoberfläche am PC Bedienung der Steuerung direkt in der Live-Anzeige sowie über
- das integrierte Keyboard<br>• HEIDENHAIN PC-Tools werden automatisch integriert
- 
- Erweiterung OEM-spezifischer Anwendungen möglich

### **RemoteAccess (Zubehör)**

diese beim tionen bereitnd Daten mit rten. Ein Tester muss manuell bewerten, ob ein Testfall bestanden oder fehlerhaft

PC-Software zur Ferndiagnose, Fernüberwachung und Fernbedienung.

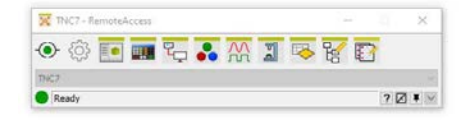

RemoteAccess ermöglicht einen schnellen und einfachen Fernzugriff auf HEIDENHAIN-Steuerungen, die sich im gleichen lokalen Netzwerk (Intranet) befinden.

- 
- 
- 
- 
- 
- Laden von Service- und Log-Dateien<br>
 Analyse zeitlicher Abläufe und statischer Zustände<br>
 Filter und Suchfunktionen<br>
 Daten exportieren (HELogger, CSV- und JSON-Format)<br>
 Definition anwendungsspezifischer Analyseprof
- Teile der Service-Datei bestimmt sind

### **Einzelplatzlizenz**

Netzwerklizenz (14 Plätze) Netzwerklizenz (20 Plätze)

ID 1339577-01 ID 1339577-02 ID 1339577-03

die Struktur der der angeschlos-

**These** ar oder intezierbar und

 $\mathsf{e}$ sian können NHAIN-Steue-Design werden

### **Erweiterung: Secure Remote Access (SRA)**

Die Erweiterung Secure Remote Access bietet die Möglichkeit eine verschlüsselte Verbindung mit einer HEIDENHAIN-Steuerung über das Internet aufzubauen. Sobald die SRA-Verbindung aufgebaut wurde, verhält sich RemoteAccess wie eine lokale Netzwerkverbindung.

Mögliche Anwendungsfälle einer Verbindung mit SRA:<br>• Anwenderunterstützung<br>• Onlineschulungen<br>• Diagnose & Service<br>• Weitere OEM-Dienste

- 
- 
- 

### **Erweiterung Secure Remote Access** ID 1356741-01

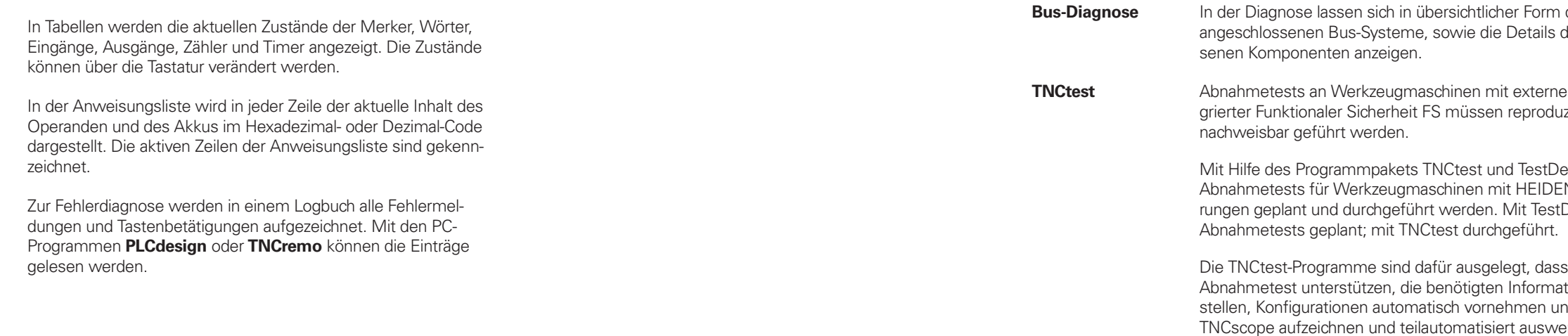

ist.

**TNCanalyzer** Die HEIDENHAIN-Anwendung TNCanalyzer ermöglicht eine einfache und intuitive Auswertung von Service- und Log-Dateien:

# Integrierte PLC

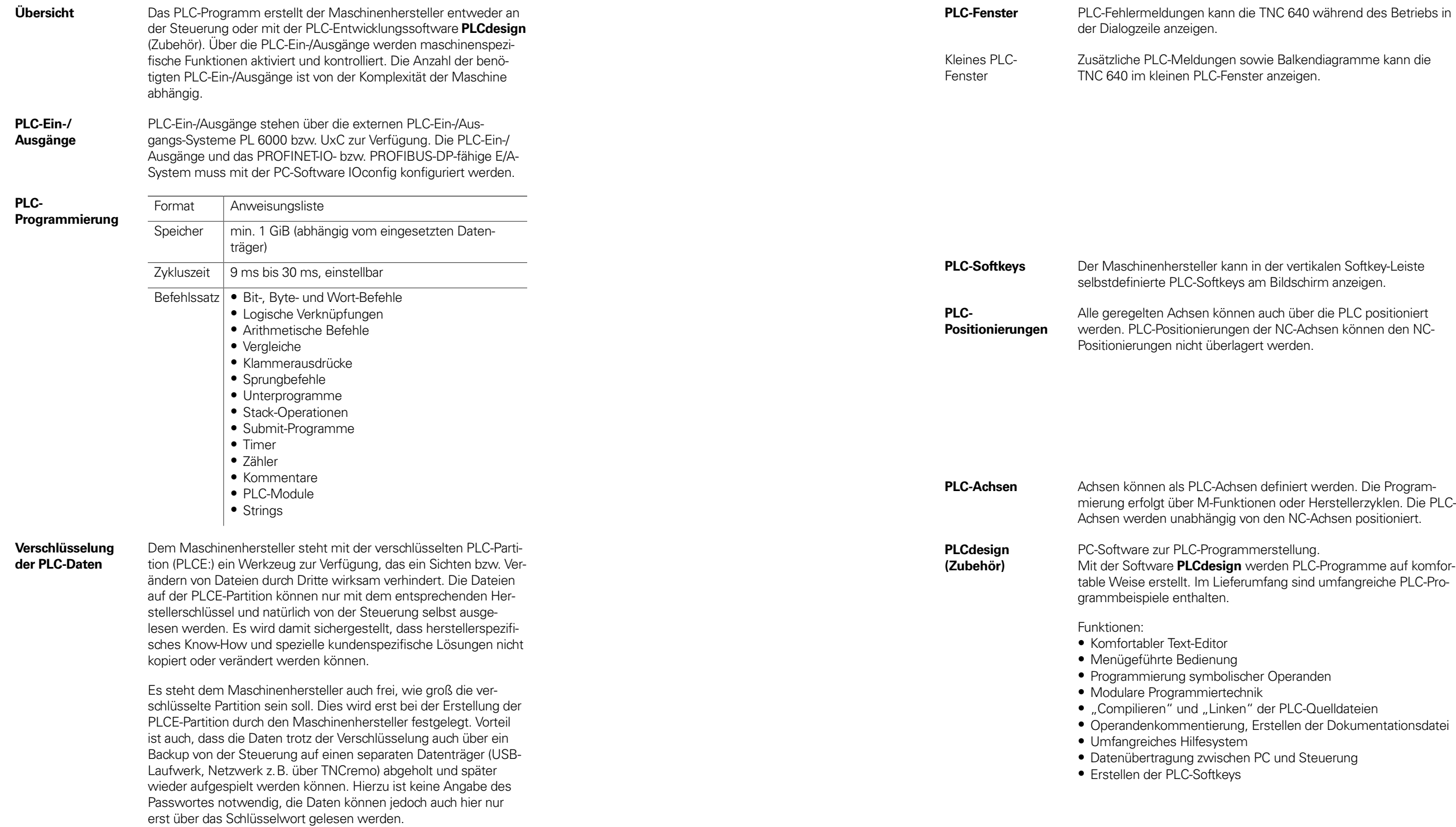

and the state of the con-

the contract of the contract of the

### vährend des Betriebs in

diagramme kann die

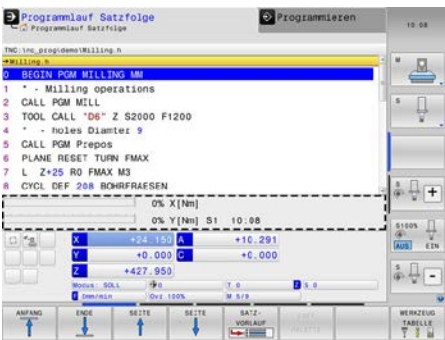

alen Softkey-Leiste n anzeigen.

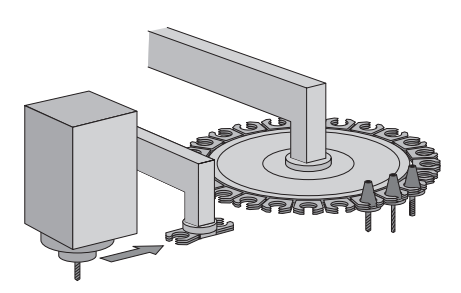

chsen positioniert.

elldateien r Dokumentationsdatei

uerung

**Python OEM Process (Software-Option 46)** 

Mit der Software-Option Python OEM Process steht dem Maschinenhersteller ein leistungsfähiges Werkzeug zur Verfügung, um eine objektorientierte Programmierhochsprache innerhalb der Steuerung (PLC) nutzen zu können. Python ist eine leicht zu erlernende Skriptsprache, die über alle notwendigen Hochsprachenelemente verfügt.

Python OEM Process kann universell für Maschinenfunktionen, komplexe Berechnungen und für die Anzeige spezieller Benutzeroberflächen eingesetzt werden. Besonders anwender- oder maschinenspezifische Lösungen können somit effizient umgesetzt werden. Unabhängig davon, ob Sie spezielle Algorithmen für Sonderfunktionen oder separate Lösungen z.B. Oberfläche für eine Maschinen-Wartungssoftware erstellen wollen – es stehen Ihnen viele vorhandene Bibliotheken auf Basis von Python und GTK zur Verfügung.

Die Einbindung Ihrer erstellten Anwendungen können Sie über die PLC entweder in den bisher bekannten PLC-Fenstern vornehmen, oder Sie können auch eigene freie Fenster bis zur Größe des Steuerungsbildschirms zur Anzeige bringen.

Einfache Python-Skripte können auch ohne Freischaltung der Software-Option Python OEM Process (Software-Option 46) ausgeführt werden. Als reservierbarer Speicherbereich stehen dafür 10 MB zur Verfügung. Weitere Informationen dazu finden Sie im Technischen Handbuch *Python in HEIDENHAIN-Steuerungen* .

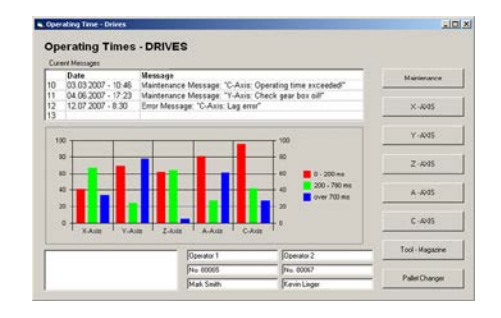

• Manueller Werkzeugwechsler<br>
• Werkzeugwechsler mit Pickup-System<br>
• Werkzeugwechsler mit Doppelarmgreifer<br>
• Werkzeugwechsler mit zwangsgeführtem Greifer<br>
• Rotierendes Werkzeugmagazin mit geregelter Achse<br>
• Rotierendes

## **PLC-Basisprogramm**

Das PLC-Basisprogramm dient als Grundlage zur Anpassung der Steuerung an den jeweiligen Maschinentyp. Es steht über das Internet per Download zur Verfügung. Diese wesentlichen Funktionen werden durch das PLC-Basisprogramm abgedeckt:

Achsen

- 
- Ansteuerung analoger Achsen Achsen mit Klemmbetrieb, Zentralantrieb und Hirth-Raster Verbund- und Gleichlaufachsen 3D-Kopf mit C-Achsbetrieb Referenzfahrt, Referenzendlagen Achsschmierung
- -
	-

Spindeln

• Ansteuerung und Orientierung der Spindeln<br>• Spindelklemmung<br>• Alternativer Zweispindelbetrieb<br>• Paralleler Spindelbetrieb<br>• Konventionelles 2-stufiges Getriebe<br>• Stern-Dreieck-Umschaltung (statisch, fliegend)

- 
- 
- 
- 
- 

Werkzeugwechsler

- 
- 
- 
- 
- 
- 
- 

Palettenwechsler

- 
- Palettenwechsler translatorisch Palettenwechsler rotatorisch Service-Funktionen für den Palettenwechsler

Sicherheitsfunk-

tionen

- -
	-
	-
	-
	-
	-
	-
	-
	-
	-
	-
- Vorschubregelung<br>• Ansteuerung der Kühlmittelsysteme (innen, außen, Luft)<br>• Umschaltung zwischen Fräsbetrieb und Drehbetrieb<br>• Temperaturkompensation<br>• Werkzeugspezifische Drehmomentüberwachung aktivieren<br>• Hydraulikanst
	-
	-
	-
- Not-Halt-Test (EN 13849-1) Bremsen-Test (EN 13849-1) Wiederholter Einschalttest für Funkhandrad
- 

Allgemeine Funktionen

## Maschinenanpassung

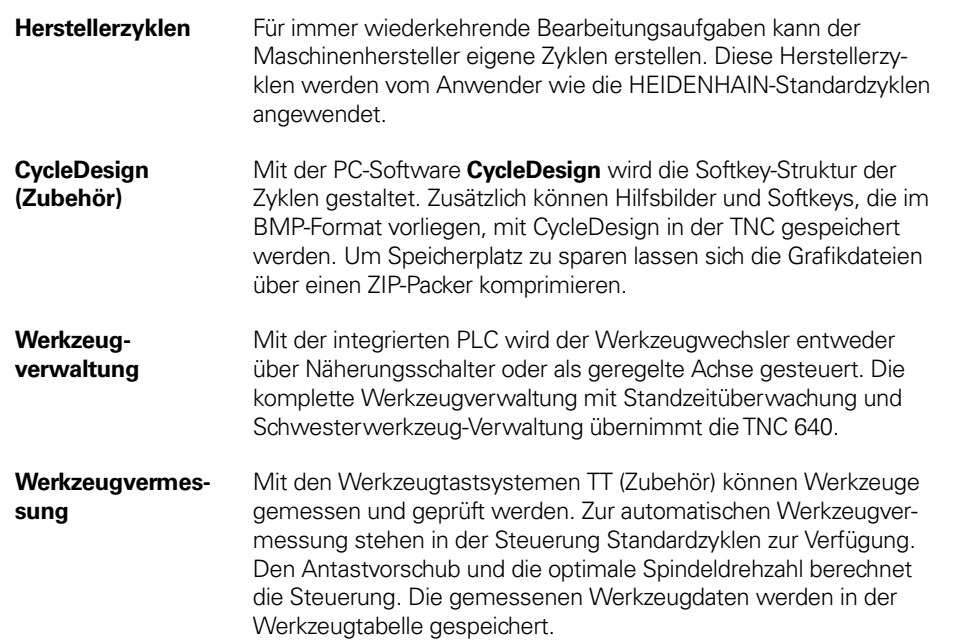

**Tastsystemkonfiguration** Über die Tastsystemtabelle können alle Tastsystemdaten komfortabel konfiguriert werden. Alle HEIDENHAIN-Tastsysteme sind bereits vorkonfiguriert und können über ein Drop-Down Menü ausgewählt werden.

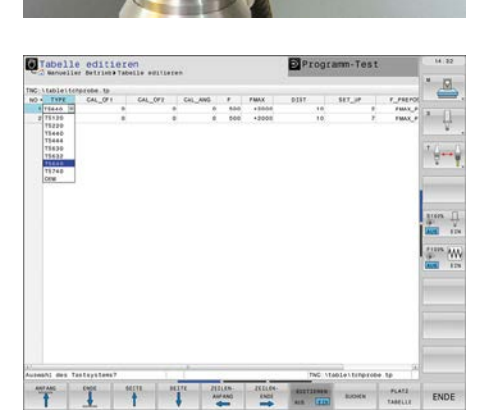

**Palettenverwaltung** Palettenzuführungen können über PLC-Achsen gesteuert werden. Die Reihenfolge, sowie Palettenbezugspunkte und Werkstückbezugspunkte definiert der Anwender in den Palettentabellen. Die Palettentabellen sind frei konfigurierbar, es können also beliebige Informationen in den Tabellen abgelegt und über die PLC abgerufen werden. Die Palettentabellen können werkstück- oder werkzeugorientiert abgearbeitet werden.

**ID 354770-xx** ID 624775-xx

.<br>**Gathtather die Datenschafter** vunden.

**Ethernet Mit der Ethernet**<br>Ethernet Mit die TNC 640 verbietet die Steuerung einen 1000<br>Baschluss.

teityp und der Netzaus-

**Protokollen über-**

en. Die Anzahl der die Zeichenparität ist ein-

. Zur Daten sicherung ter (BCC) verwendet. atensicherheit erreicht.

**Ush** Usen zum Anschluss von erke usw. An den MCs Eine davon wird zur ope vor Verschmutzung sind am integrierten B-Schnittstellen dürfen

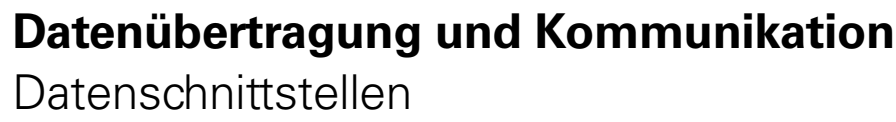

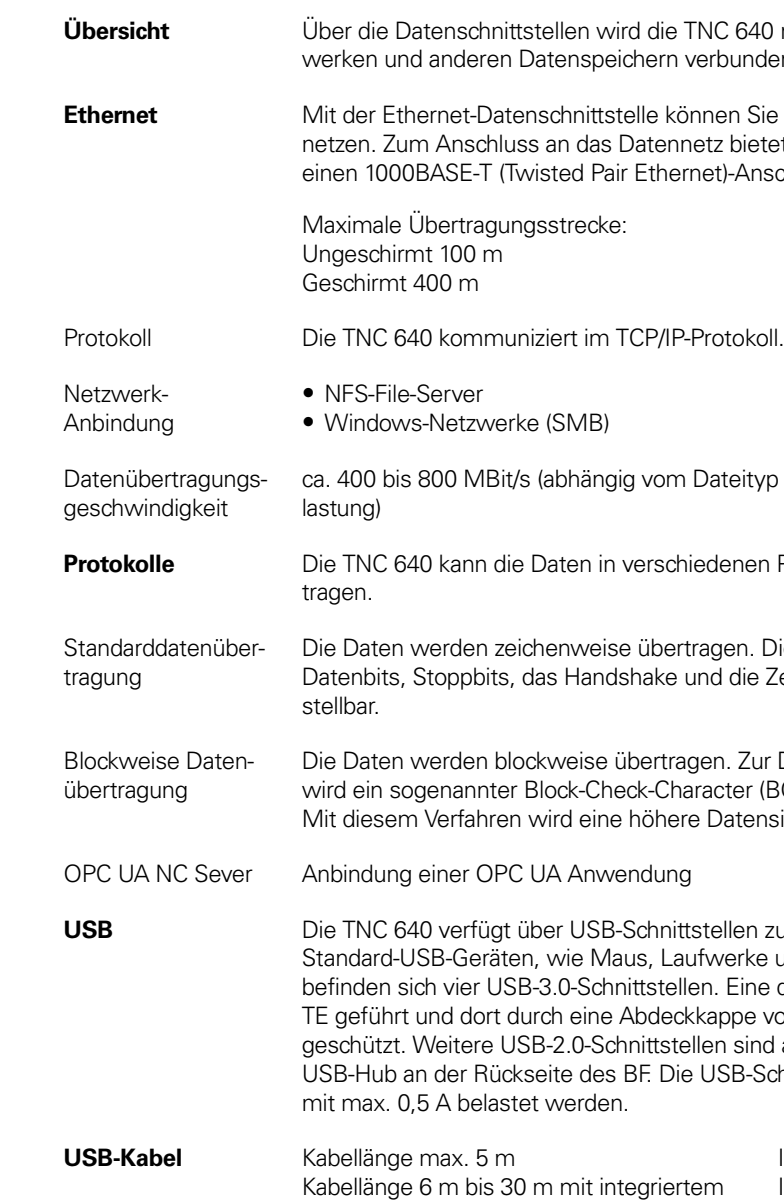

Verstärker; begrenzt auf USB 1.1

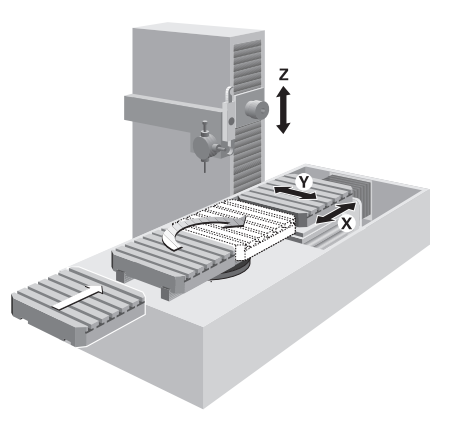

 $\ddot{\text{g}}$  angig digitales Aufng. Darüber hinaus

## connected

## **I** machining

ereinheiten über e Anzeige erfolgt **Remote Desktop** auf wichtige Anwenen und das Auftrags-

## ID 894423-xx

rderungen des Maschibesonders die Entbssystemen als fle-

Be Auswahl von fereln der Entwicklungs-PC-Applikationen vermitteln, beispiels-

en per SMS Probleme<br>elden tware, welche die arkeit entscheidend

tigungssystemen

gement-Software

IC stellt hierfür eine fügung. Sie liefert alle influssmöglichkeiten. ten aus der Steuerung en Fertigungsprozess

## Connected Machining

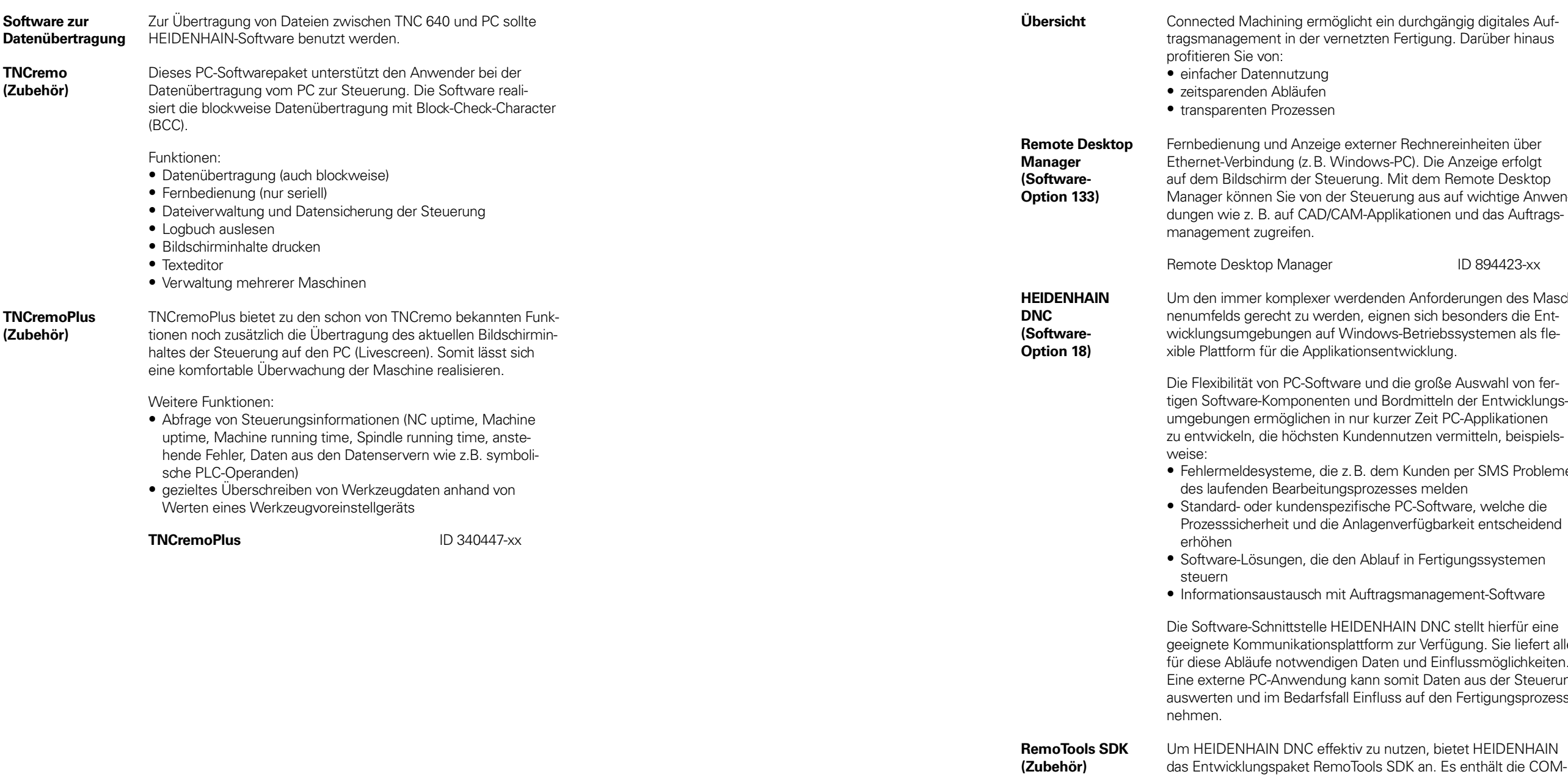

### **RemoTools SDK** ID 340442-xx

vietet HEIDENHAIN Komponente und das ActiveX-Control zur Integration der DNC-

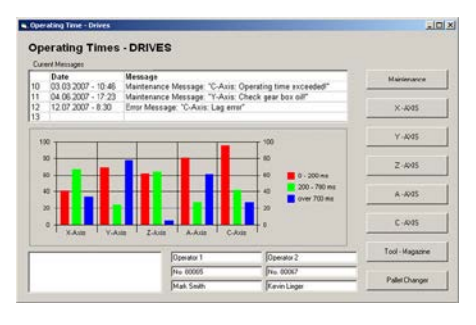

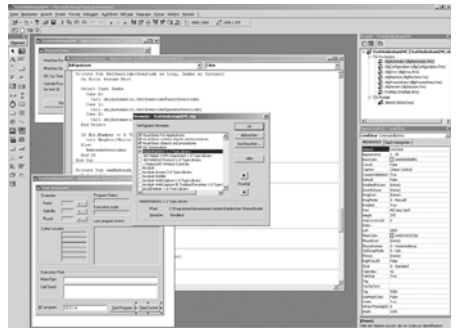

**Einzelplatzlizenz** ID 1113933-02<br>**Netzwerklizenz** für 1 Arbeitsplatz ID 1122145-02 **Netzwerklizenz** für 1 Arbeitsplatz ID 1122145-02 für 14 Arbeitsplätze ID 1113935-02 für 20 Arbeitsplätze ID 1113936-02

Funktionen in Entwicklungsumgebungen.

Weitere Informationen finden Sie im Prospekt *HEIDENHAIN DNC*.

**virtualTNC (Zubehör)**

Für Maschinensimulationen steht mit der Steuerungs-Software **virtualTNC** eine Steuerungskomponente für virtuelle Maschinen über die Schnittstelle HEIDENHAIN DNC zur Verfügung.

Weitere Informationen finden Sie im Prospekt *HEIDENHAIN DNC*.

**OPC UA NC Server (Software-Option 56-61)**

rung verbunden werden.

**Mindes** Bitten und räume und Fechnische

ss folgende

festigkeit am

erheit und

bzw. Kom-

**Staub- und** 

nten müssen erschutz) lle Kompodenhain-P54 erfüllen.

die Voruchs ein-

und sind für

Einkopp-

metallischen nd zur Ent-

gehäuse

verwenden Steuerung) er verwenden

## **Einbauhinweise** Abstände und Montage

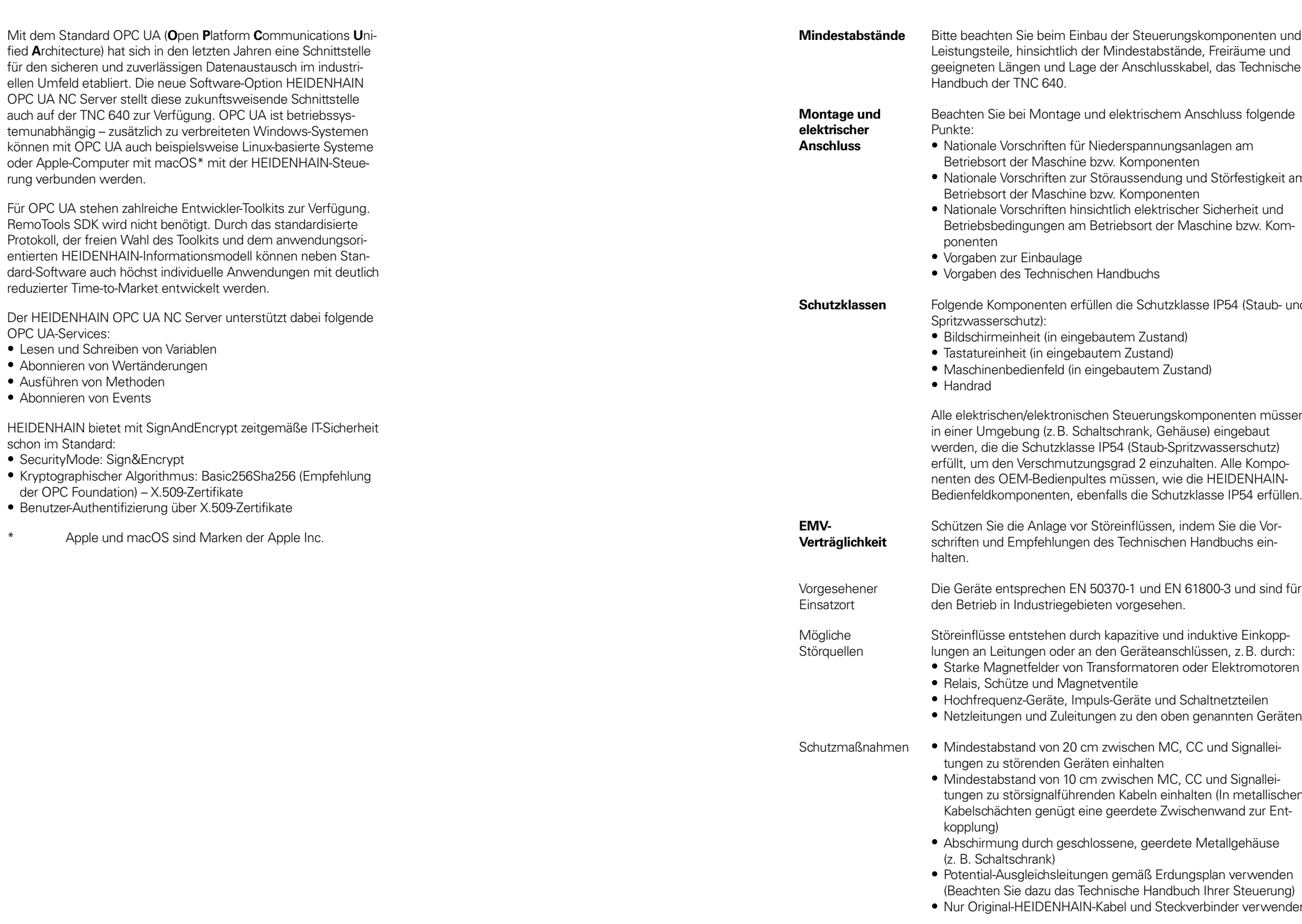

**Aufstellhöhe** Die maximale Aufstellhöhe für Steuerungskomponenten von HEIDENHAIN (MC, CC, PLB, MB, TE, BF, IPC, usw.) beträgt 3000 m über NN.

## **Hauptabmessungen**

Hauptrechner

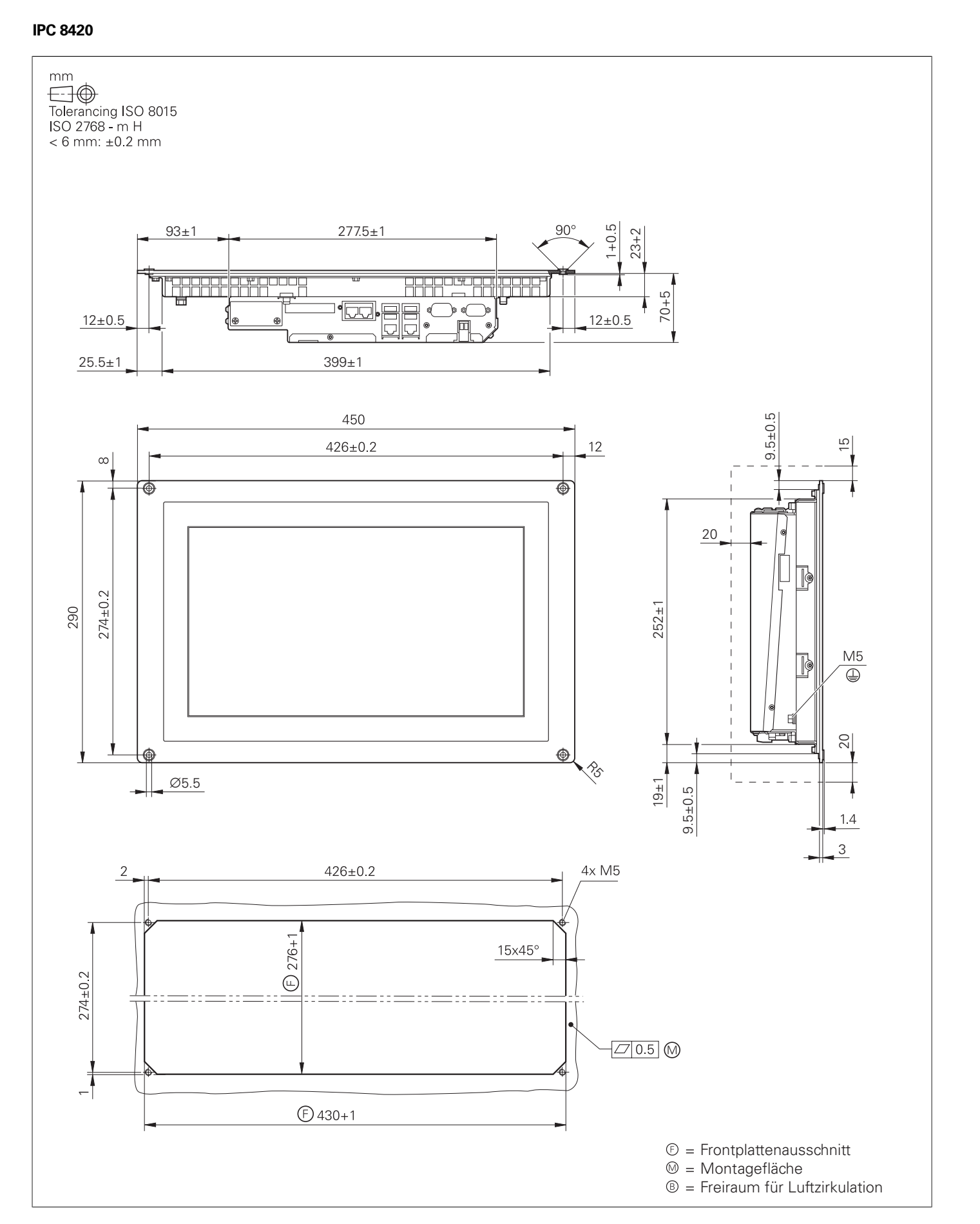

**IPC 6490**

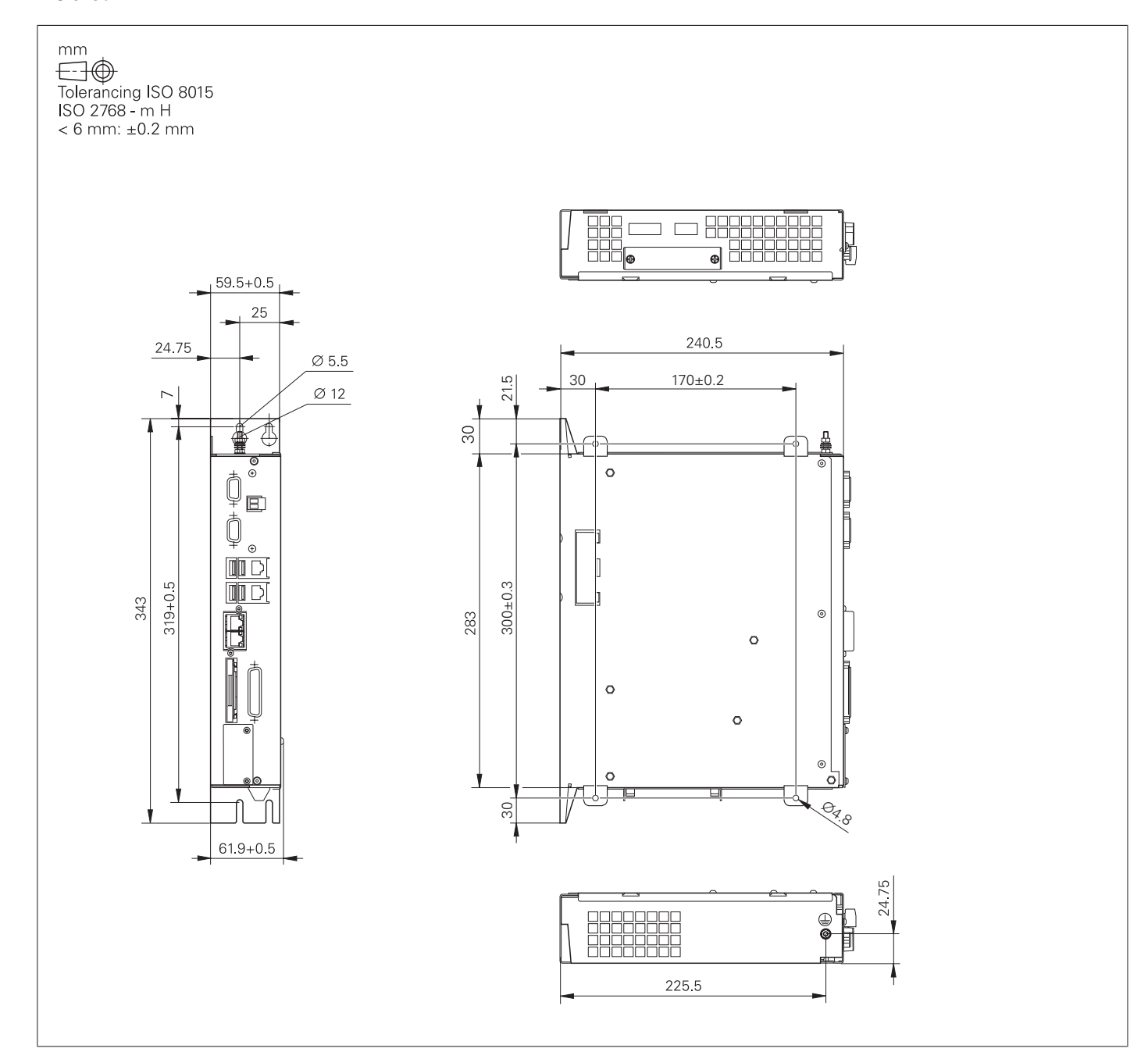

### **MC 306, IPC 306**

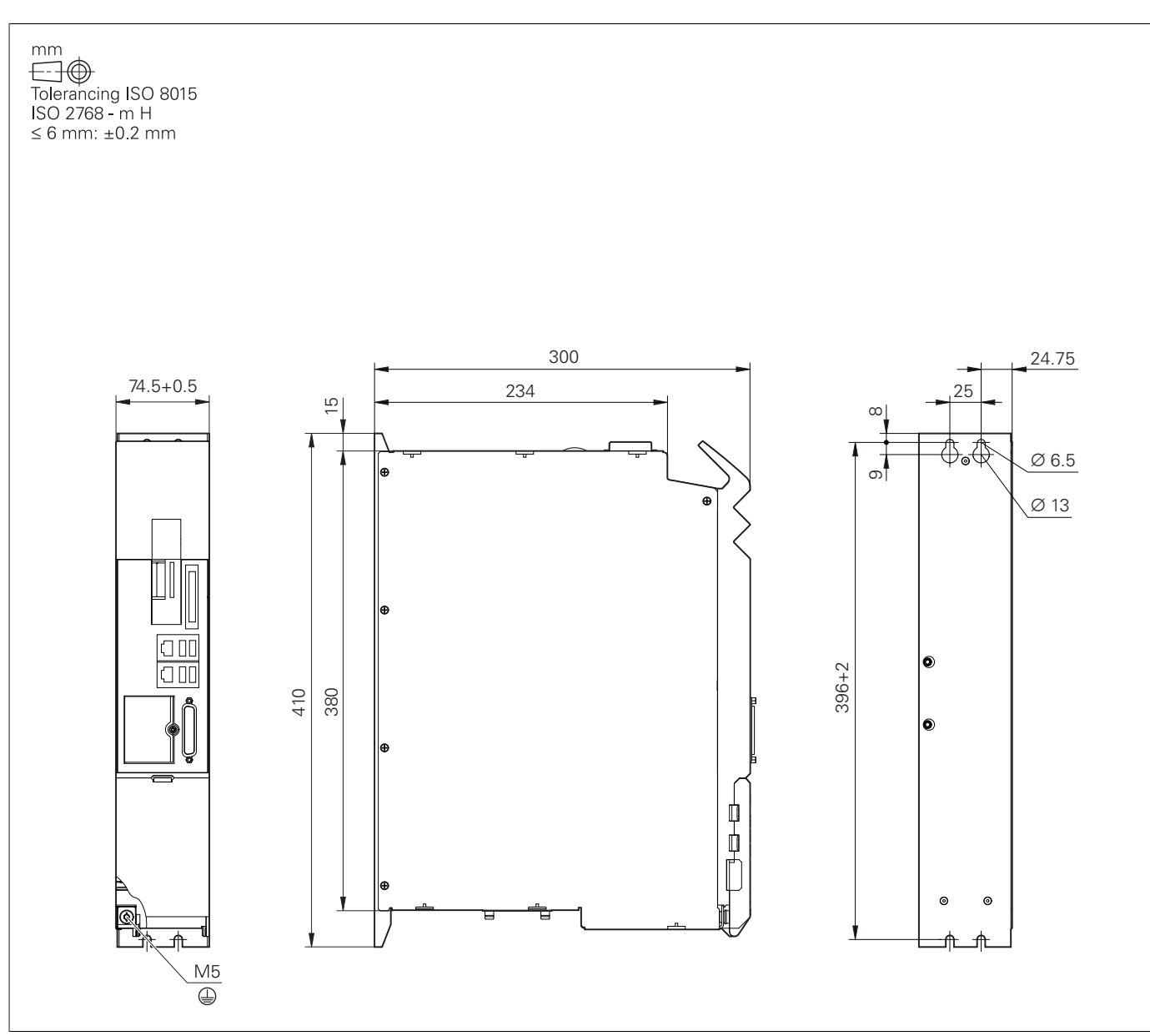

**MC 8512**

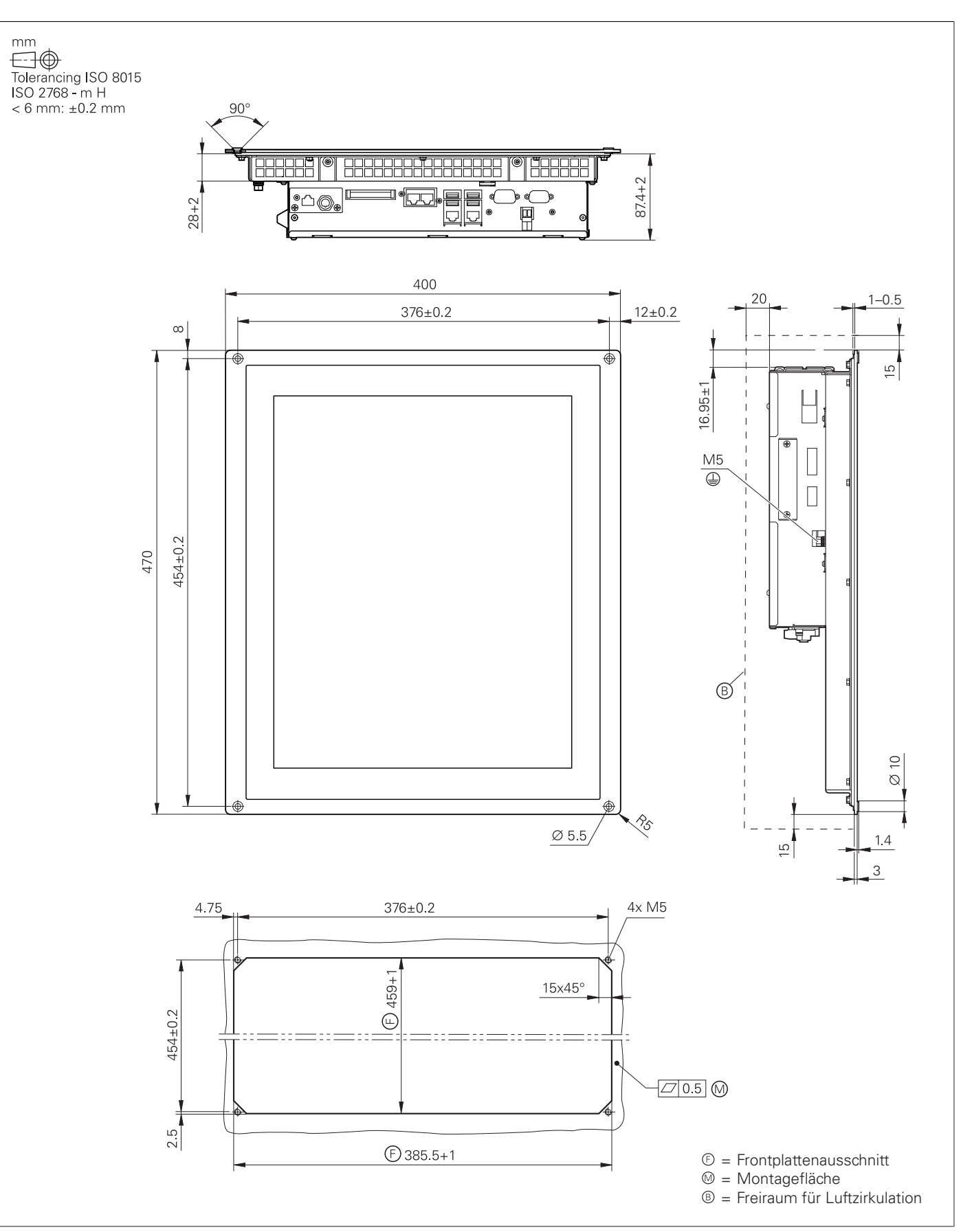

### **MC 8522**

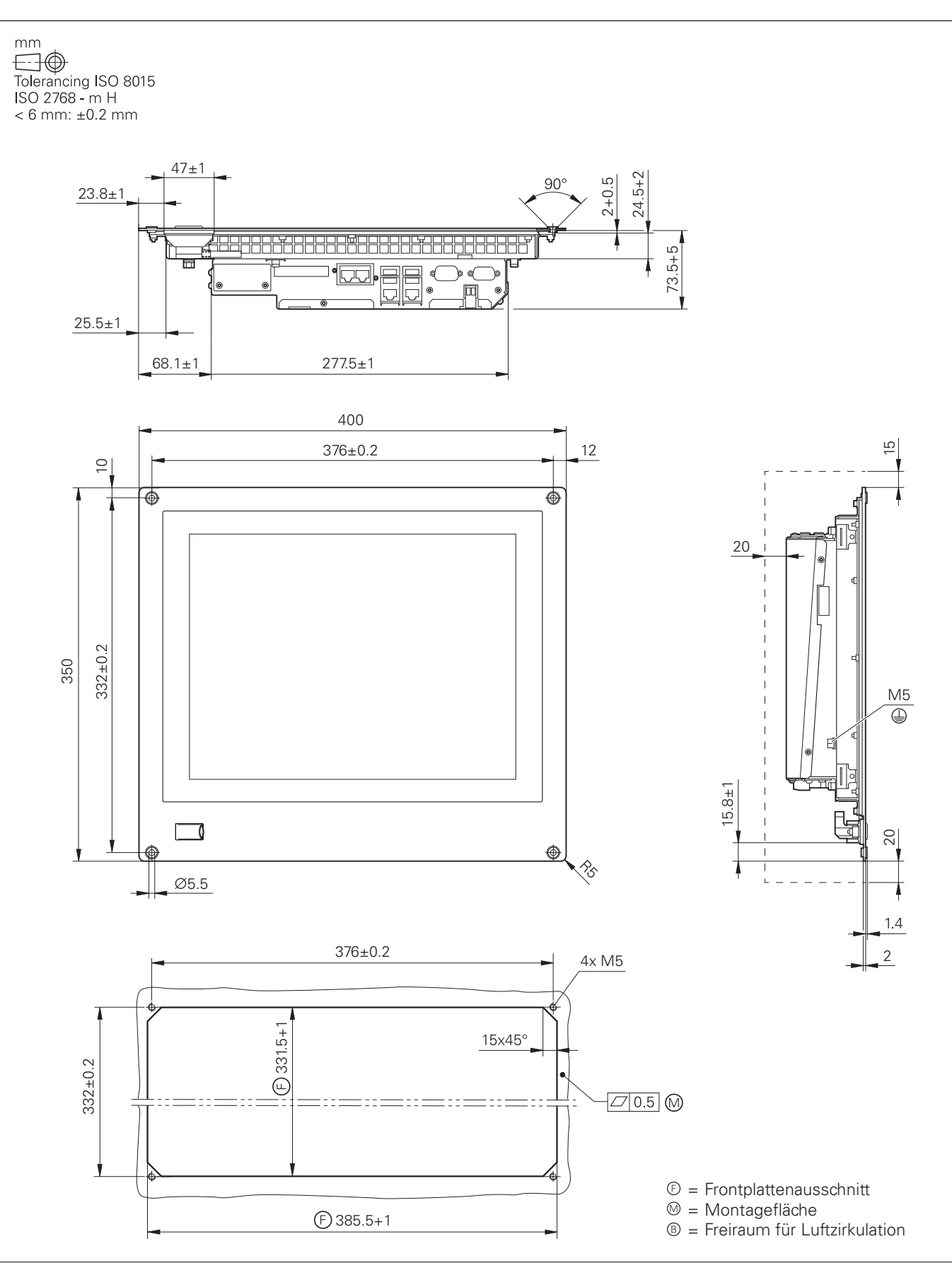

### **MC 8532**

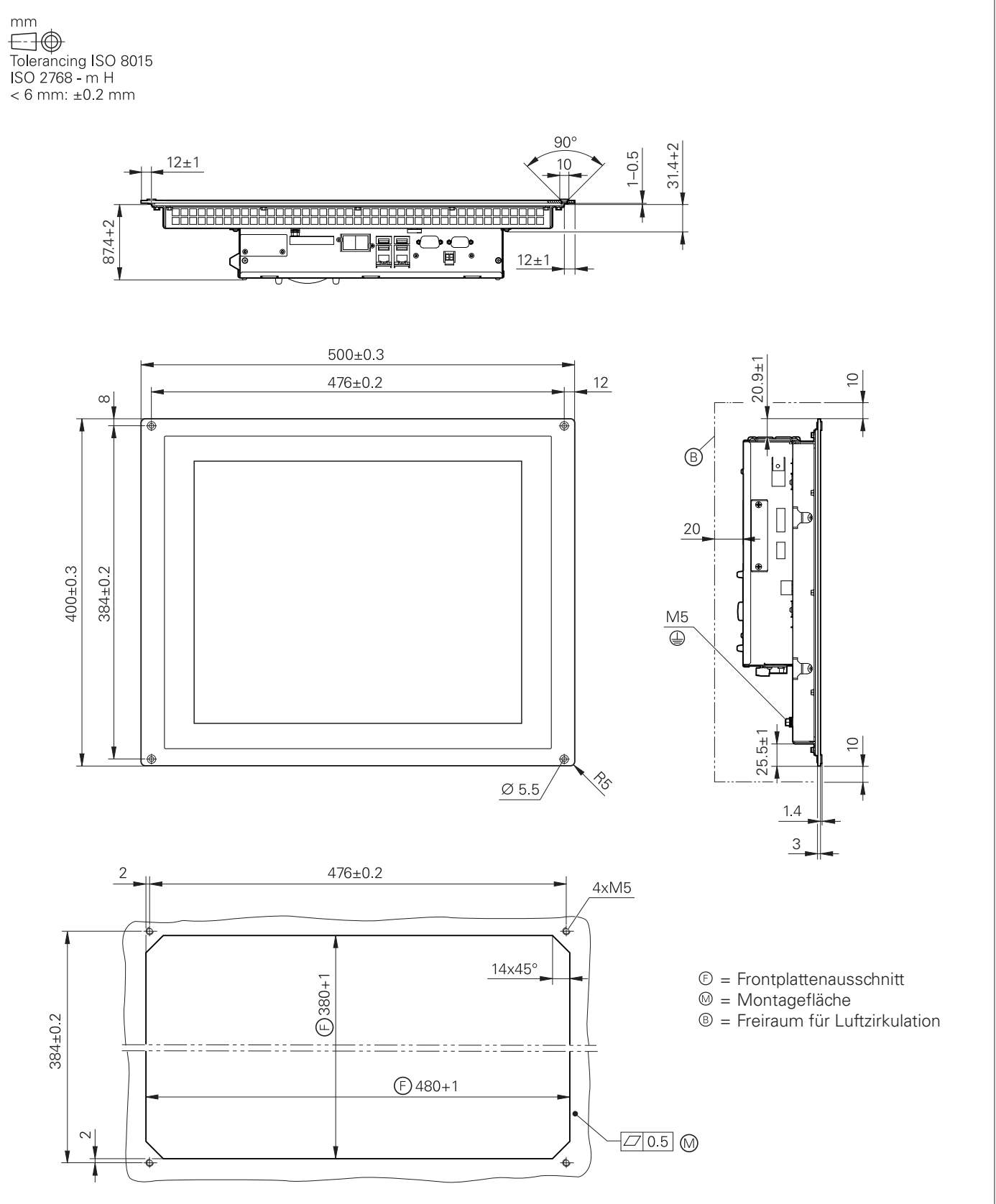

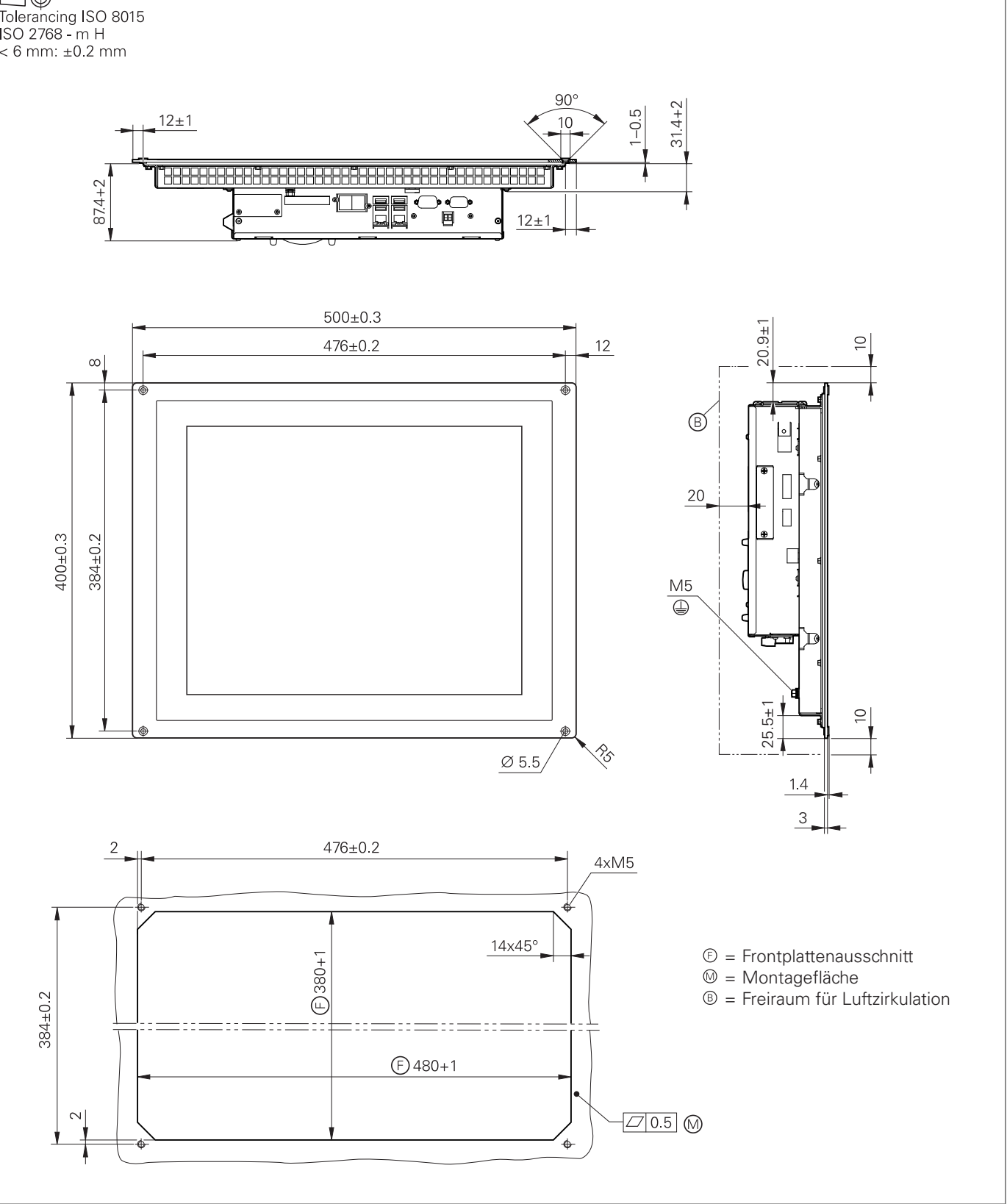

### **MC 366**

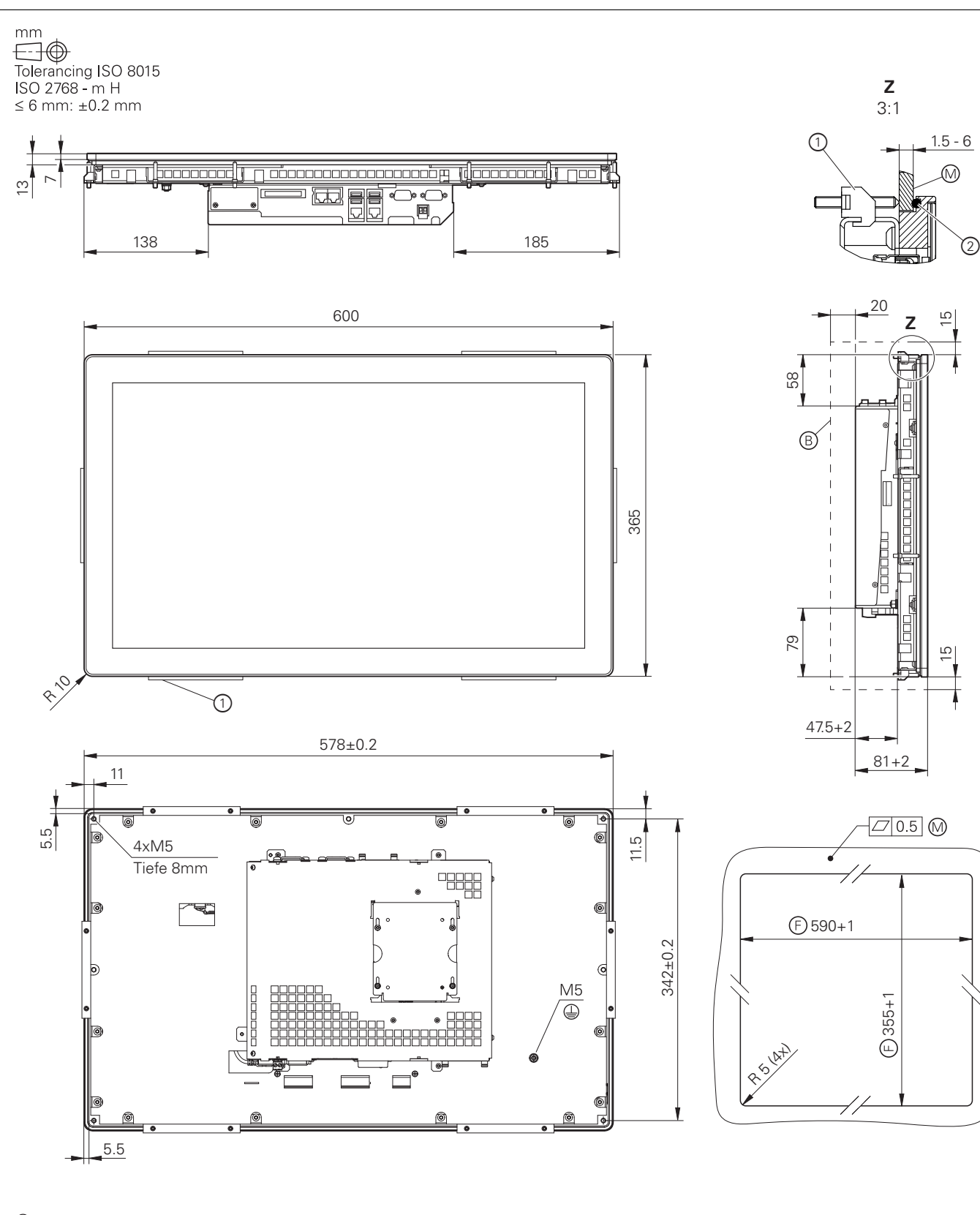

- = Frontplattenausschnitt
- = Montagefläche
- = Freiraum für Luftzirkulation
- 1 = Halteklammer (6x) mit je 2x Gewindestift M4 mit Innensechskant und Spitze
- 2 = Runddichtung, EPDM

## Bedienstation, Bildschirm und Tastatur

**BF 360, ITC 362**

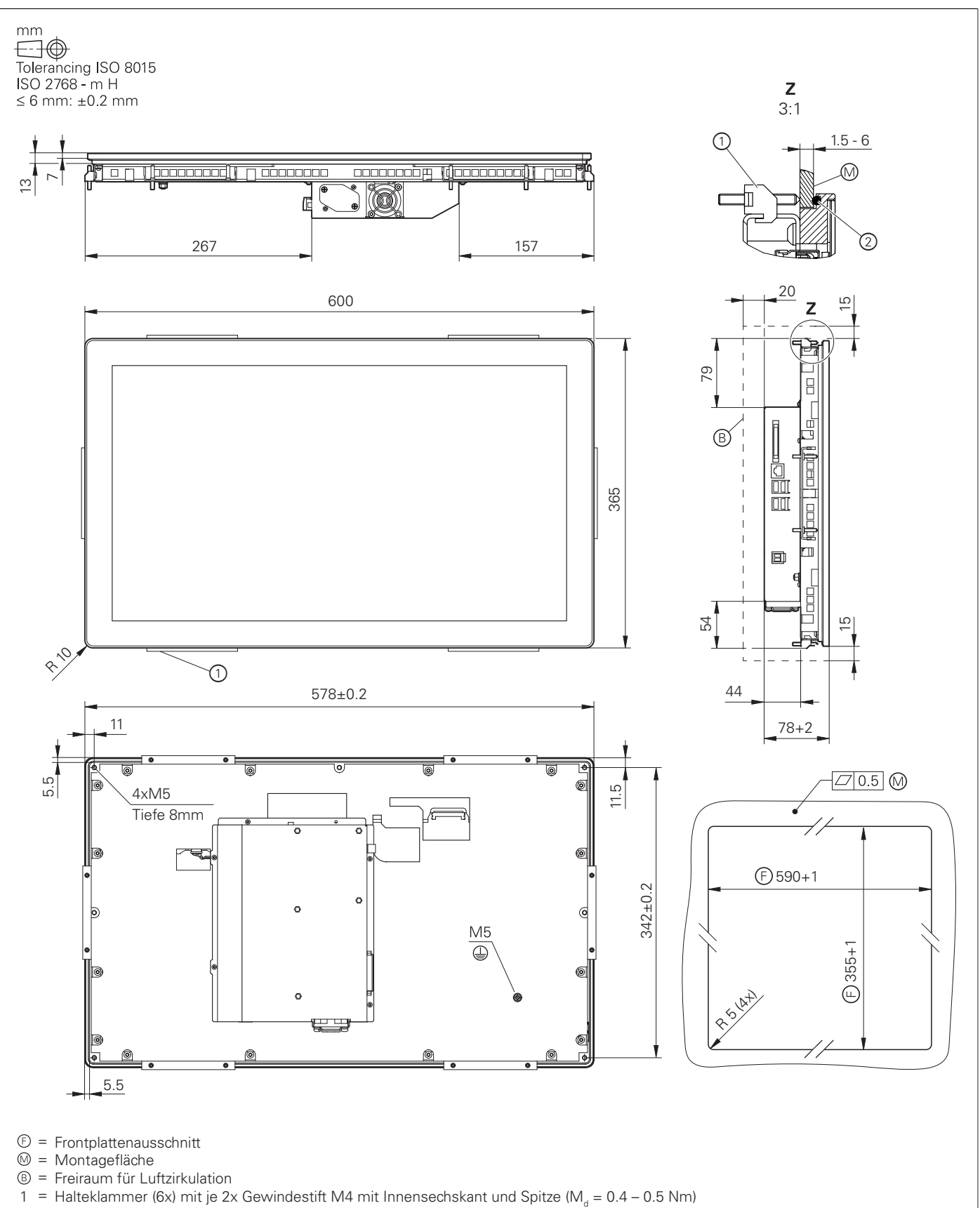

- 
- 
- 
- 
- 2 = Runddichtung, EPDM

### **BF 860, ITC 860**

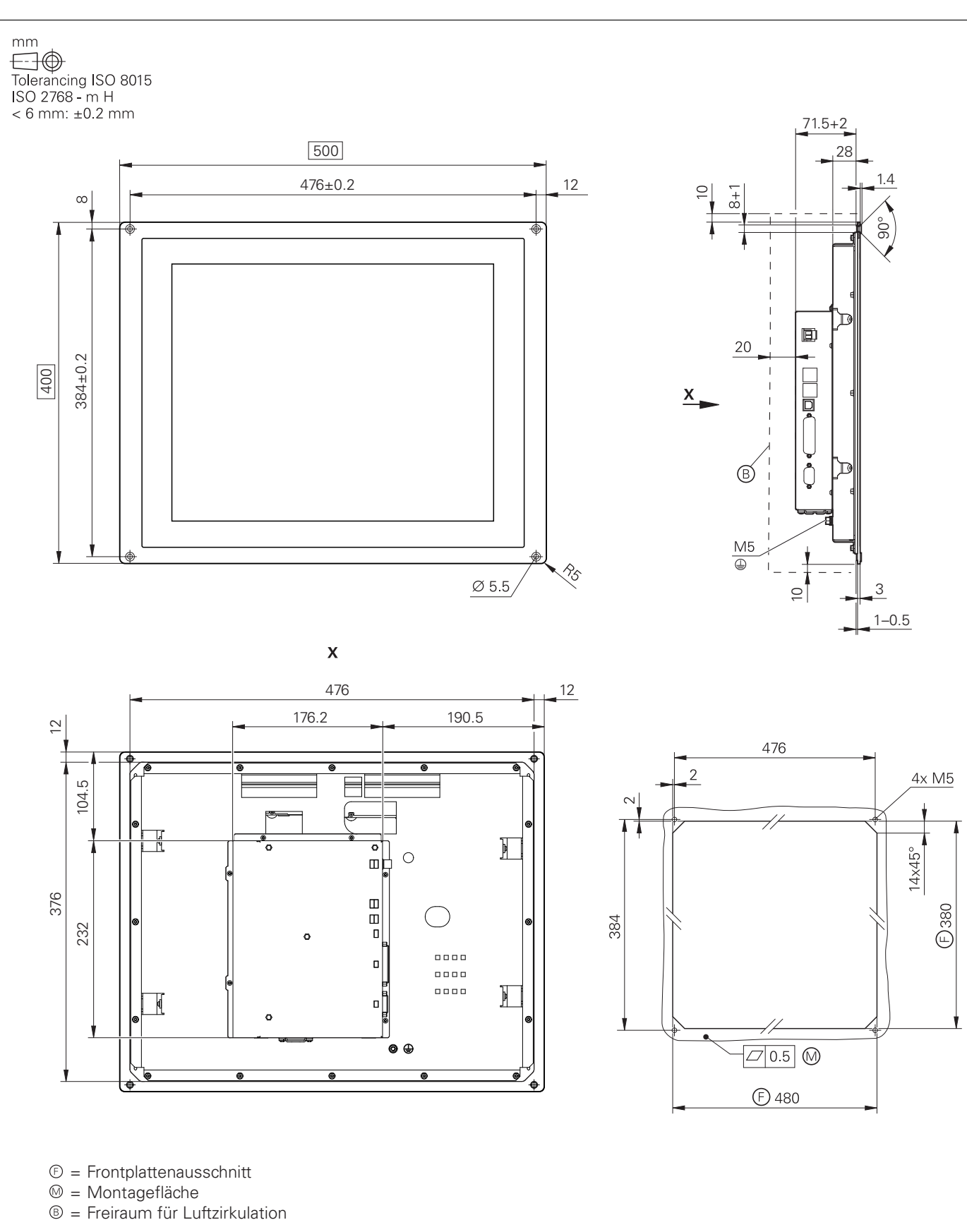

### **ITC 855**

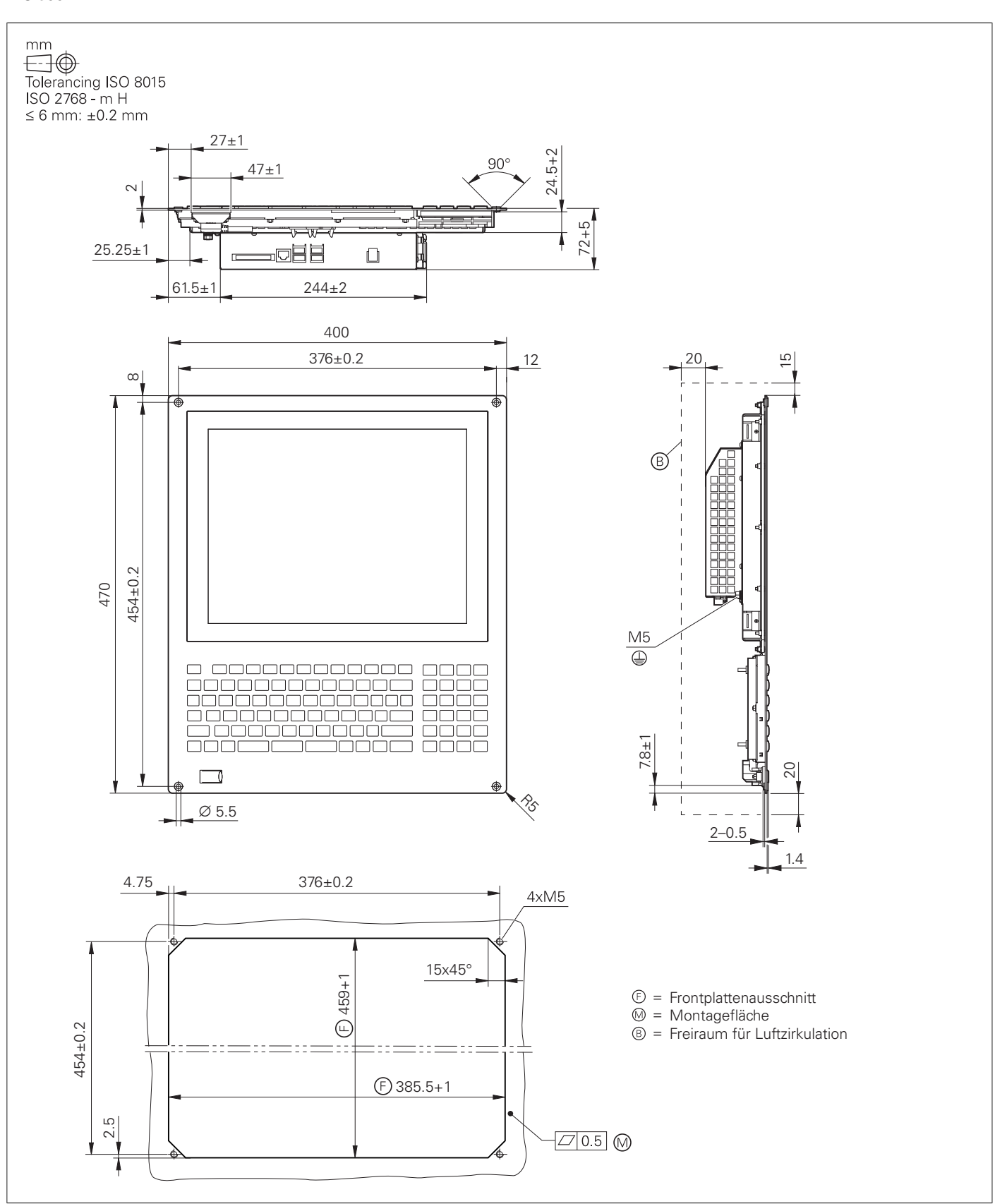

### **TE 745, TE 745 FS**

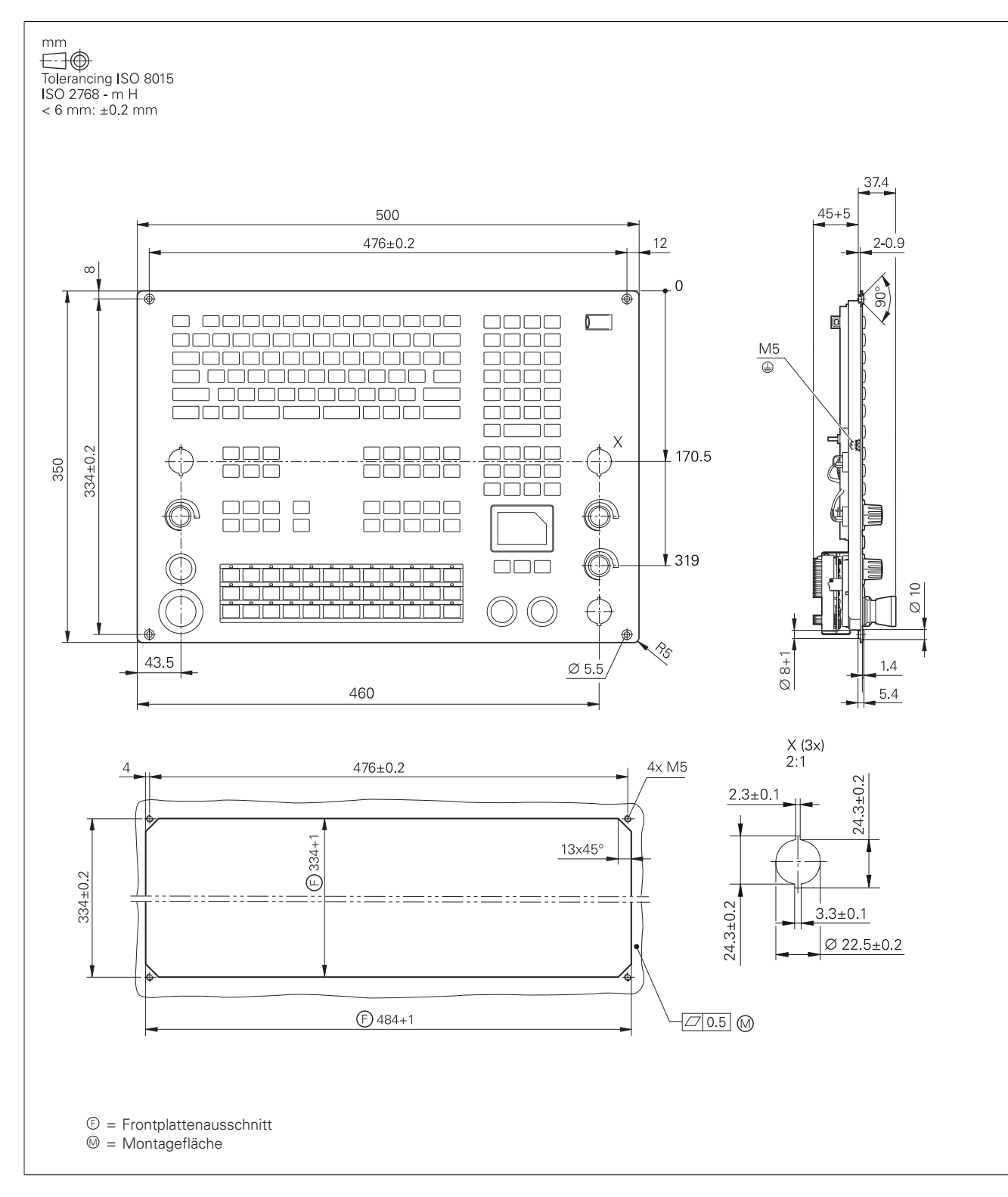

### **TE 360, TE 360 FS**

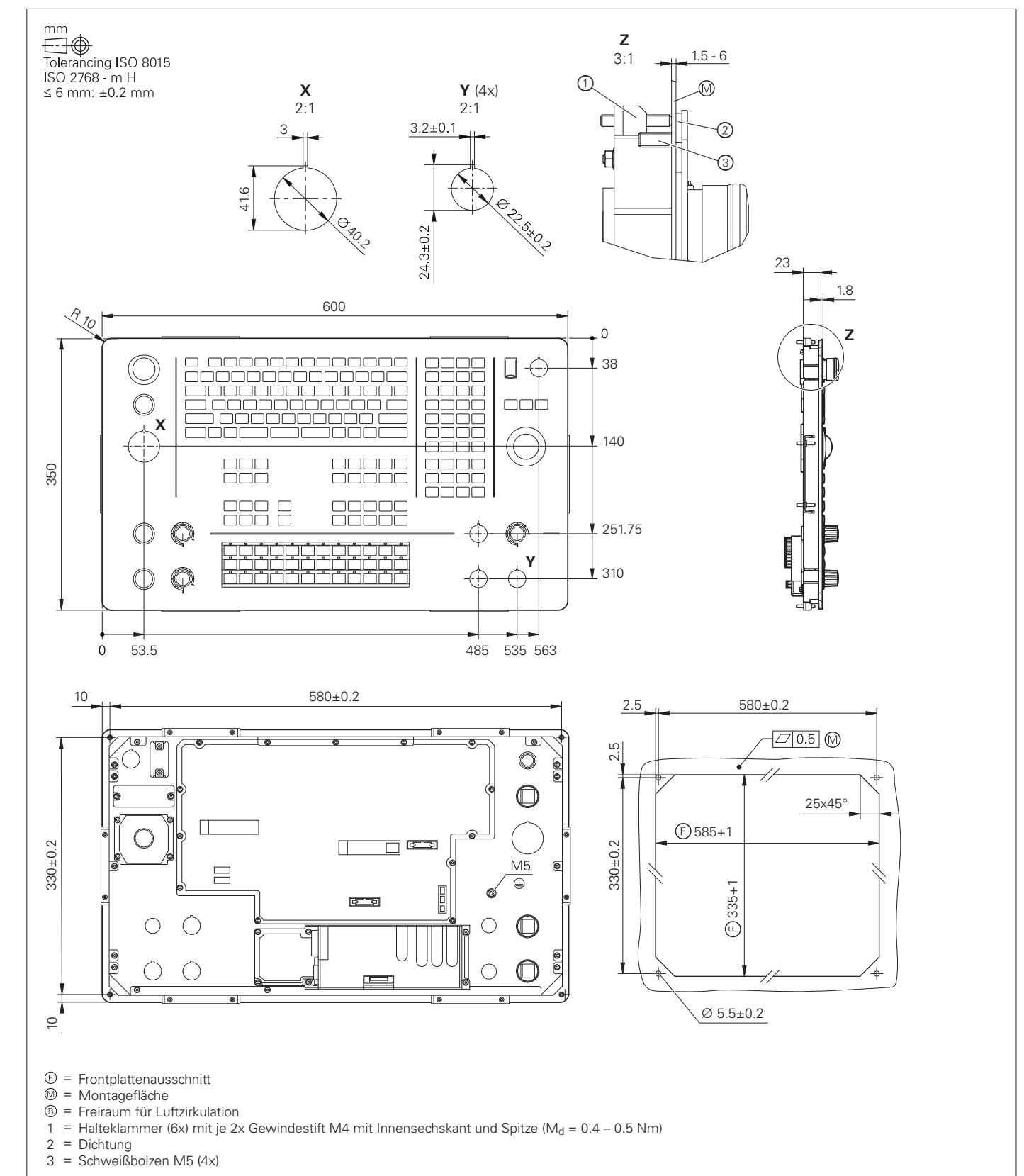

- 
- 

### **TE 361, TE 361 FS**

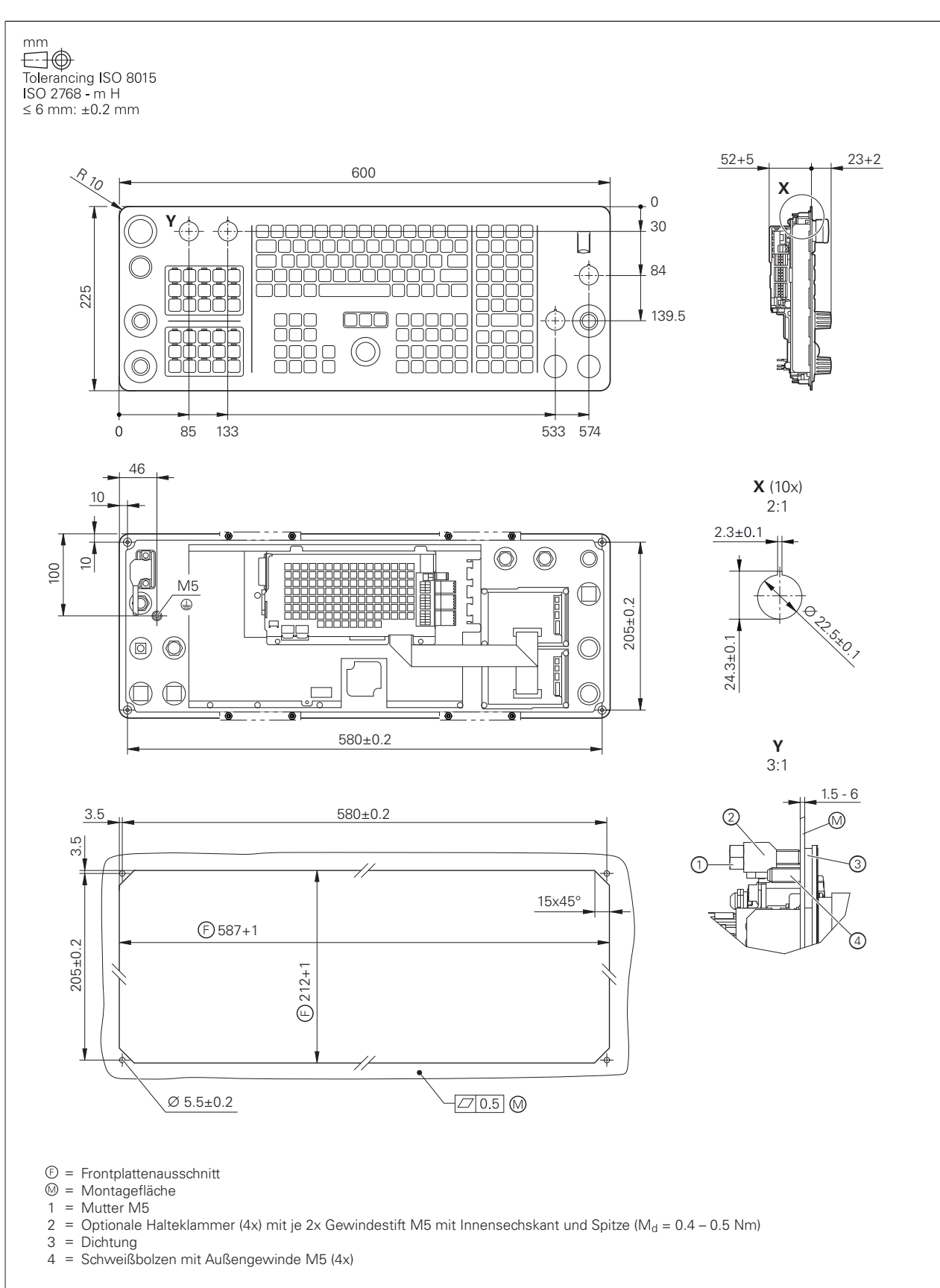

### **TE 730**

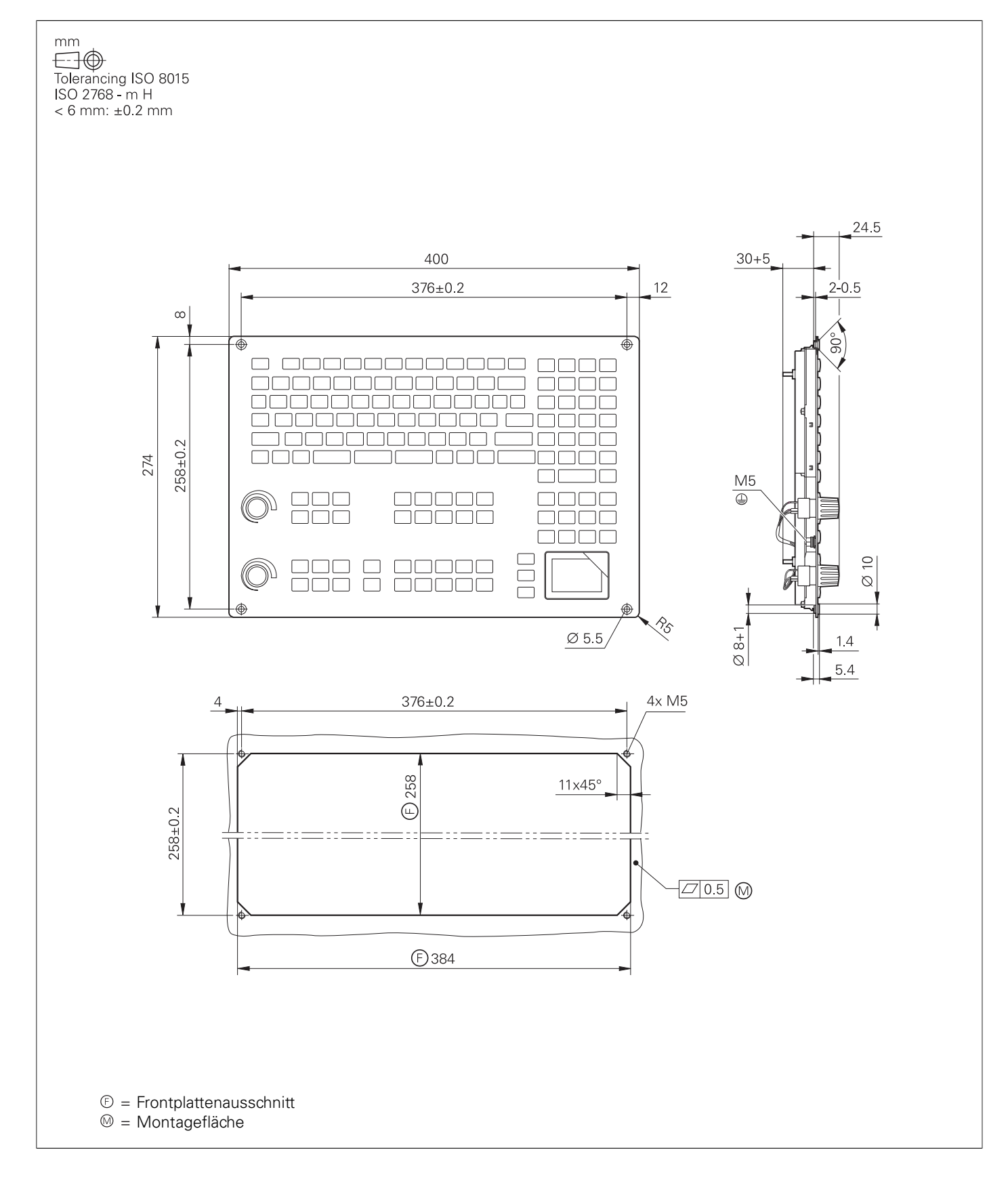

## **TE 735, TE 735 FS**

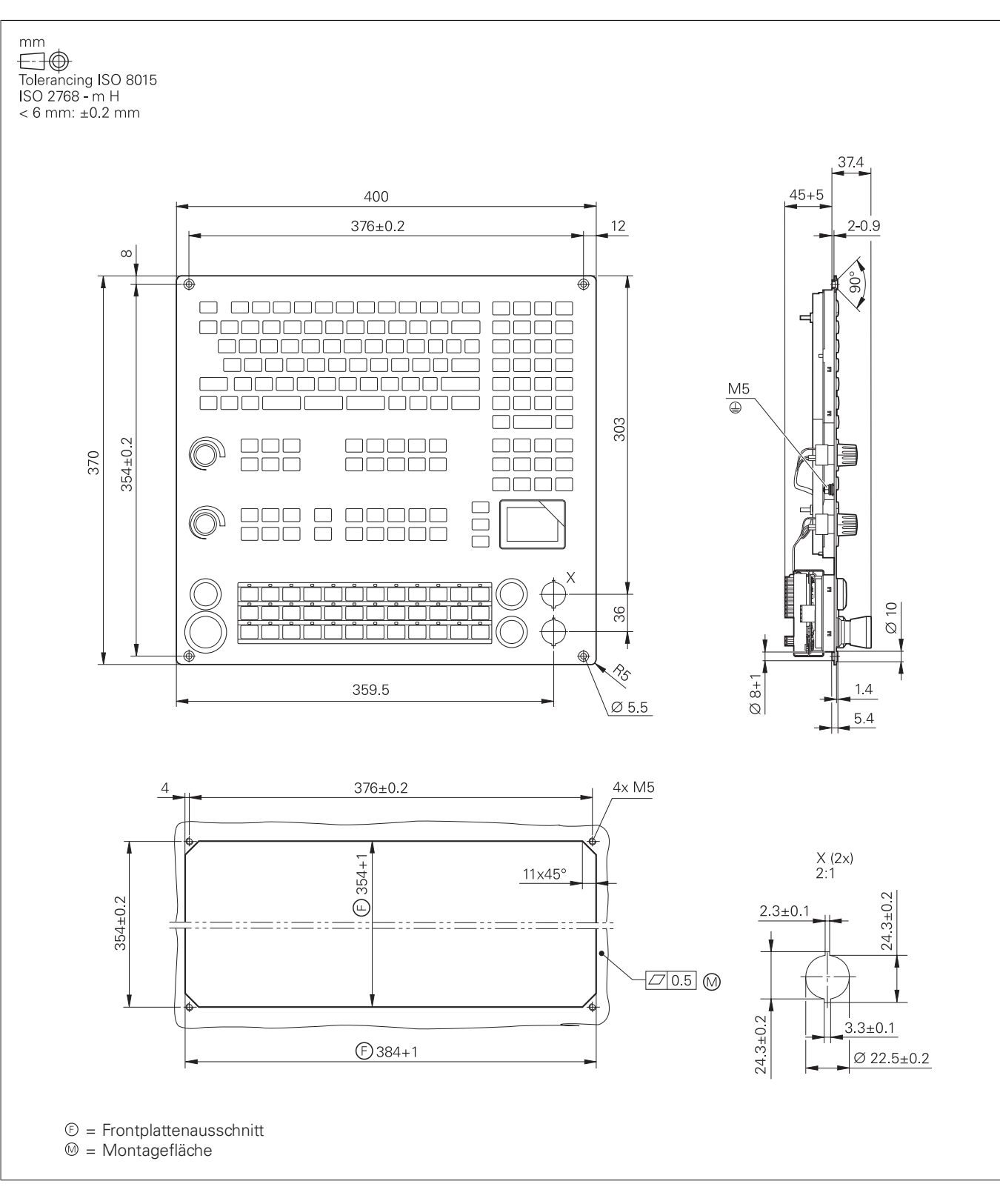

### **MB 720, MB 720 FS**

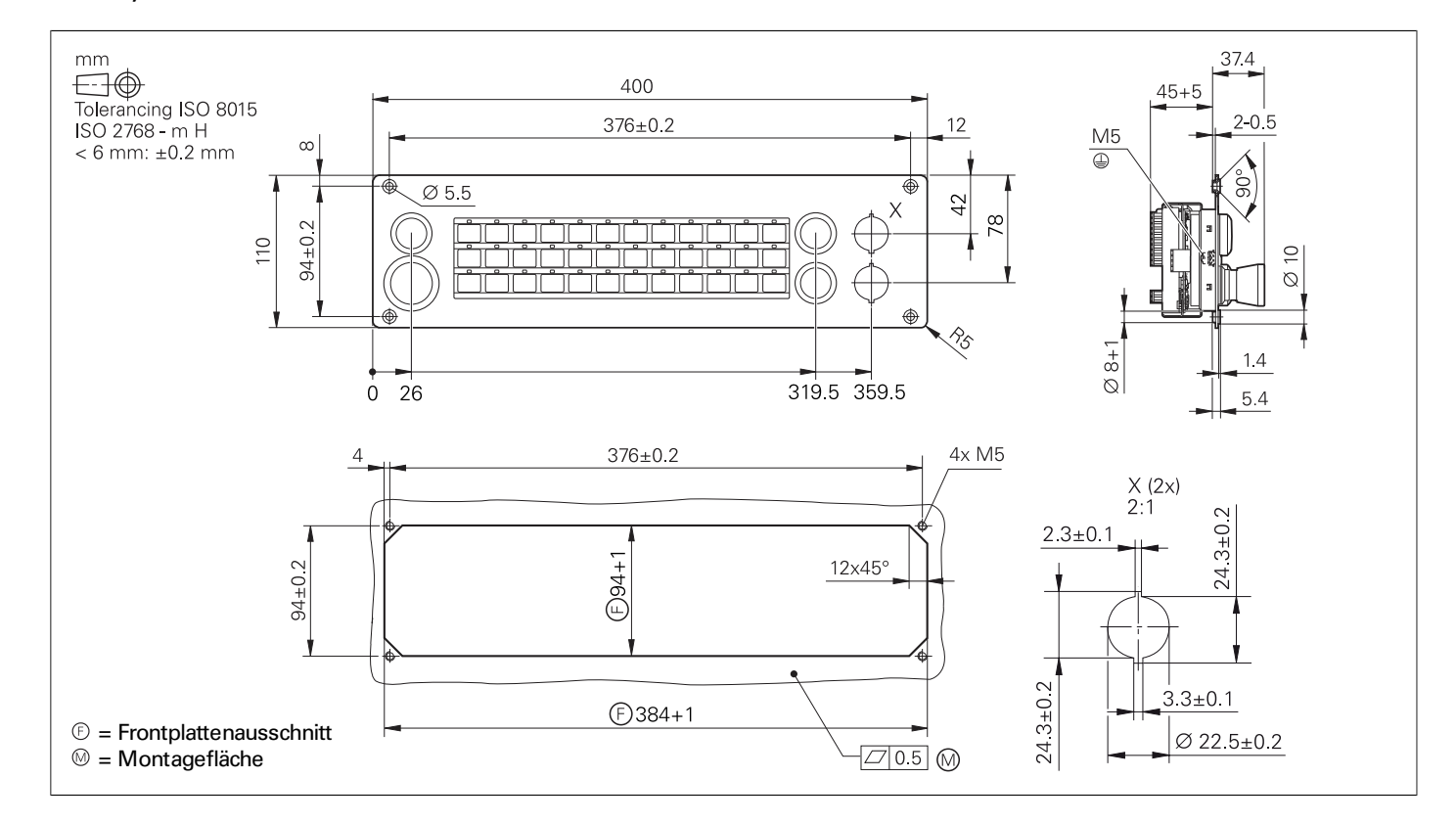

### **MB 721, MB 721 FS**

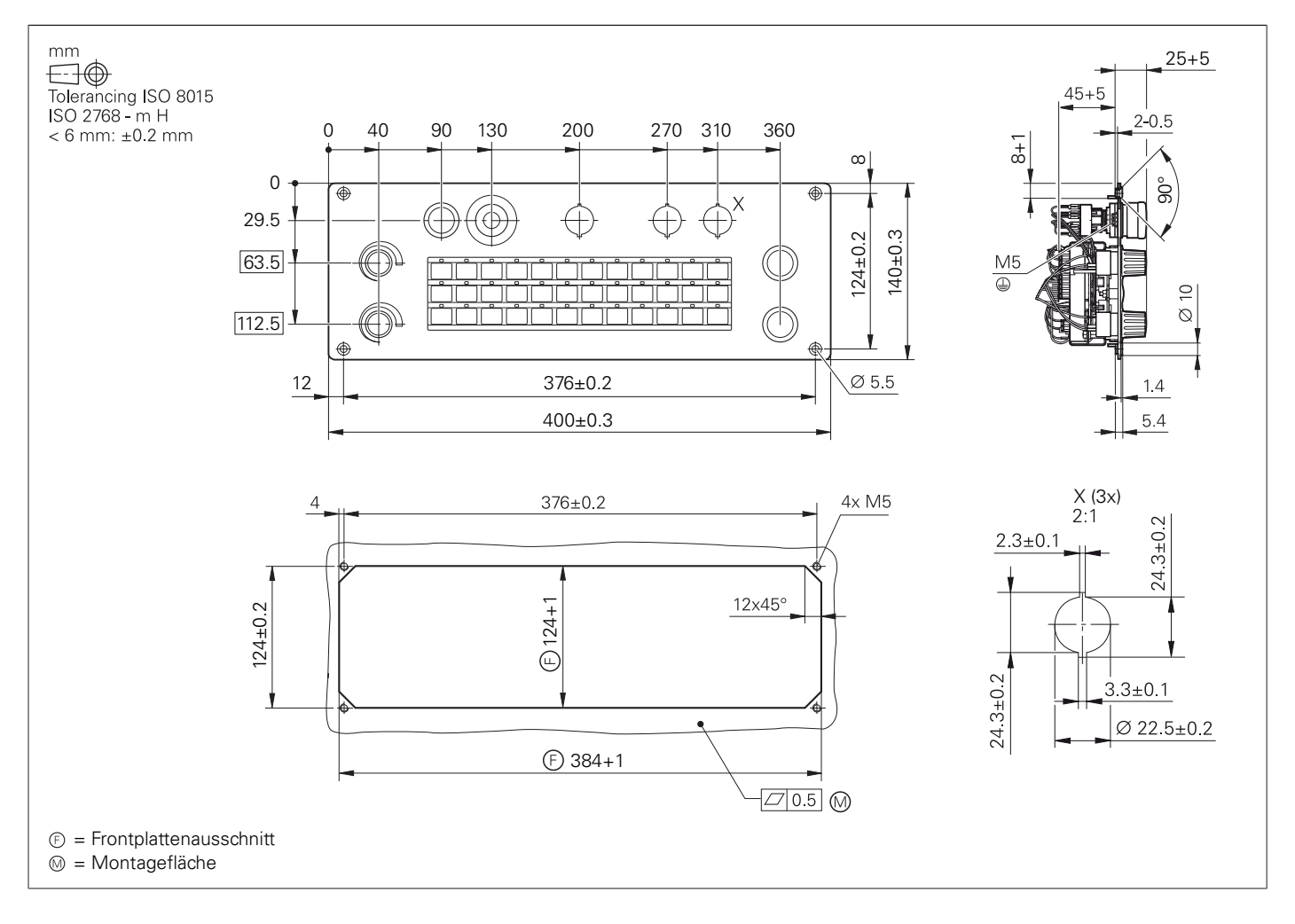

### **PLB 6001, PLB 600x FS**

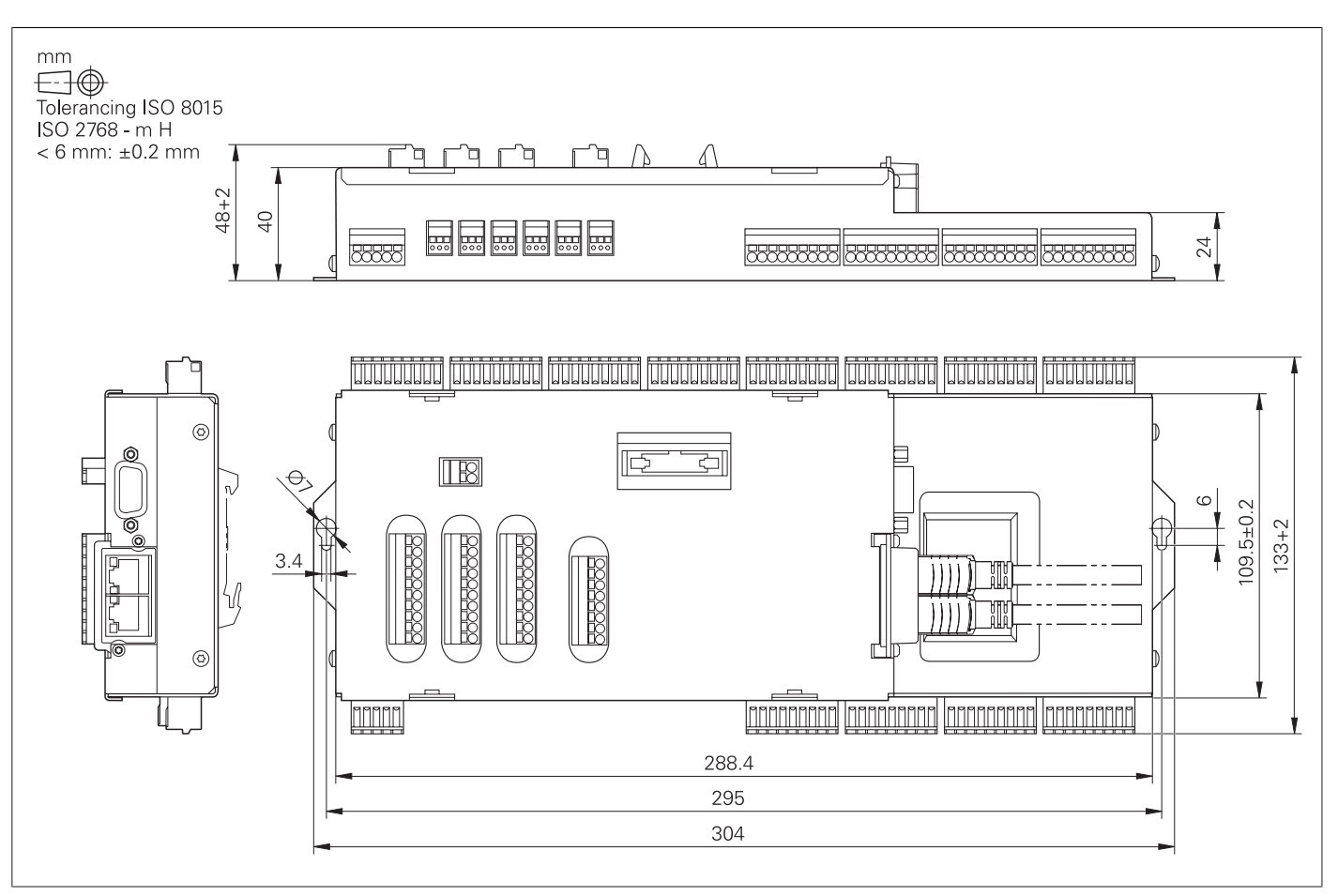

## PLC-Ein- und Ausgänge

## **PL 6000 (PLB 62xx, PLB 61xx)**

![](_page_59_Figure_3.jpeg)

## Elektronische Handräder

### **HR 510, HR 510 FS**

![](_page_59_Figure_5.jpeg)

**HR 520, HR 520 FS**

![](_page_59_Figure_7.jpeg)

### **Halter für HR 520, HR 520 FS**

![](_page_60_Figure_1.jpeg)

## **HR 550 FS**

![](_page_60_Figure_3.jpeg)

## **HRA 551 FS**

the contract of the con-

![](_page_60_Figure_5.jpeg)

## **HR 130**

![](_page_61_Figure_1.jpeg)

### **Adapterkabel für Handräder (gerade)**

![](_page_61_Figure_3.jpeg)

### **Adapterkabel für Handräder (abgewinkelt)**

![](_page_62_Figure_2.jpeg)

Adapterkabel HR/HRA zu MC, Stecker abgewinkelt

## Schnittstellenzubehör

### **Spannungsregler für Messgeräte mit EnDat-Interface**

![](_page_62_Figure_5.jpeg)

### **USB-Verlängerungskabel mit Hubs**

![](_page_62_Figure_7.jpeg)

### **Adapterstecker KTY**

![](_page_63_Figure_2.jpeg)

![](_page_63_Figure_3.jpeg)

## Kamerasystem

## **VT 121**

the control of the control of the

![](_page_63_Figure_7.jpeg)

![](_page_63_Figure_5.jpeg)

## **Allgemeine Informationen**

## Dokumentation

**Prinzipschaltplan** Weitere Informationen zu Prinzipschaltplänen erhalten Sie bei Ihrem HEIDENHAIN-Ansprechpartner.

![](_page_64_Picture_508.jpeg)

technische Unterteuerung an die

stige Lieferung ens<br>Inerhalb 24

tehen Ihnen

## Service und Schulungen

+49 8669 31-3101 E-Mail: service.nc-support@heidenhain.de

+49 8669 31-3102 E-Mail: service.plc@heidenhain.de

**NC-/Zyklenprogrammierung und Kinematik** +49 8669 31-3103 E-Mail: service.nc-pgm@heidenhain.de

![](_page_64_Picture_509.jpeg)

**Messgeräte/Maschinenvermessung** +49 8669 31-3104 E-Mail: service.ms-support@heidenhain.de

**Applikations-Programmierung** +49 8669 31-3106 E-Mail: service.app@heidenhain.de

kchange-Geräten

**Kundenbetreuung National** +49 8669 31-3121 E-Mail: service.order@heidenhain.de

+49 8669 31-3123 E-Mail: service.order@heidenhain.de

er eine Vermes-Kreuzgitter-Mess-

r folgende Themen-

- TNC-Service
- Messgerät-Service
- Kundenspezifische Sonderschulungen

Information, Termine, Anmeldung: +49 8669 31-3049 oder 31-3911 E-Mail: mtt@heidenhain.de training.heidenhain.de

## **Stichwortverzeichnis**

**3**

**5**

Absolute Messgeräte................................. 70 ACC – Active Chatter Control.. . . . .... . . . . . . 76 Achsen . . . . . . . . . . . . . . . . .... . . . .... . . . .... . . . .... . . . . . . . 62 Achsen klemmen . .... . . . .... . . . .... . . . ... ....... 72 Achsregelung . . . . . . . . . .... . . . .... . . . .... . . . . . . . .... 71 Active Chatter Control.............................. 76 ADP – Advanced Dynamic Prediction . . . 74 AFC – Adaptive Feed Control .... . . . . . . ..... 75 Anschlusskabel . . . . . . .... . . .... . . . .... . . . .... . . . . . . 32 Anzeigeschritt.. . . . . . . .... . . . .... . . .... . . . . . . . ........ 6 API DATA . . . . . . . . . . . . . . . .... . . . .... . . . .... . . .... . . . . . 88 Aufstellhöhe . . . . . . .... . . . .... . . . .... . . . ....... . . . . . . 99 Ausdrehkopf . . . . . . . . . . . .... . . . .... . . . .... . .... . . . . . . 66

**B**

Basismodule . . . . . .... . . . .... . . . .... . . . .... .... . . . . . 26 Batch Process Manager (BPM) . .... . . . . . . . 64 Benutzerverwaltung.................................. 61 Betriebssystem . . . . . . . .... . . . .... . . . .... . .... . . . . . 61 BF 360 . . . . . . . . . . . . . . . . . .... . . . .... . . . .... . . . . . . . ...... 22 BF 360, ITC 362 . .... . . . .... . . . .... . . . .... . . . . . . 107 BF 860 . . . . . . . . . . . . . . . . . .... . . . .... . . . .... . . . . . 24, 108 Bildschirm . . . . . . . . . . . . . . . .... . . . .... . . . .... . .... . . . . . 25 Bus-Diagnose . . . . . . . . . .... . . . .... . . . .... . . . . . . . .... 89

**C**

![](_page_65_Picture_14763.jpeg)

CAD Model Optimizer . .... . . . .... . . . ... ....... 82 Clipstasten . . . . . . . . . . . .... . . . .... . . . .... . . . .... 39, 41 CMA-H 04-04-00 . . .... . . . .... . . . .... . . . .... . . . . . . 29 Component Monitoring . . . . .... . . . ....... . . . . . 83 ConfigDesign . . . . .... . . . .... . . . .... . . . .... .... . . . . . 87 Connected Machining................................. 97 CPF – Crossover Position Filter . . . . . . . . . ... 72 CTC – Cross Talk Compensation .... . . . . . . 78

**D**

Datenschnittstellen . . . . . .... . . . .... . . . .... . . . . . . . 95 DCM – Dynamic Collision Monitoring ... 81 Digitale Regelung . . . .... . . . .... . . .... . . . . . . . ..... 71 Digitales Steuerungskonzept . . . . . ... ........ 56 DNC-Anwendungen .... . . . .... . . . .... . .... . . . . . 97 Double-Speed-Regelkreise .... . . . ............ 72 Drehachsen . . . . . . . . . .... . . . .... . . . .... . . .... . . . . . . . . 62

## Dynamic Efficiency . . . .... . . . .... . . . .... . . . . . . ... 75 Dynamic Precision . . . .... . . . .... . . . .... . . . . . . . ... 77

**E**

EA-Module . . . . . . . . . . . . . . .... . . . .... . . .... . . . . . . . .... 27

**F**

. 84

![](_page_65_Picture_14764.jpeg)

... 29

### **G**

![](_page_65_Picture_14765.jpeg)

## **H**

![](_page_65_Picture_14766.jpeg)

**I**

![](_page_65_Picture_14767.jpeg)

## **K**

![](_page_65_Picture_14768.jpeg)

### **L**

![](_page_65_Picture_14769.jpeg)

## **M**

![](_page_65_Picture_14770.jpeg)

![](_page_65_Picture_14771.jpeg)

## **N**

![](_page_65_Picture_14772.jpeg)

## **O**

![](_page_65_Picture_14773.jpeg)

**130**

## **P**

## **R**

![](_page_65_Picture_14774.jpeg)

**S**

![](_page_65_Picture_14775.jpeg)

TE 360.................

TE 735.................

Umkehrspiel........

![](_page_65_Picture_14776.jpeg)

![](_page_65_Picture_14777.jpeg)

![](_page_65_Picture_14778.jpeg)

![](_page_65_Picture_14779.jpeg)

![](_page_65_Picture_14780.jpeg)

**W**

. . . . . . . . . . . . .

![](_page_65_Picture_14781.jpeg)

![](_page_66_Picture_0.jpeg)

![](_page_66_Picture_1.jpeg)

## **HEIDENHAIN**

**DR. JOHANNES HEIDENHAIN GmbH** Dr.-Johannes-Heidenhain-Straße 5 **83301 Traunreut, Germany** +49 8669 31-0  $Ex1 + 49866932 - 5061$ info@heidenhain.de

**www.heidenhain.com**

1303179-12 · 12/2022 · H · Printed in Germany

![](_page_66_Picture_6.jpeg)

**HEIDENHAIN worldwide**